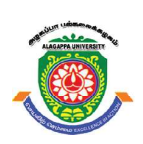

# ALAGAPPA UNIVERSITY

[Accredited with 'A+' Grade by NAAC (CGPA:3.64) in the Third Cycle and Graded as Category–I University by MHRD-UGC] (A State University Established by the Government of Tamil Nadu)

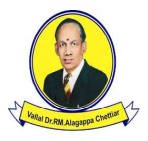

KARAIKUDI – 630 003

# Directorate of Distance Education

# Master of Computer Applications II - Semester 315 24

# RDBMS LAB

#### Author

Dr. Kavita Saini, Associate Professor, School of Computer Science & Engineering, Galgotias University, Greater Noida.

All rights reserved. No part of this publication which is material protected by this copyright notice may be reproduced or transmitted or utilized or stored in any form or by any means now known or hereinafter invented, electronic, digital or mechanical, including photocopying, scanning, recording or by any information storage or retrieval system, without prior written permission from the Alagappa University, Karaikudi, Tamil Nadu. "The copyright shall be vested with Alagappa University"

Information contained in this book has been published by VIKAS® Publishing House Pvt. Ltd. and has been obtained by its Authors from sources believed to be reliable and are correct to the best of their knowledge. However, the Alagappa University, Publisher and its Authors shall in no event be liable for any errors, omissions or damages arising out of use of this information and specifically disclaim any implied warranties or merchantability or fitness for any particular use.

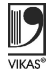

Vikas<sup>®</sup> is the registered trademark of Vikas<sup>®</sup> Publishing House Pvt. Ltd.

VIKAS® PUBLISHING HOUSE PVT. LTD. E-28, Sector-8, Noida - 201301 (UP) Phone: 0120-4078900 · Fax: 0120-4078999 Regd. Office: 7361, Ravindra Mansion, Ram Nagar, New Delhi 110 055 Website: www.vikaspublishing.com Email: helpline@vikaspublishing.com

Work Order No. AU/DDE/DE1-291/Preparation and Printing of Course Materials/2018 Dated 19.11.2018 Copies - 500

# RDBMS LAB

#### Syllabi

#### BLOCK 1: TABLE MANIPULATION

- 1. Table Creation, Renaming a Table, Copying another Table, Dropping a Table
- 2. Table Description: Describing Table Definitions, Modifying Tables, Joining Tables, Number and Date Functions.

#### BLOCK 2: SQL QUERIES AND SUB QUERIES

- 3. SQL Queries: Queries, Sub Queries, and aggregate functions
- 4. DDL: Experiments using database DDL SQL statements
- 5. DML: Experiment using database DML SQL statements
- 6. DCL: Experiment using database DCL SQL statements

#### BLOCK 3: INDEX AND VIEW

- 7. Index : Experiment using database index creation, Renaming a index, Copying another index, Dropping a index
- 8. Views: Create Views, Partition and locks

#### BLOCK 4: EXCEPTION HANDLING AND PL/SQL

- 9. Exception Handling: PL/SQL Procedure for application using exception handling
- 10. Cursor: PL/SQL Procedure for application using cursors
- 11. Trigger: PL/SQL Procedure for application using triggers
- 12. Package: PL/SQL Procedure for application using package
- 13. Reports: DBMS programs to prepare report using functions

#### BLOCK 5 : APPLICATION DEVELOPMENT

14. Design and Develop Application: Library information system, Students mark sheet processing, Telephone directory maintenance, Gas booking and delivering, Electricity bill processing, Bank Transaction, Pay roll processing. Personal information system, Question database and conducting Quiz and Personal diary

Introduction

# INTRODUCTION

#### **NOTES**

Rapid globalization coupled with the growth of the Internet and information technology has led to a complete transformation in the way organizations function today. Organizations require those information systems that would provide them a 'competitive strength' by handling online operations, controlling operational and transactional applications, and implementing the management control tools. All this demands the Relational Database Management System or RDBMS which can serve both the decision support and the transaction processing requirements. Technically, the present RDBMS handles the distributed heterogeneous data sources, software environments and hardware platforms. Precisely, RDBMS is a Database Management System or DBMS that is based on the relational model introduced by E. F. Codd.

The most widely used commercial and open source databases are based on the relational model. Characteristically, a RDBMS is a DBMS in which data is stored in tables and the relationships among the data are also stored in tables. This stored data can be accessed or reassembled in many different ways without having to change the table forms. RDBMS program lets you create, update and manage a relational database. In spite of repeated challenges by competing technologies, as well as the claim by some experts that no current RDBMS has fully implemented relational principles, the majority of new corporate databases are still being created and managed with an RDBMS. So, understanding RDBMS through lab manuals has become extremely important.

This Lab Manual is intended for the students of MCA in the subject of RDBMS. This manual typically contains practical/Lab Sessions related to RDBMS, covering various aspects related to the subject to enhanced understanding. Students are advised to thoroughly go through this manual rather than only topics mentioned in the syllabus as practical aspects are the key to understanding and conceptual visualization of theoretical aspects covered in the textbooks.

A Database Management System (RDBMS) is a collection of database and RDBMS Lab stored procedures. A RDBMS enables you to store, extract and manage important information from a database. It is software that is used to maintain data security and data integrity in a structured database.

As mentioned earlier in section RDBMS helps in maintaining and retrieving data in different form. There are various tools available for RDBMS such as Oracle, INGRES, Sybase, Microsoft SQL Server, MS-Access, IBM-DB-II, and My SQL.

#### Application of DBMS in various fields

In day to day life, various applications are in use. Few of the application are given below where database is used:

- Banking: For account holder information, amount with draw and deposit, load and other transactions.
- Airlines: For reservations, cancelation, fare detail and airline schedules.
- Universities: For student registration, examination, fee detail, course detail and other information.
- Manufacturing: For inventory, production, sale and purchase orders
- Human Resources: Employee records, salaries, tax deductions, allowances
- Multimedia application
- Real Time Application
- Graphical Information System (GIS)

#### Introduction to Oracle

Oracle is a secure portable and powerful database management system of Oracle Corporation. Oracle Corporation is an American multinational computer technology corporation headquartered in Redwood Shores, California. Oracle Database is compatible and connectable with almost all operating systems and machine. It is based on relational data model and a non-procedural language called structure query language (SQL). It is a tool that supports storing managing and organization the data.

#### Getting Started with SQL:

To work with SQL \*Plus Oracle should to be installed on computer system. The following steps are required to follow to invoke SQL plus:

- 1. Click on Start button
- 2. Click on All Programs
- 3. Click on Oracle Database 10g Express Edition
- 4. Click on Go to Database Home Page

Self-Instructional Material 1

#### **NOTES**

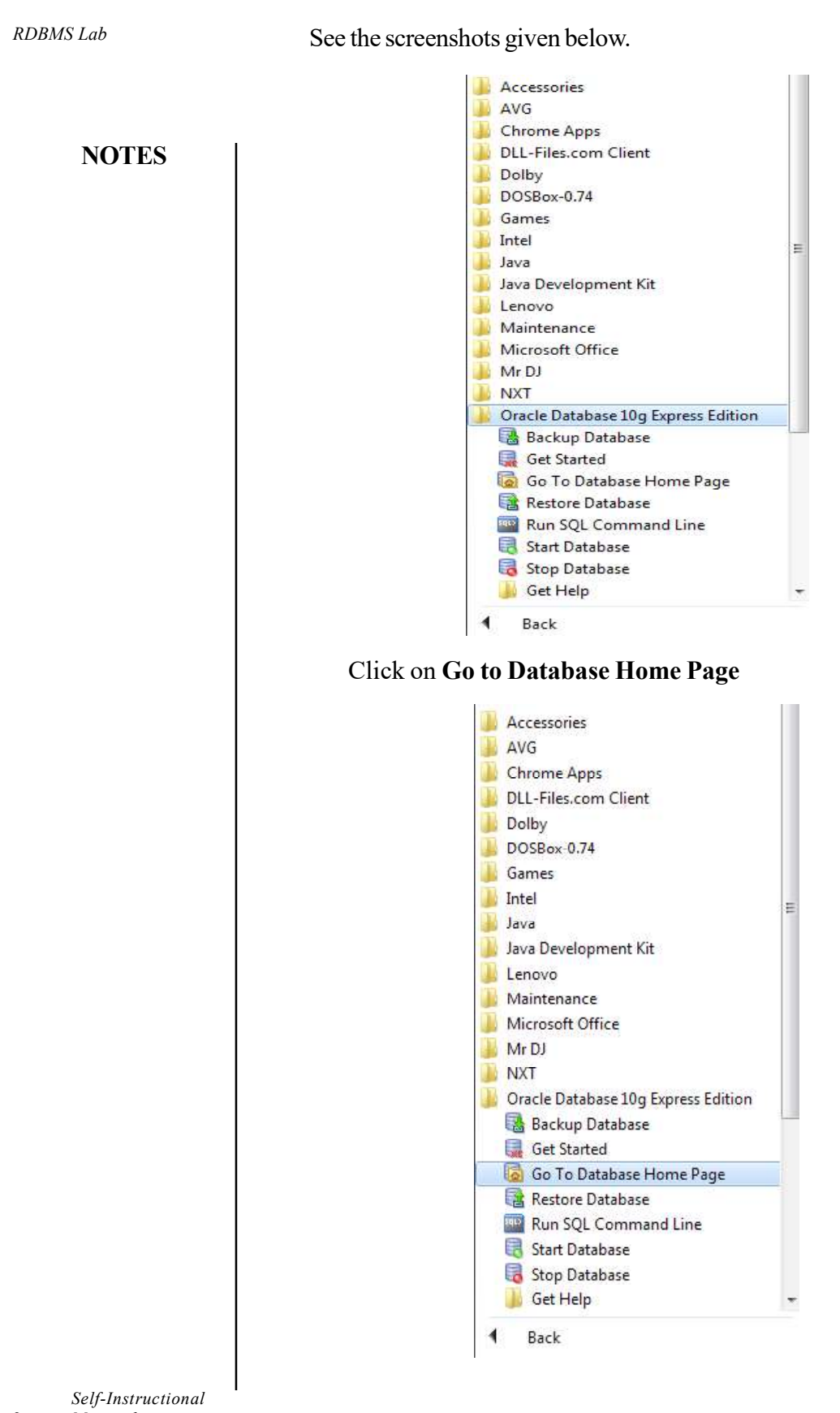

2 Material

The following Screen will appear: RDBMS Lab

ORACLE' Database Express Edition Database Login O License Agreement<br>
O Documentation<br>
O Forum Registration<br>
O Discussion Forum<br>
O Product Page Enter your database username and password. Username Password Login Click here to learn how to get started

Note:

- 1. Enter the User Name and password (Consult to your Lab Instructor for user name and password).
- 2. Click on "Login" button.

The following screen will appear. Click on SQL.

ORACLE' Database Express Edition User: KAVITA Administration Object Browser **Application Builder** 

After clicking on SQL, following screen will appear. Click on SQL Command.

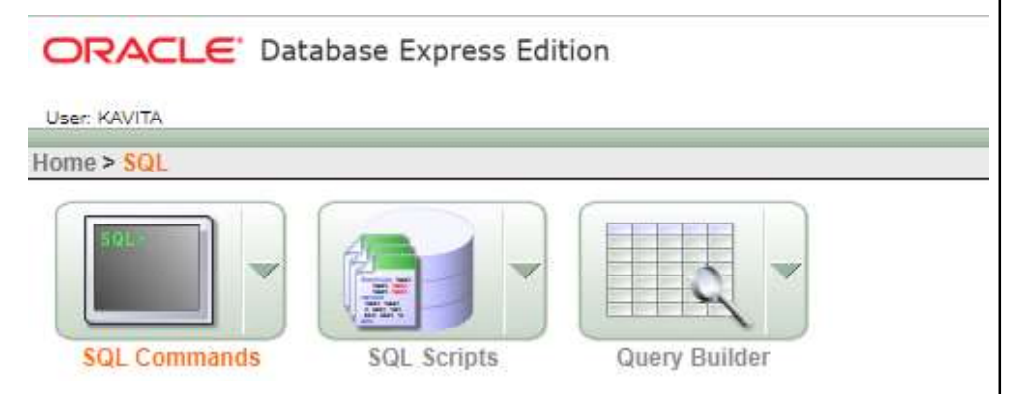

# **NOTES**

 After clicking on SQL Command, following command screen will appear, where we can type and run all SQL commands:

#### **NOTES**

| Autocommit Display 10<br>$\pmb{\pi}$ | Run<br>Save |
|--------------------------------------|-------------|
|                                      |             |
|                                      |             |
|                                      |             |
|                                      |             |
|                                      |             |
|                                      |             |
|                                      |             |

Enter SQL statement or PL/SQL command and click Run to see the results.

#### Data Types in Oracle

When you define any table, it is required to specify the data type of fields. The main categories of data types are:

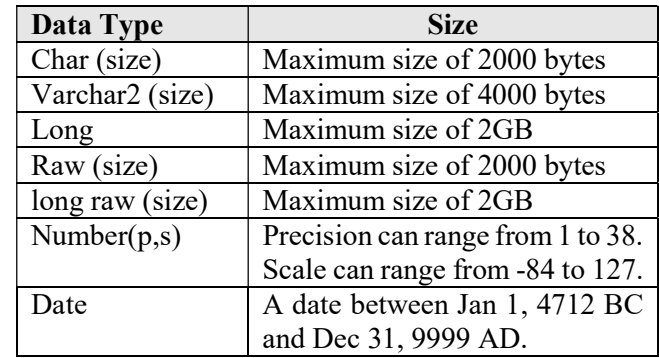

#### Operators in Oracle

Operators are the special characters that manipulate data items to produce some result. These data items are called operands. Operators are classified into two categories:

- 1. Unary Operators
- 2. Binary Operators

#### 1. Unary Operators

A unary operator operates only on one operand. A unary operator is used as shown below:

#### Syntax:

Operator operand

Self-Instructional 4 Material

RDBMS Lab

# 2. Binary Operators **RDBMS** Lab

A binary operator operates on two operands. A binary operator is used as shown below:

#### Syntax:

Operand1 operator operand2

There are various types of operators to cater different purpose which includes:

- Arithmetic Operators
- Comparison Operators
- Logical Operators
- Set Operators
- Concatenates Operator

#### Creating a Table

DDL (Data Definition Language) is the subset of SQL commands used to modify, create or remove ORACLE database objects, including tables.it is used to define the structure of a table. In a table structure you define various fields, their data types and constraints as per the requirement.

#### Syntax:

```
Create table <table name >
      (column_name data type(size), column_name data
type(size),……);
```
Example 1: Create a table Course with the fields, data types and constraints as shown below.

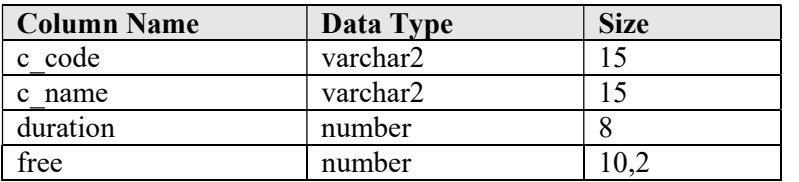

The window below shows the query for creating the table as specified and Oracle will prompt a message.

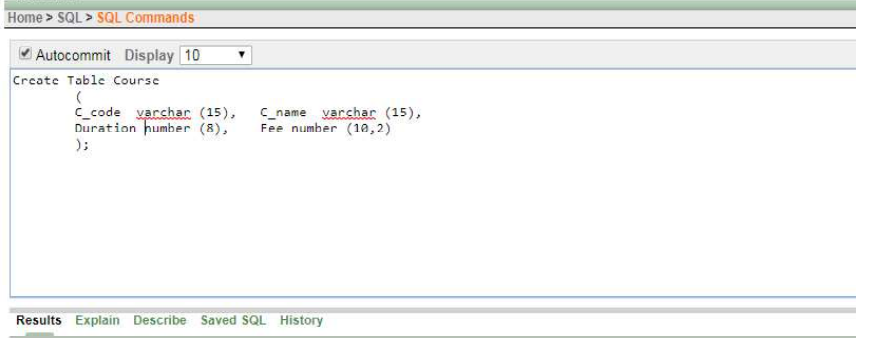

Self-Instructional Material 5

## **NOTES**

Table created.

#### RDBMS Lab Example 2: Create a table Student with the fields, data types and constraints as shown below.

# **NOTES**

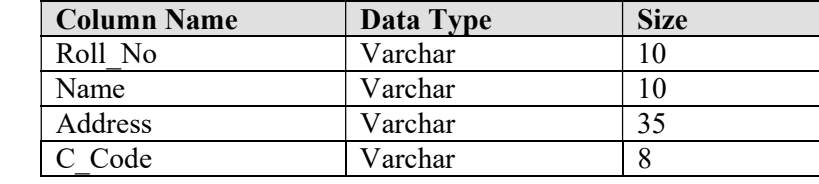

The window below shows the query for creating the table as specified and Oracle will prompt a message.

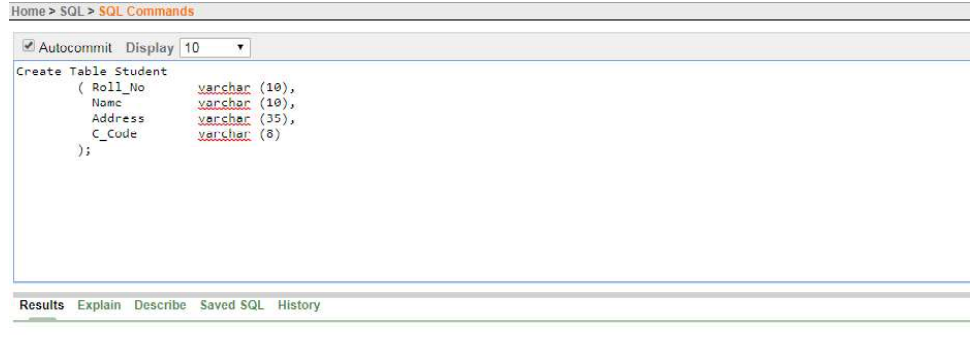

Table created.

#### Rename Tables

The **Syntax** for renaming the table name is:

Rename old\_table\_name to new\_table\_name;

Example 3: Write a query to rename table *student* to *student MCA*.

User: KAVITA

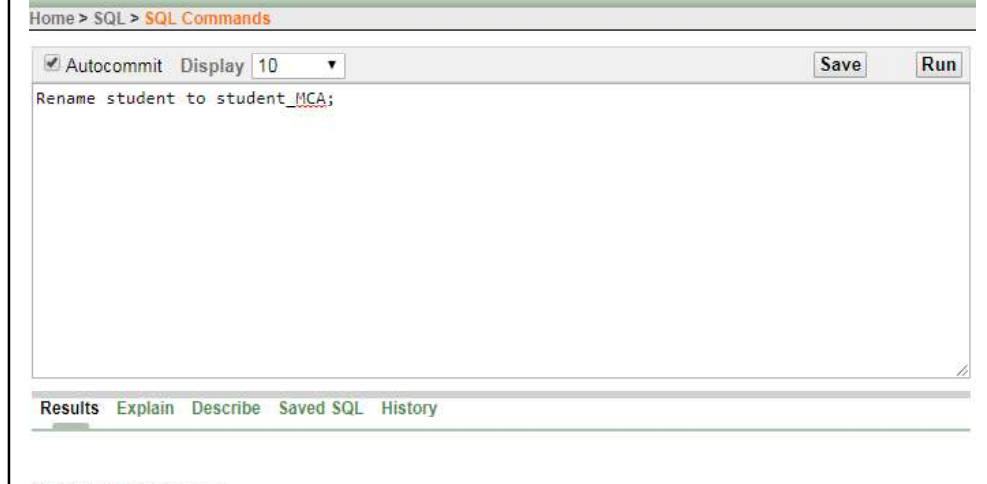

Statement processed.

Self-Instructional

6 Material

# **Dropping a Table** RDBMS Lab

When a SQL table is no more required, you can delete it using DROP command. Drop command is used to drop any object such as table, index, view, package and function.

#### Syntax:

Drop table <table name >

Example 4: Write a query to drop table course.

User: KAVITA Home > SQL > SQL Commands Autocommit Display 10  $\overline{\mathbf{r}}$ Save Drop table Course;

Results Explain Describe Saved SQL History

Table dropped.

User: KAVITA

#### Truncate a Table

This command will remove all the records from a table. But structure will remain same.

#### Syntax:

Truncate Table <Table name>

**Example 5:** Write a query to truncate table Student.

Home > SQL > SQL Commands Save Run Autocommit Display 10  $\blacktriangledown$ Truncate Table Student; Results Explain Describe Saved SQL History

> Self-Instructional Material 7

**NOTES** 

Run

#### Table truncated.

#### RDBMS Lab

## Describe the Table

Describe command is used to describe the structure of a table created in the database.

# **NOTES**

#### Syntax:

Describe <table\_name> Or Desc <table\_name>

Example 6: Write a query to see the structure of course table.

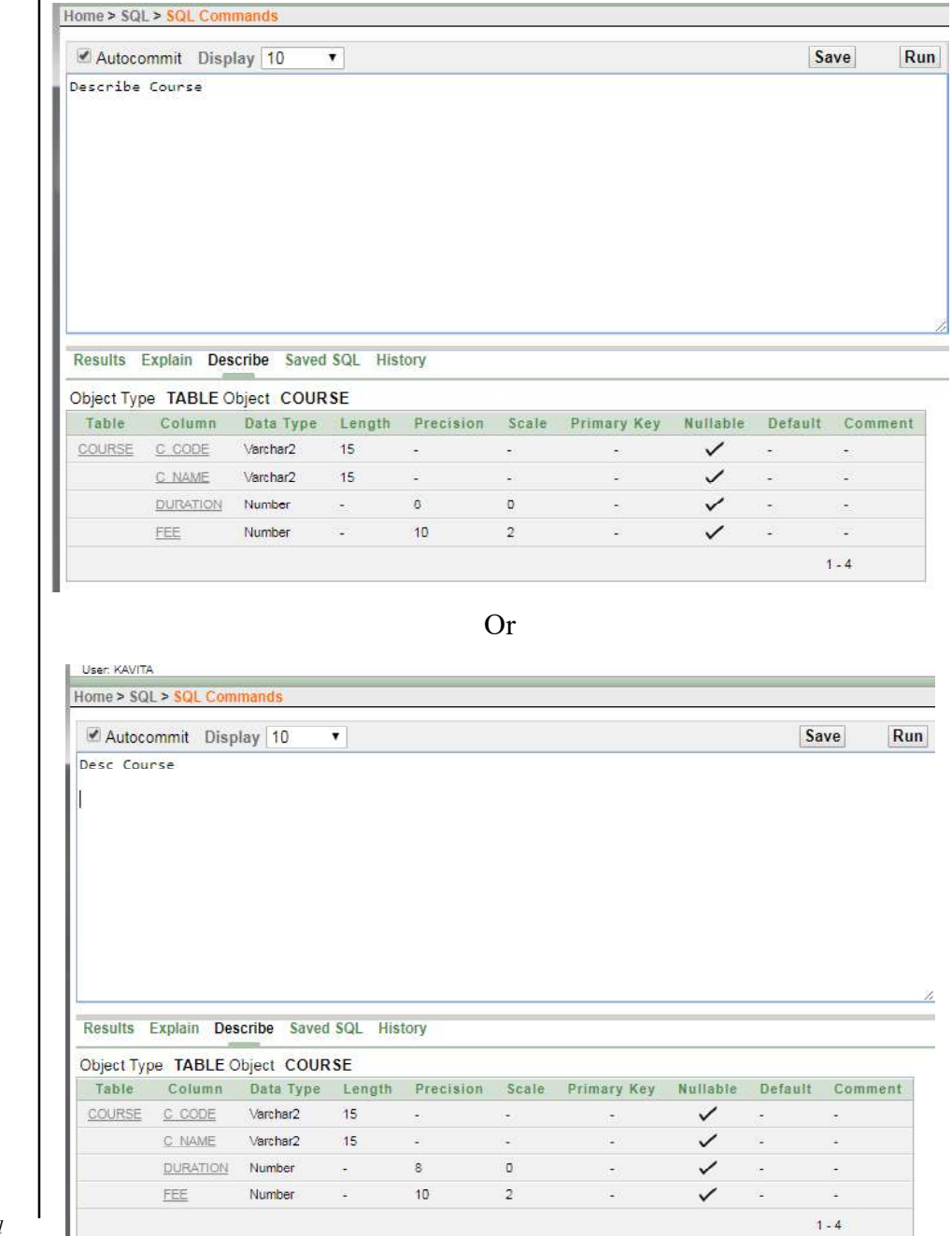

Self-Instructional

ı

8 Material

# Modifying a Table RDBMS Lab

SQL provides an ALTER command to modify a table structure. It is a Data Definition Language (DDL) command. Following are the few examples to modify a table structure.

#### Add a New Column

#### Syntax:

Alter table <table name >

ADD (column name data type(length), column name data type(length),  $\overline{...}$ ;

Example 7: Write a query to add new column (mobile Number (10)) in table student.

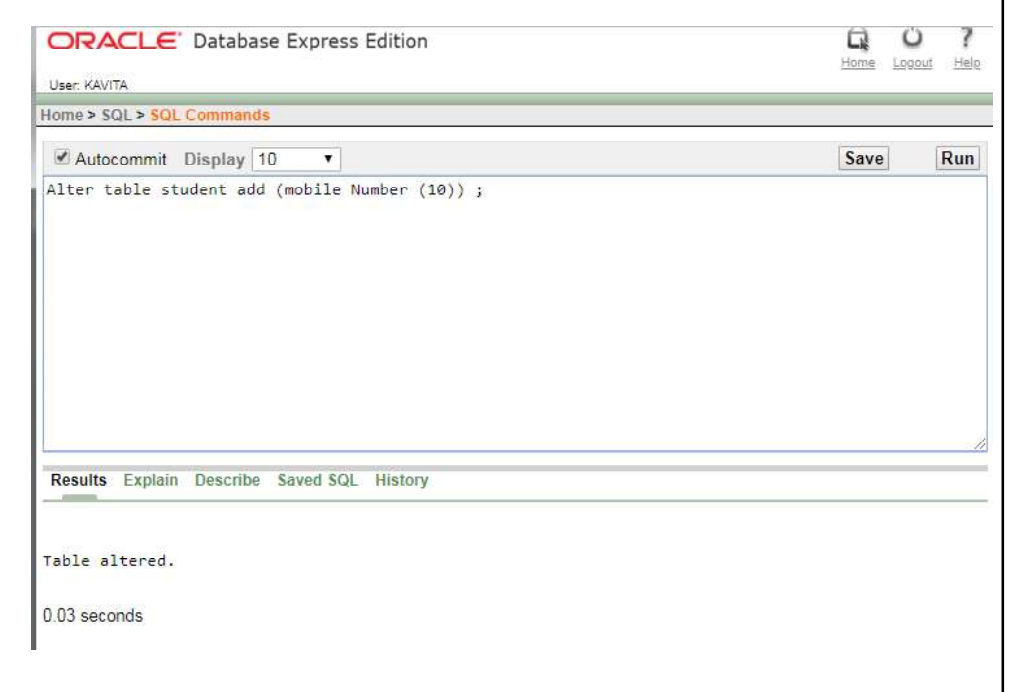

#### **NOTES**

#### RDBMS Lab

**NOTES** 

You can see the new structure of *student* table as shown below.

Home > SQL > SQL Commands

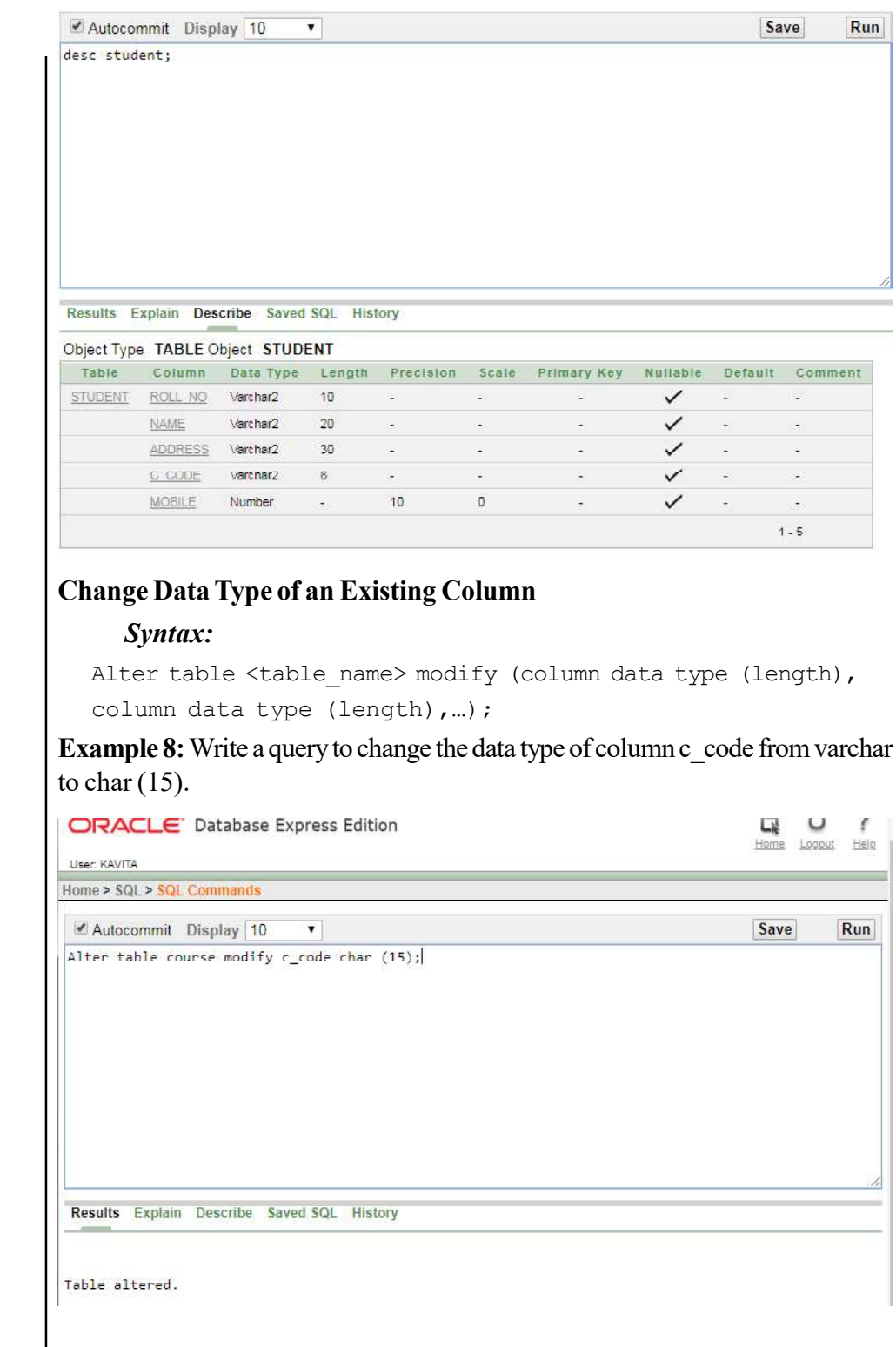

# Modify the Length of an Existing Column RDBMS Lab RDBMS Lab

#### Syntax:

Alter table <table name> modify (column data type (length), column data type (length),…);

Example 9: Write a query to change the length of columns name varchar (20), address Varchar(40) in table student.

#### User: KAVITA Home > SQL > SQL Commands Autocommit Display 10  $\blacktriangledown$ Save  $Run$ Alter table student modify (name varithar (20), address Varithar (40)); Results Explain Describe Saved SQL History Table altered. After altering student table structure will look like as shown below: Home > SQL > SQL Con Autocommit Display 10 Save  $Run$ desc student Results Explain Describe Saved SQL History Object Type TABLE Object STUDENT Table Column Data Type Length Precision Scale Primary Key Nullable Default Comment STUDENT ROLL NO Varchar2 10  $\sim 100$ **Contractor**  $\sim$  $\ddot{\phantom{a}}$  $\checkmark$  $MAME$  Varchar2 20  $\sim$  $\begin{array}{c}\n 20 \\
 \hline\n 40 \\
 \hline\n 8\n \end{array}$ ADDRESS Varchar2  $\checkmark$  $\langle$  $\bar{\sigma}$  $\overline{\mathbb{R}}$  $C$  CODE Varchar2  $\mathbf{8}$  $\checkmark$ MOBILE Number  $\sim$  $10^{-1}$  $\alpha$

#### Important points to Remember

 If table column contains the values, then the length of column could be increase.

 $1 - 5$ 

**NOTES** 

#### To change the data type column should be empty.

To decrease the size of data type column should be empty.

# Delete any Column

Syntax:

# **NOTES**

Alter table <table name> drop column column name;

Example 10: Write a query to drop column mobile in table student.

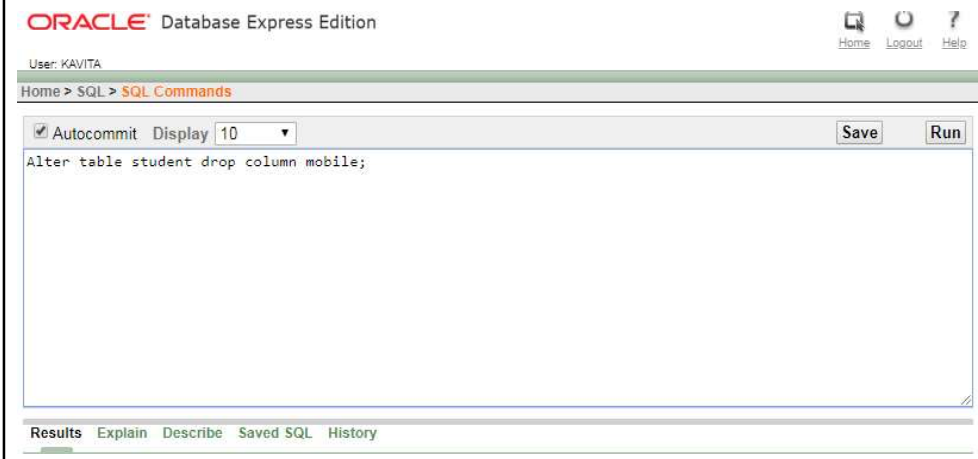

Table dropped.

#### Data Constraints

It is very important that whatever you store into your tables is as per the need of your organization. No false or incorrect data is stored by the user even intentionally or accidentally. Constraints are the restriction that you could put on your data to maintain data integrity. For example employer's salary should not be negative value, two students should not have the same enrollment number etc. The constraints helps in maintaining data integrity. Constraints could be specified when a table is created or even after the table is created with the ALTER TABLE command.

Oracle provides various types constraints as listed below:

- Primary Key
- Foreign Key or Reference Key
- Not Null
- Unique
- Check
- Default

Constraint could be defined at column level or at the table level. The only RDBMS Lab difference between these two is the syntax of these two.

Note: Drop all table created previously in this manual.

#### Not Null constraint

In database, NULL is a special value that is different from zero, space or blank. It represents an unknown value for the column. The NOT NULL constraint ensures that the value in column is not missing (NULL). This constraint enforce user to enter data into a specified column. A column with this constraint could have duplicate values but could not be NULL or empty.

You must have created your e-mail ID. When you create an e-mail ID, it is mandatory to fill certain entries (the field with \*), these fields are the fields with the not null constraint.

Example 11: Create a table book with the NOT NULL constraint with the structure as shown below.

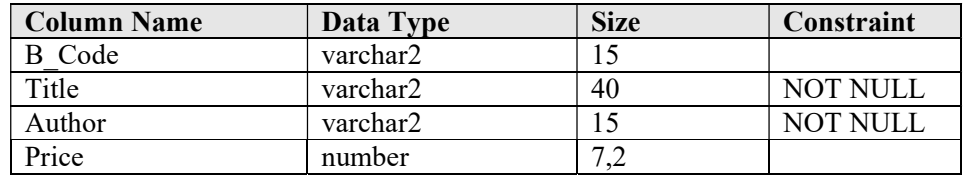

The SQL command to create table with NOT NULL constraint is given in window shown below.

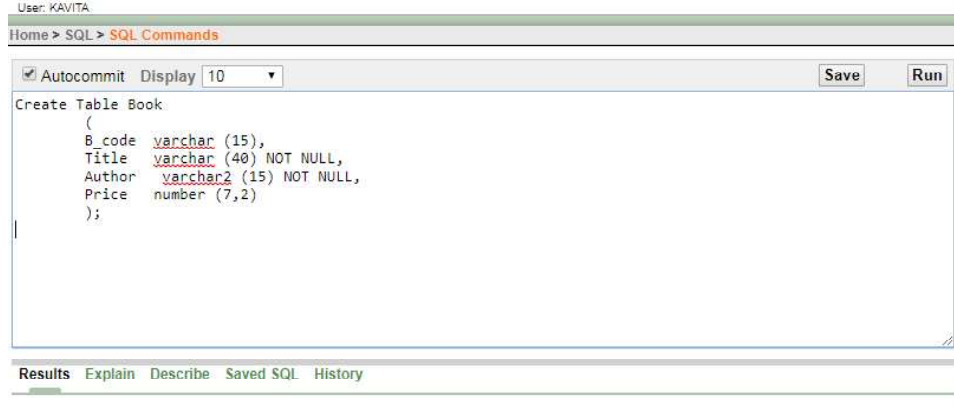

Table created.

**NOTES** 

#### RDBMS Lab

The structure of table *book* is given below.

Home > SQL > SQL Commands Autocommit Display 10 Save Desc Book Results Explain Describe Saved SQL History Object Type TABLE Object BOOK Table Column Data Type Length Precision Scale Primary Key Nullable Default **B\_CODE** Varchar2  $15$ BOOK  $\checkmark$ TITLE Varchar2 40 AUTHOR Varchar2 15 PRICE Number  $\omega$  $\bar{\tau}$  $\checkmark$  $1 - 4$ 

Run

The above SQL command will create a table book where Title and Author have NOT NULL constraints. These constraints would make it sure that both the columns have some values during inserting and updating of data to these columns.

Note: NOT NULL constraints can be set at column level only.

# Unique Constraint

Sometimes, it is required that column must have unique values only. The unique constraint ensures that data to the specified column data is not duplicate but it could contain the NULL values. Let us take an example of contact number and email ID; it is not necessary that every student has a contact number and an e-mail ID, if they have that will be unique only.

Example 12: Create a table student with the UNIQUE constraint with the structure as shown below.

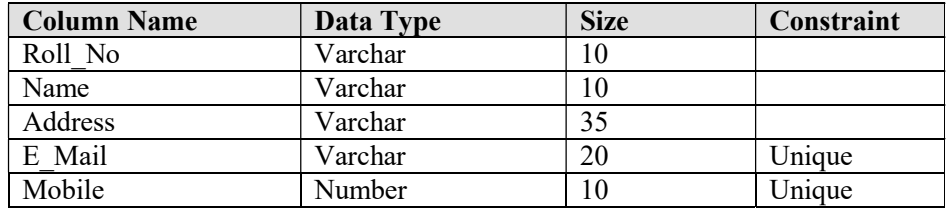

# **NOTES**

The SQL command to create table with Unique constraint is given in window RDBMS Lab shown below.

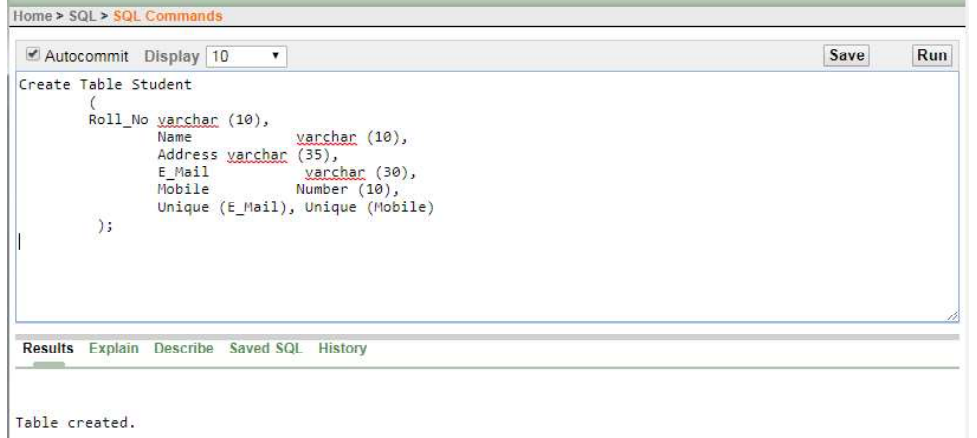

# Primary Key Constraint

A primary key constraint is used to uniquely identify each and every record in a table. A primary key has properties of unique and not null constraints.

A primary key constraint has the following properties:

- A primary key column allows unique values only.
- It does not allow NULL value in column.
- A primary key column could be used for a reference in another table (child table).

Example 13: Create a table course having the Primary Key constraint with the structure as shown below.

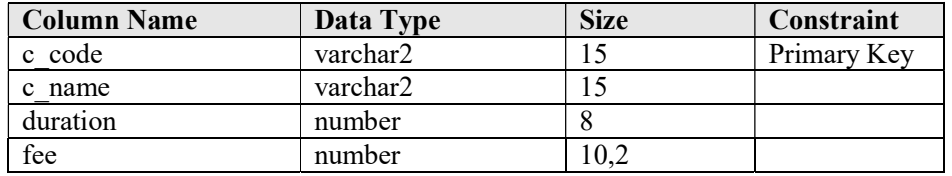

# **NOTES**

The SQL command to create table with Primary Key constraint is given in window shown below.

**NOTES** 

RDBMS Lab

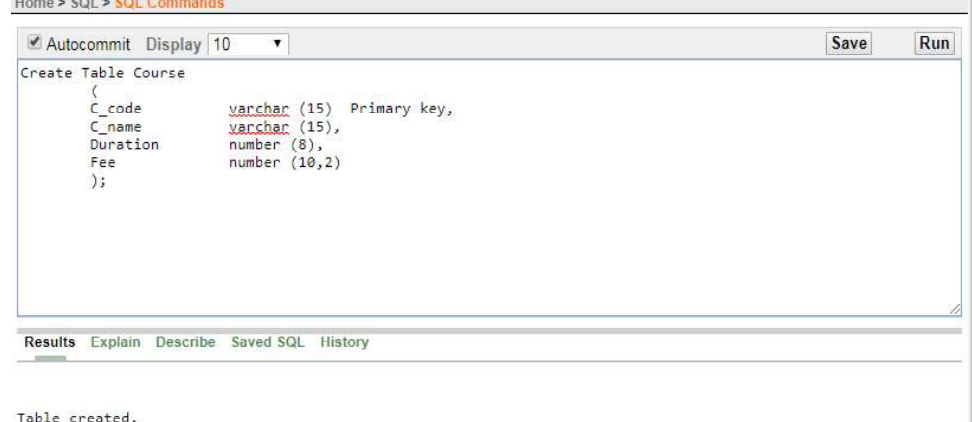

The query in window will create table course which contains a primary key field course code. Here primary key constraint will enforce the end user to enter unique and not null values only.

Example 14: Create a table book with the Primary Key constraint with the structure as shown below.

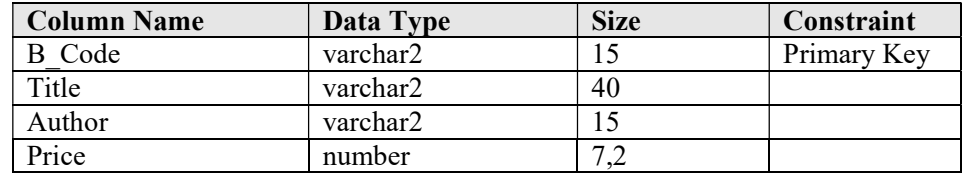

The SQL command to create table with Primary Key constraint is as follows:

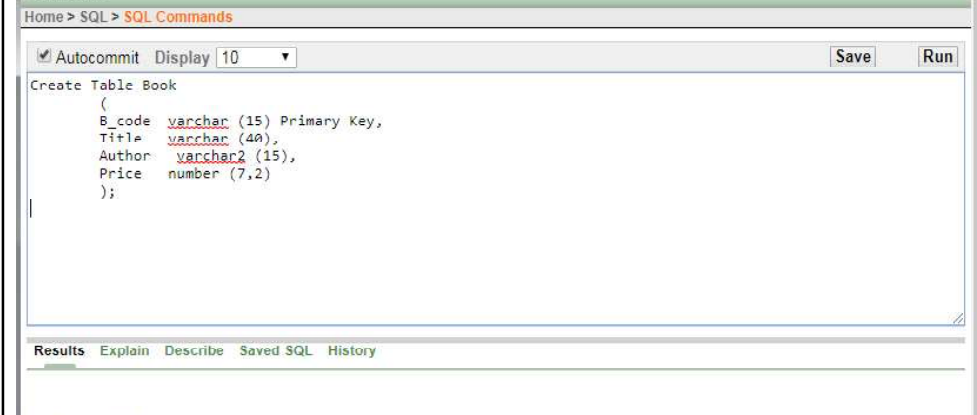

Table created.

Note: A table can have only one primary key.

# Foreign Key Constraint or Reference Key Constraint RDBMS Lab

A foreign key column in a table derived values from a primary key of another table that helps in establishing relationship between tables.

A table having primary key column is called a Master Table or a parent table and a table with the reference key is known as a Transaction Table or a child table.

C code and B code are the primary key of the tables *course* and *book* respectively. These columns can be used to as a reference key in another table.

#### Important Points to Remember

- Reference key column in a table must have the same data type be as specified in primary key column in another table.
- Size of data type must be the same or more as defined in a primary key column.
- Name of reference key column could be same or different as defined in primary key column.
- A table may contain more than one reference keys.
- Reference keys column values could be duplicate or not NULL.
- Reference keys column can have the same values as stored in primary key column.

Suppose that students can enrolled in the course which are offered by the university. Course table contains the detail of all the courses offered by the university, so C\_code column in *student* table must have reference of C\_code column of course table.

Example 15: Create a table student with the Reference Key constraint with the structure as shown below.

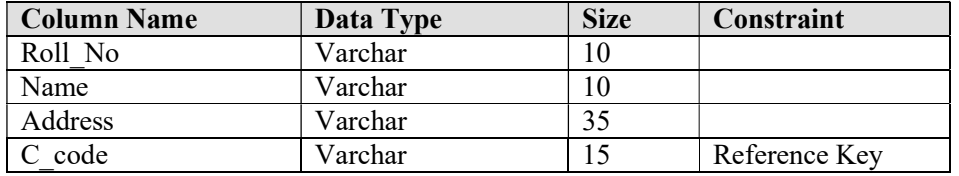

The SQL command to create table with REFERENCE KEY constraint is as follows:

#### **NOTES**

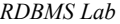

#### Note: drop student table

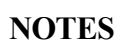

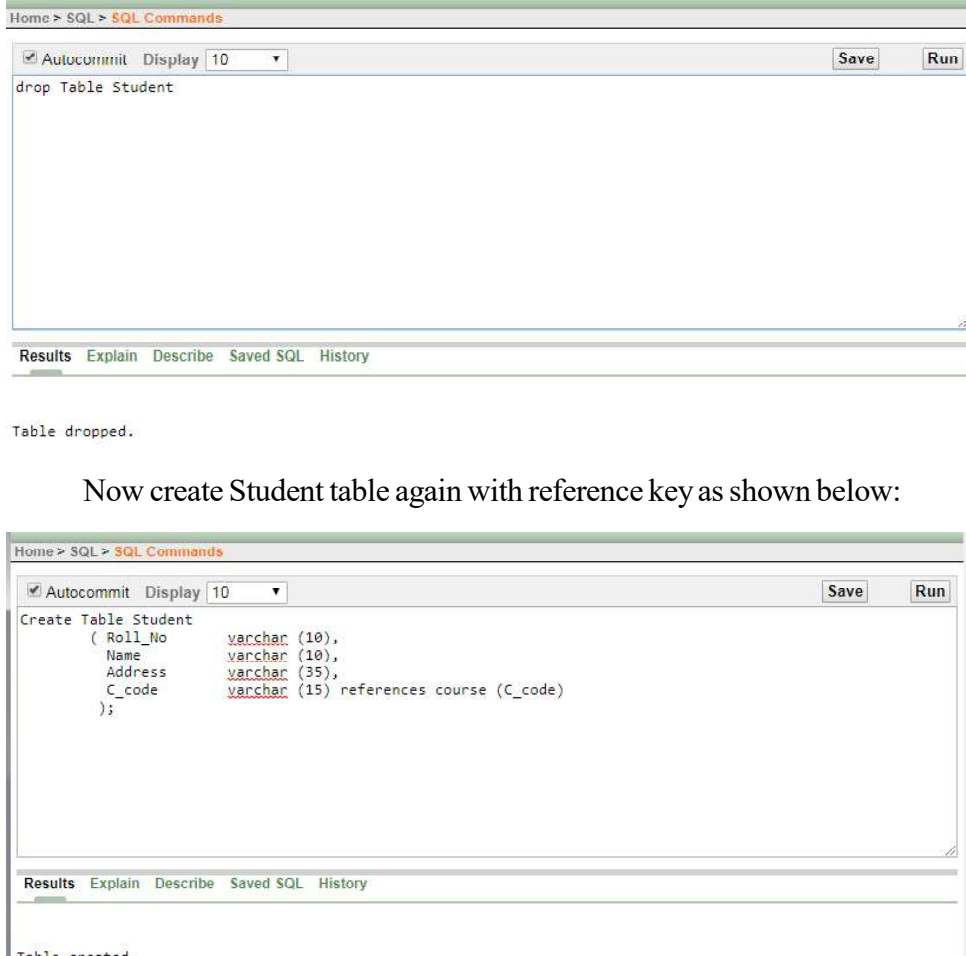

The above command will create table student which contains a reference key column course code. This column will create reference of course code of course table, when record in student table will be inserted or updated by the user.

Note: A table can have more than one reference keys.

#### Check Constraint

A check constraint enforce user to enter data as specified condition. For example marks in any subject should be between the ranges 0 to 100, fee should not be negative, book code must start with 'B', and book price should be between the ranges 1 to 15000 and employee HRA could not be more than 40% of basic salary and so on.

Example 16: Create a table book with the Check constraint with the structure as *RDBMS Lab* shown below:

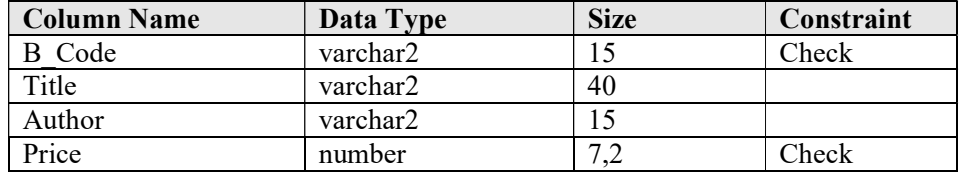

**NOTES** 

Note: drop table book created earlier.

The SQL command to create table with Check constraint is given in window shown below.

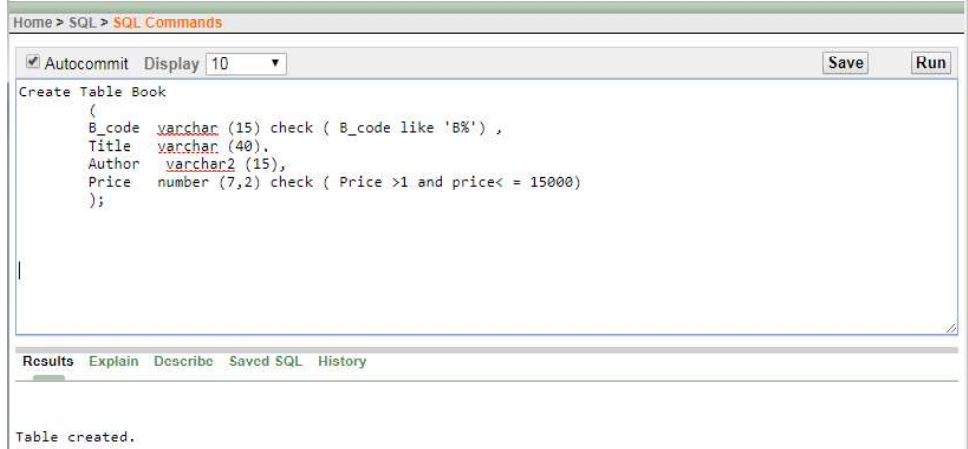

#### Default Constraint

Sometimes, the value of any column for every new record is same. To maintain the status of book in a library either it is available to issue or not, you must keep the status of book as 'T' (available) or 'F' (Issued). Every new book purchased for library, the status of book is required to be 'T'. Default value concept is suitable for these types of situations.

Example 17: Create a table book with the Default constraint with the structure as shown below.

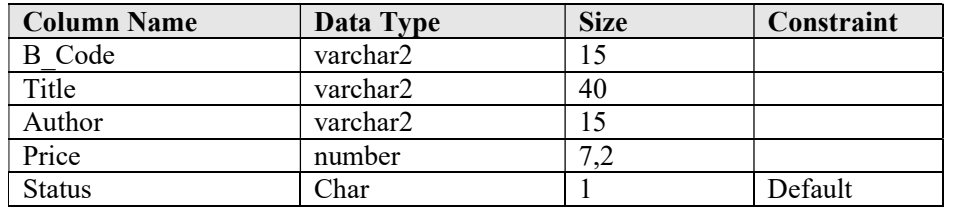

The SQL command to create table with Default constraint is given in window shown below.

Home > SQL > SQL Commands

**NOTES** 

RDBMS Lab

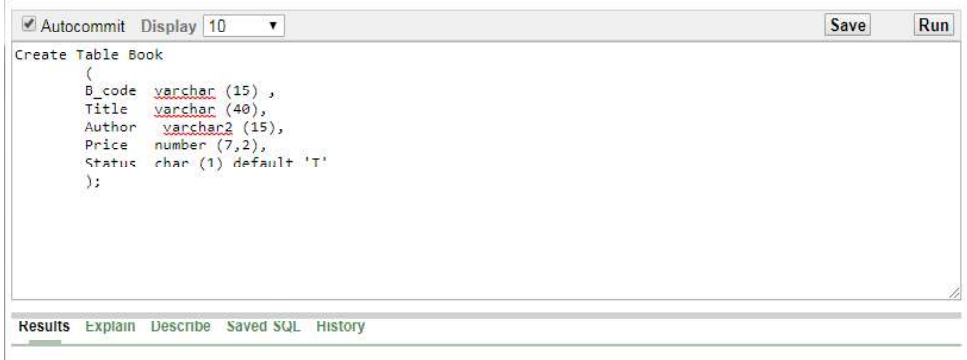

Table created.

Example 18: Create a table student with multiple constraints having the structure as shown below:

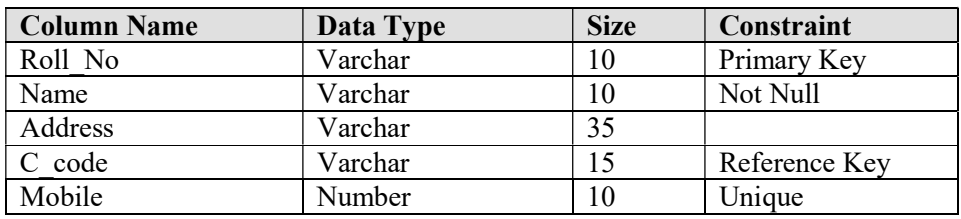

Note: drop student table then create student table again

The SQL command to create table as specified above is shown below:

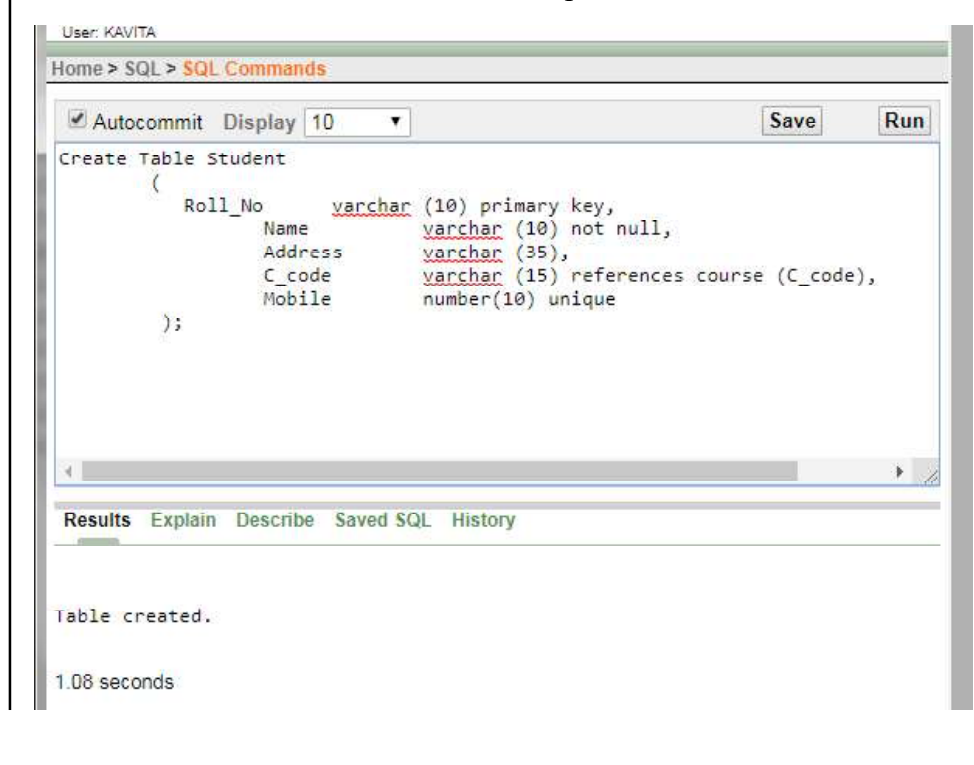

20 Material

Self-Instructional

# Data Manipulation Language (DML) RDBMS Lab

Data Manipulation Language (DML) commands are used to insert, manipulate and access data. The data manipulation language statements are Insert, Delete, and Update.

#### Insert Records in a Table

#### Syntax:

Insert into <table name> values (value1, value2, …);

Example 19: Insert (course code – PG001, course name- MCA, duration- 3, fee-32000) in the course table.

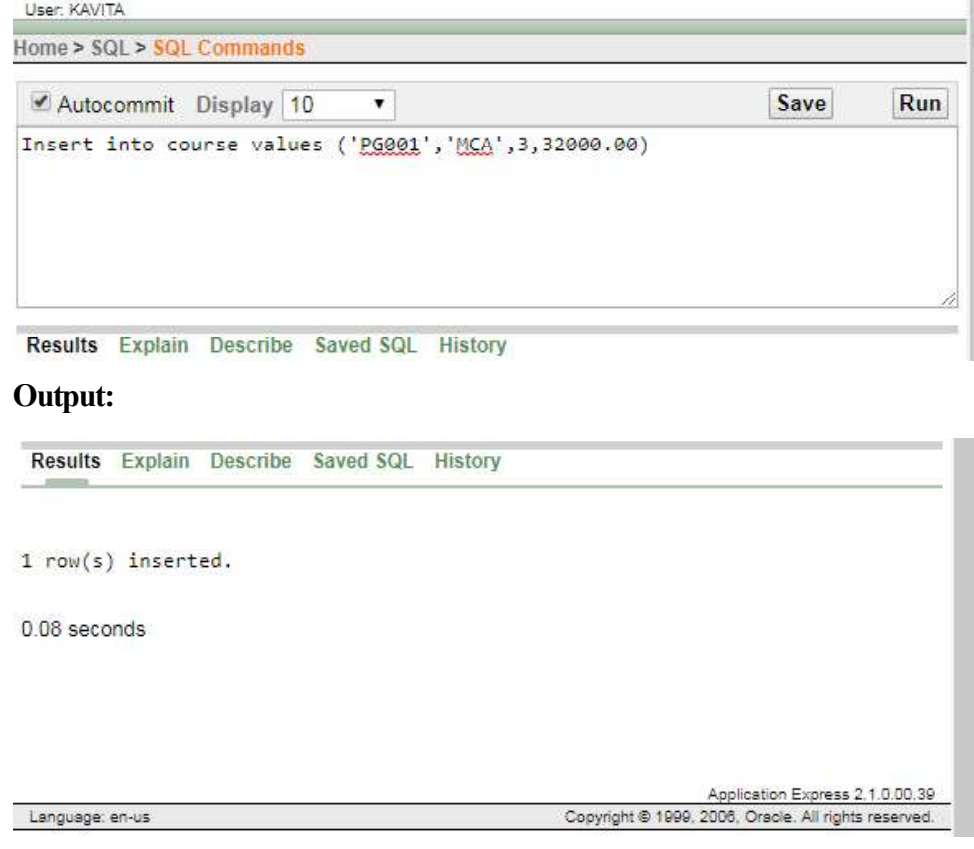

After executing the above command system will prompt a message 1 row inserted.

Note: All char, varchar and date values should be enclosed in single quotes (') for example 'MCA' , '07-Sept-09', 'A-08-02', …

### **NOTES**

#### RDBMS Lab

#### **NOTES**

#### Try yourself:

1. Insert into course values ('PG003','M Sc-IT',3,32000.00)

2. Insert into course values ('PG002','MBA',2,40000.00)

- 3. Insert into course values ('UG002','B SC-IT',3,25000.00)
- 4. Add five records in course table.

5. Create a new table Book with the following fields and data types.

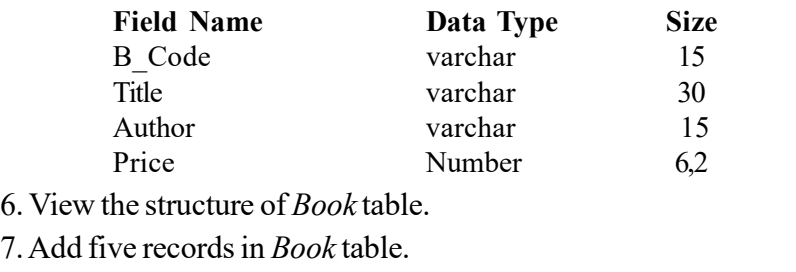

#### Insert Data into Specific Fields

In the insert command shown above, it is necessary to insert data in all the fields in the same sequence as defined in the table. But sometimes, few fields are required to update later on. For example, student's subjects marks are inserted in the table and total, percentage or grade is required to calculate later on.

Syntax: (to insert data into selected fields only)

Insert into <table name> (column1, column2, …)

values (value1, value2, ...);

Example 20: Write a query to insert (roll\_no= 'A-08-20', name='John', address= 'delhi') in the *student* table.

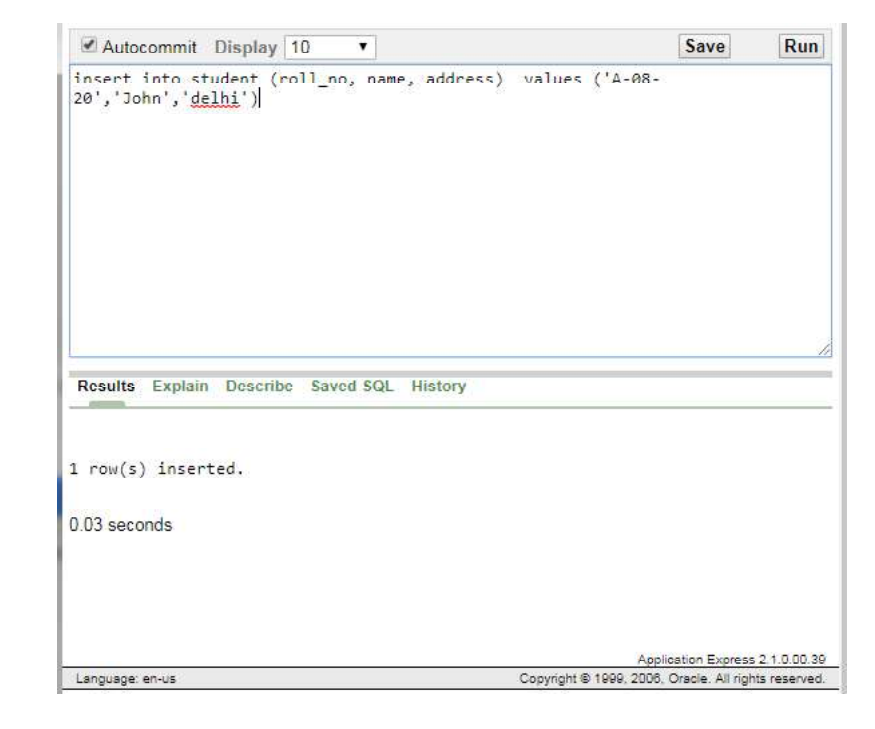

# **Insert Data with User Interaction Example 2018** RDBMS Lab RDBMS Lab

If hundreds or thousands of records are to be inserted in a table, it will be very tedious job to do it with the constant values. The other ways to insert records into table is take input from the user and repeat the command.

Example 21: Insert into course values ('&C\_code', '&C\_name', &duration, &fee);

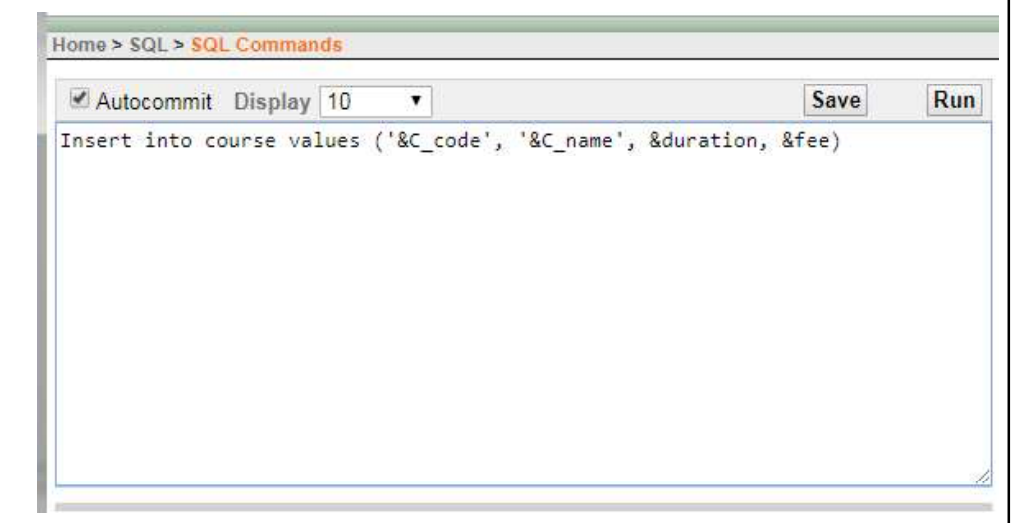

The same command cab be repeated to insert more records by putting / and pressing enter key at SQL prompt.

You can also insert records interactively into specific fields as shown below.

Example 22: Insert into student (roll\_no, name, address) values ('&roll\_no', '&name', '&address');

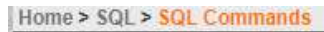

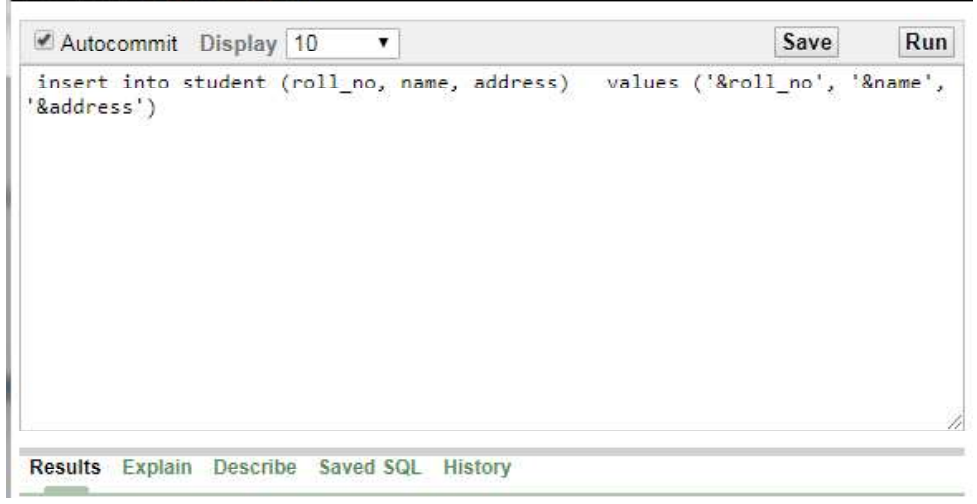

Note: The & symbol would prompt user to input data to the various variable. The variable name that is written after  $\&$  is not required to the same as field names.

Self-Instructional Material 23

#### **NOTES**

#### RDBMS Lab

**NOTES** 

# Try yourself:

#### 1. Add the following data into C\_code, C\_name and duration fields of Course table.

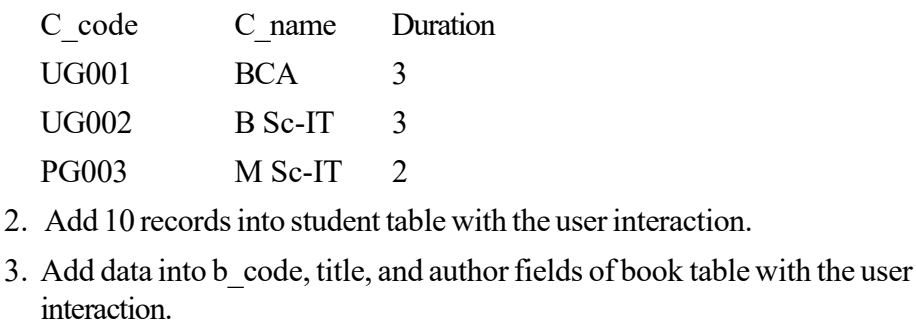

#### Display Table Records

Select command is used to display the records in the table. All the fields and records could be displayed or only selective records and fields could be retrieved.

#### To view all the Records

To retrieve all the recoeds use "\*" as shown below:

Syntax:

Select \* from <table name>;

Example 23: Write a query to display all the records in the course table.

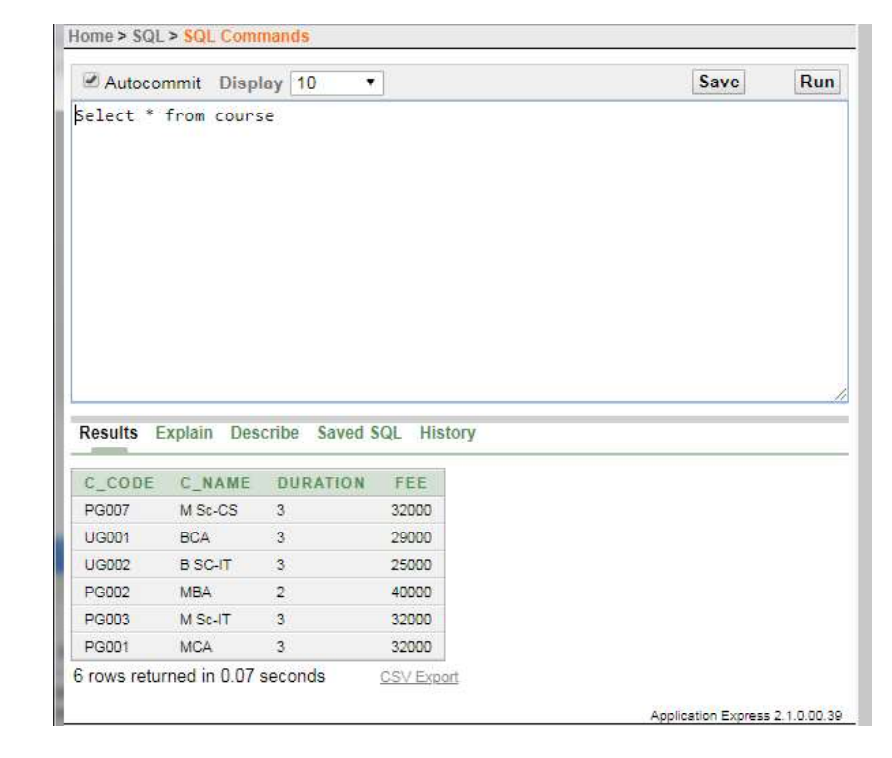

# To View Selected Columns RDBMS Lab

To view only selective columns, enter column names separated by comma (,) as shown below:

Syntax:

Select field1, field2, ….from <table\_names>;

Example 24: Write a query to display the column c\_name and fee in the course table.

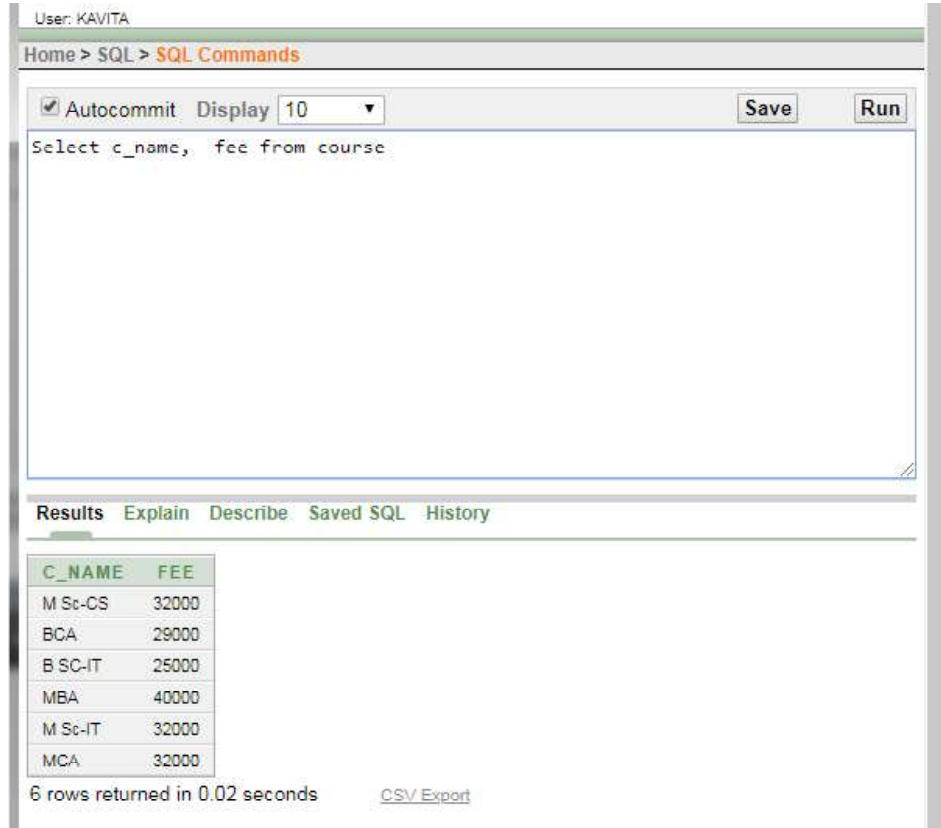

#### Update Table Records

Update command is used to change or update the records in a table. For example, the contact no. or address of any person has been changed or course fee is changed by the university.

#### Syntax:

```
Update <table name>
Set \langlecolumn name1 = \langlenew value\rangle,
      <column_name2=<new value,
      …
    [where <condition>];
```
#### **NOTES**

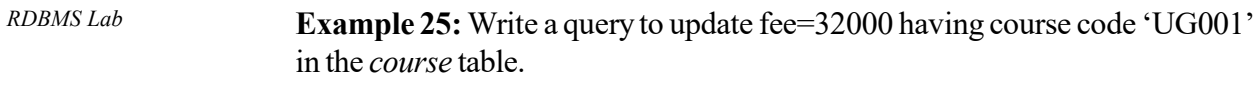

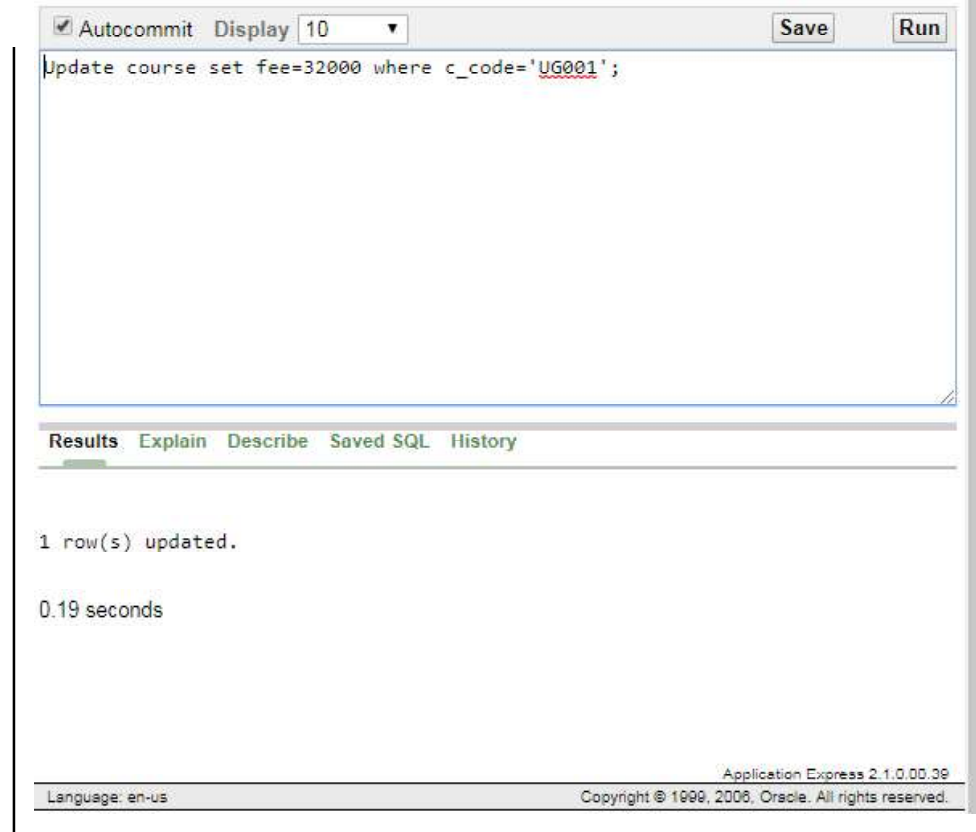

Where clause is used to specify the condition for which this fee should be changed. Without any condition all the records will be updated with the new fee Rs. 32,000.

More than one columns can also be updated by specifying multiple columns and there new values after set keyword.

**NOTES** 

Example 26: Write a query to change address to madras and course code to RDBMS Lab 'PG001' having roll\_no= 'A-08-20' in the *student* table.

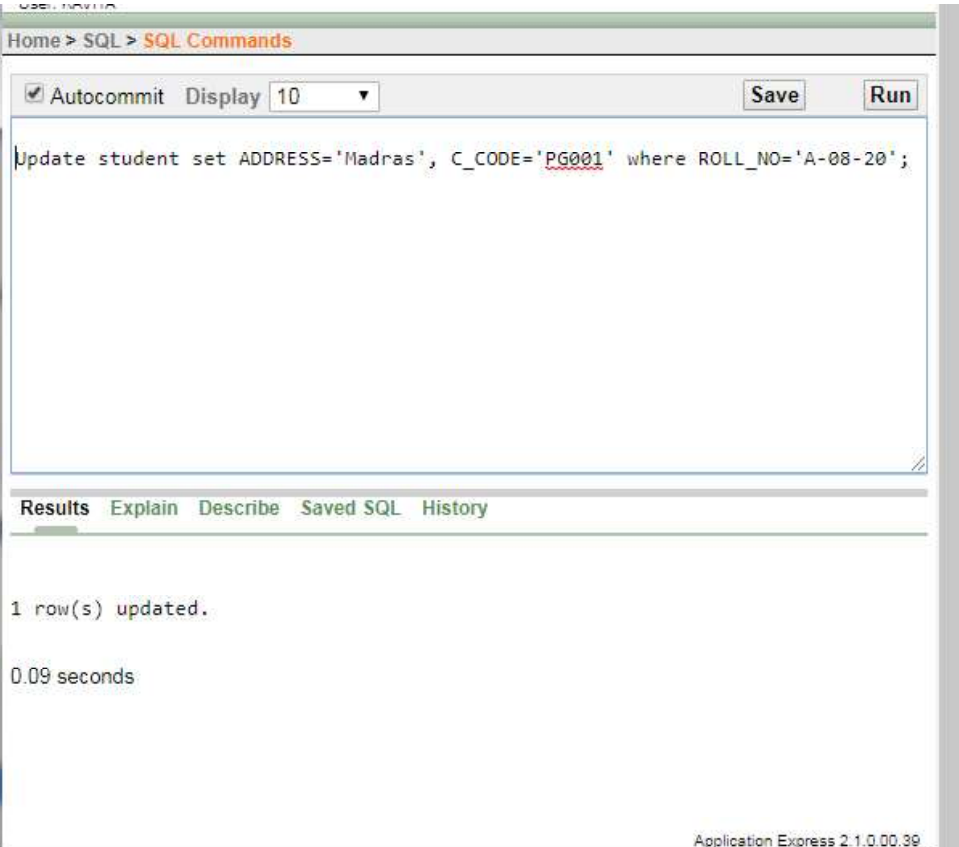

## Try yourself:

**The County of Car** 

- 1. Display name and c\_code of students.
- 2. Change the address from Madras to Delhi of student whose roll number is A-08-20.

NO COOL SOOR OWNER ARRESTS

3. Change the fee from Rs. 32000 to Rs. 38000 of course where c\_code is PG001.

# Delete Records

Delete command is used to delete records from the table. One or more or all the records can be deleted from the table depending upon the where condition.

#### Syntax:

```
Delete <table_name> [where <condition>];
      Or
Delete from <table name> where <condition>];
```
# **NOTES**

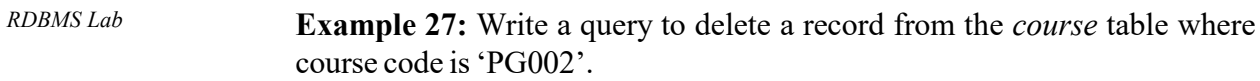

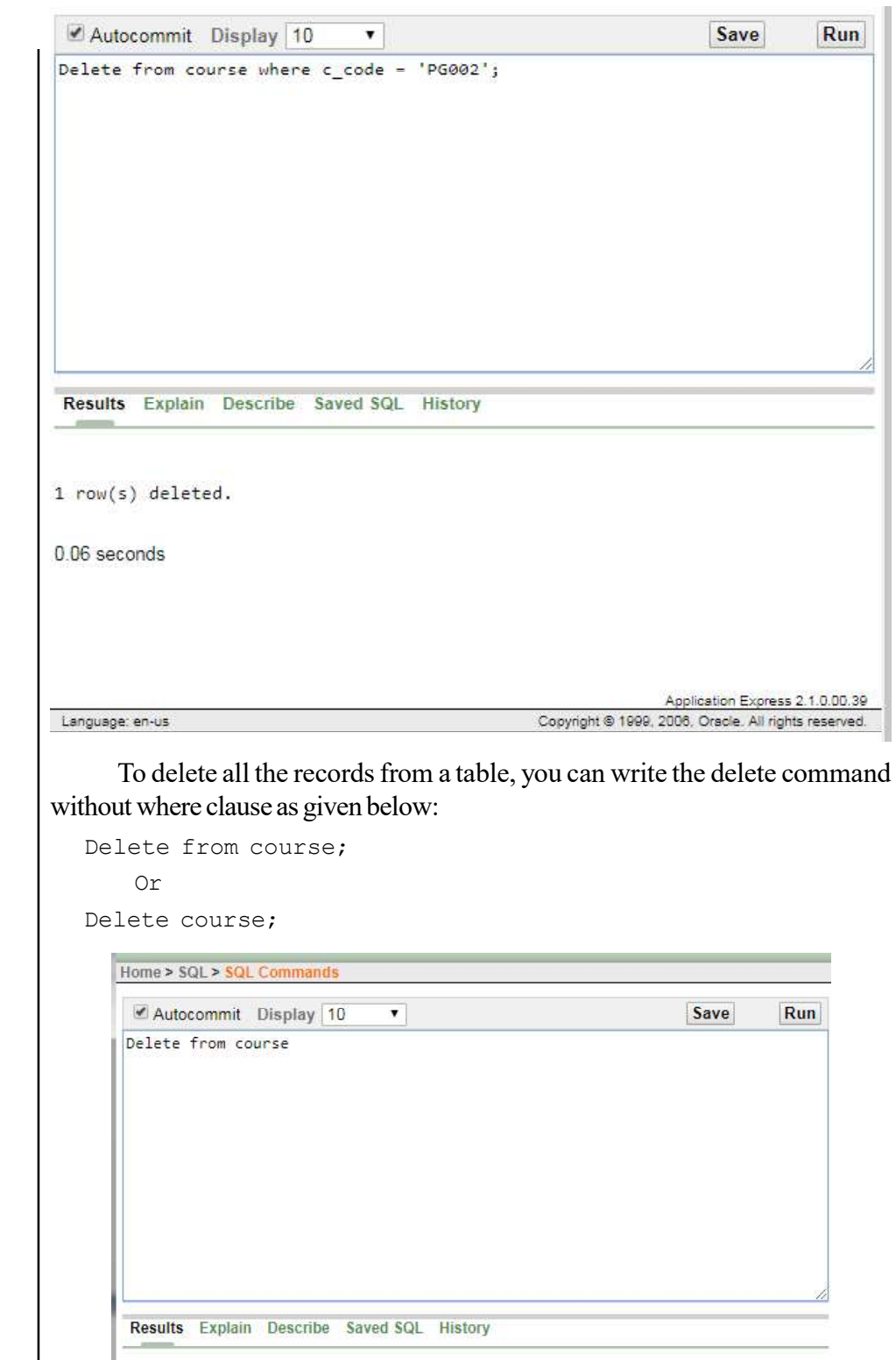

Self-Instructional

**NOTES** 

The above command will delete all the records from the course table.

# View the Existing Tables RDBMS Lab

To view all the existing tables in database, you can use Tab. Tab is a view which displays the name and type of object such as table, view, or synonym.

Example 28: Write a query to display all the tables in the database.

#### Autocommit Display 10 Save  $Run$ ¥ Select \* from tab Results Explain Describe Saved SQL History TNAME TABTYPE CLUSTERID **TEST** TABLE EMPLOYEE TABLE EMPLOYEE1 TABLE **TEST\_TABLE** TABLE  $\sim$ STUDENT TABLE BINS30KzsysySJm1ecILRRZXXA==S0 TABLE BINSaoNjk9ifQ/mDmD5qp6GQ2Q==\$0 TABLE **BOOK** TABLE BINSLIDRUIS/TeON/AVWXC3ubw==\$0 TABLE RINGIONARFOAMS/SIDIOMIC-CO TABLE

TNAME is a column which displays the object name as table, view, index, or synonym.

TABTYPE is a column which displays the type of object. The type of object may be any table, view, index, or synonym.

#### Filtering Records using Where Conditions

A university can have thousands of records but all these records are not required to view every time. Many users might need to view different records from the same table at different time. To filter various records of table, where clause can be used with conditional, logical and other operators.

#### Syntax:

Select \* from <table name> [where <condition>];

Self-Instructional Material 29

**NOTES** 

The following is the course table contains 8 records. Let us filter records from this table with different conditions.

**NOTES** 

RDBMS Lab

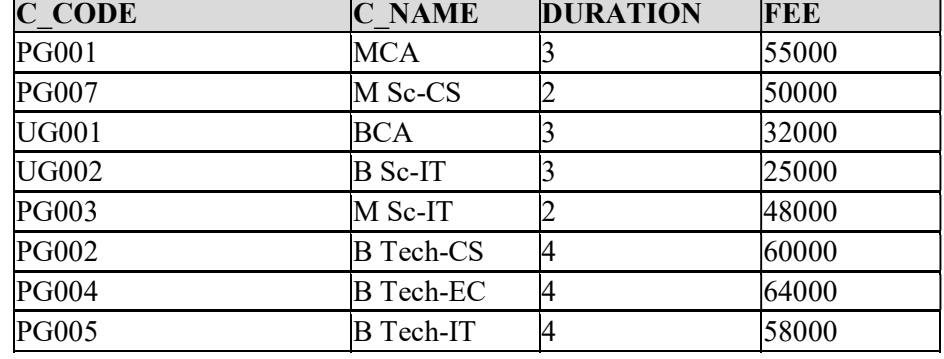

# Conditional Operators in SQL

# Equal to  $(=)$

m

ř.

To see the detail of course where course code equal to PG003 then the query will be:

Select \* from course where c\_code='PG003';

Output of the above query is shown below:

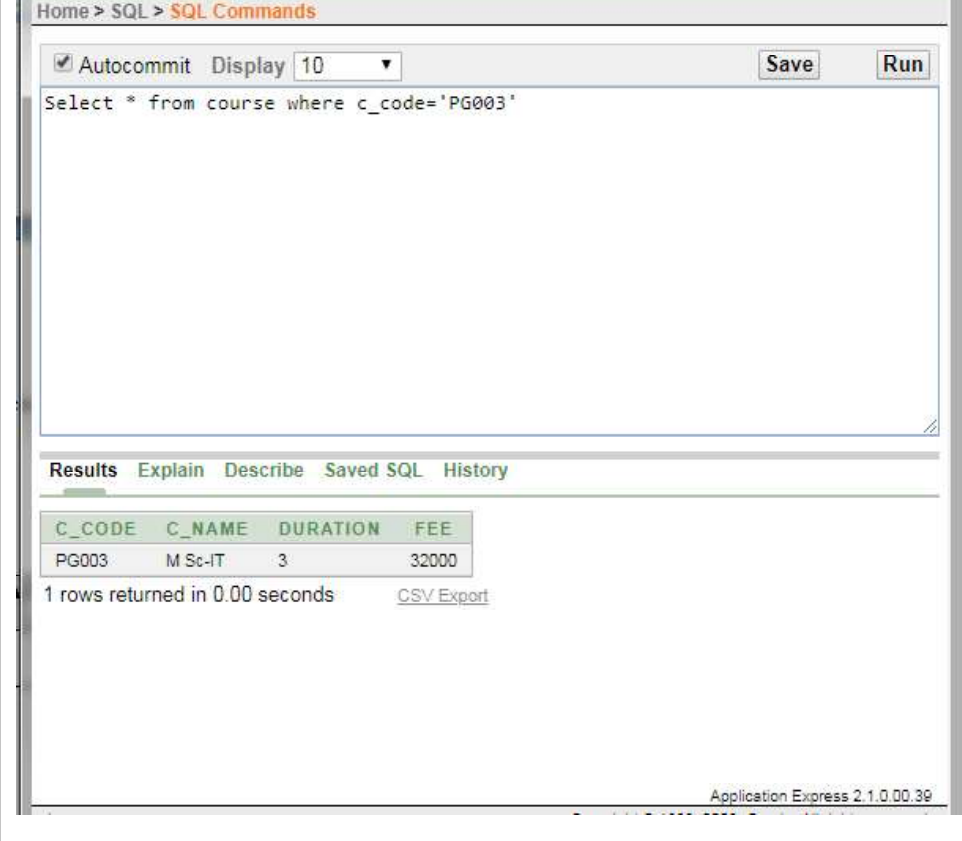

# Not Equal to  $(\leq, !=)$  RDBMS Lab

To see the detail of course where course duration is not 4 years then the query will be:

Select  $*$  from course where duration  $\langle * \rangle$  4;

Output of the above query is shown below:

#### Home > SQL > SQL Commands Autocommit Display 10 Save Run  $\pmb{\mathbf{v}}$ Select \* from course where duration  $\leftrightarrow$  4; Results Explain Describe Saved SQL History C\_CODE C\_NAME DURATION FEE PG007  $M$  Sc-CS  $3$ 32000 UG001 BCA  $3$ 32000 UG002 B SC-IT  $\overline{3}$ 25000 PG003 M Sc-IT  $\overline{\mathbf{3}}$ 32000 PG001 MCA  $\ensuremath{\mathsf{3}}$ 32000 5 rows returned in 0.00 seconds CSV Export

# Greater Than (>)

To see the detail of course where course fee is greater than Rs. 50000 then the query will be:

Select \* from course where fee >50000;

**NOTES** 

RDBMS Lab

**NOTES** 

Output of the above query is shown below:

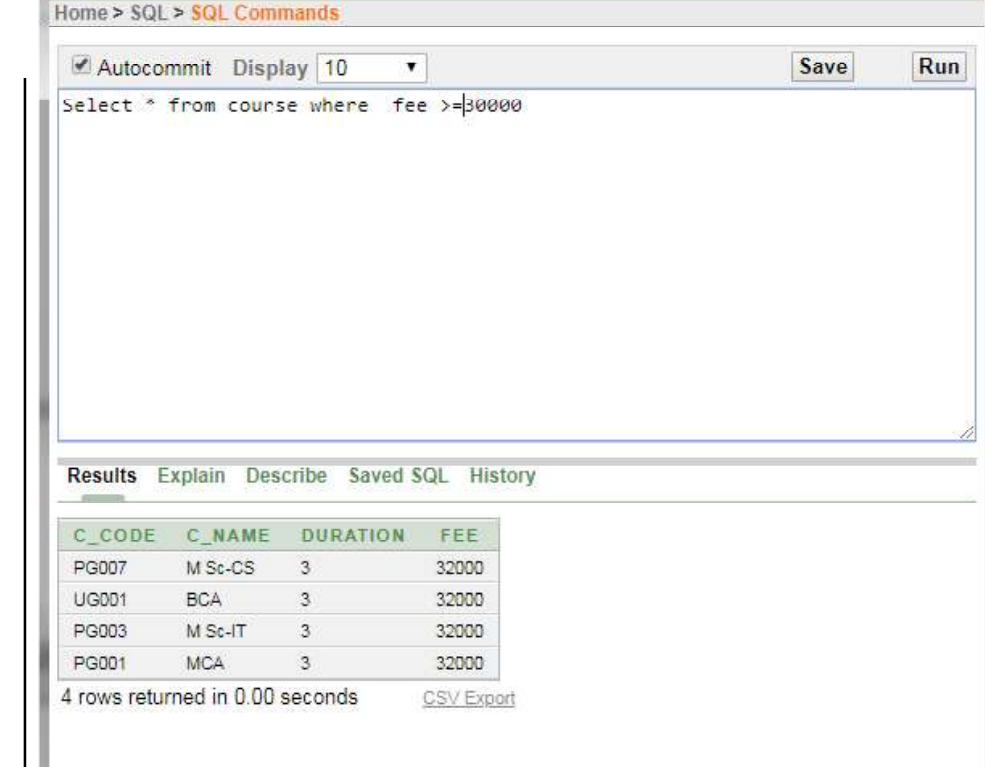

Similar to operators, equal to, not equal to and greater than operators are used to filer records. Other operators like less than, less than equal to, greater than equal to can be used.

# Other Operators in SQL

#### **BETWEEN**

The BETWEEN operator filters the records between a given range. Suppose you want to filter the courses where fee is in between Rs. 45000 to Rs. 58000. The query to retrieve such records is given below:

Select \* from course where fee between 45000 and 58000
Output of the above query is shown below: RDBMS Lab

# Home > SQL > SQL Commands Save  $Run$ Autocommit Display 10  $\blacktriangledown$ Select \* from course where fee between 45000 and 58000 Results Explain Describe Saved SQL History C CODE C NAME DURATION FEE PG006 MBA  $\overline{2}$ 50000 1 rows returned in 0.00 seconds CSV Export Application Express 2.1.0.00.39 Language: en-us Copyright @ 1999, 2006. Oracle. All rights reserved

The between operators can filter the numbers, text, or date values.

# NOT BETWEEN

The NOT BETWEEN operator filters the records where the data is not in between a given range.

Select \* from course where fee not between 45000 and 58000

**NOTES** 

# Output of the above query is shown below: Home > SQL > SQL Commands Autocommit Display 10  $\overline{\phantom{a}}$ Save **NOTES** Select \* from course where fee not between 45000 and 58000

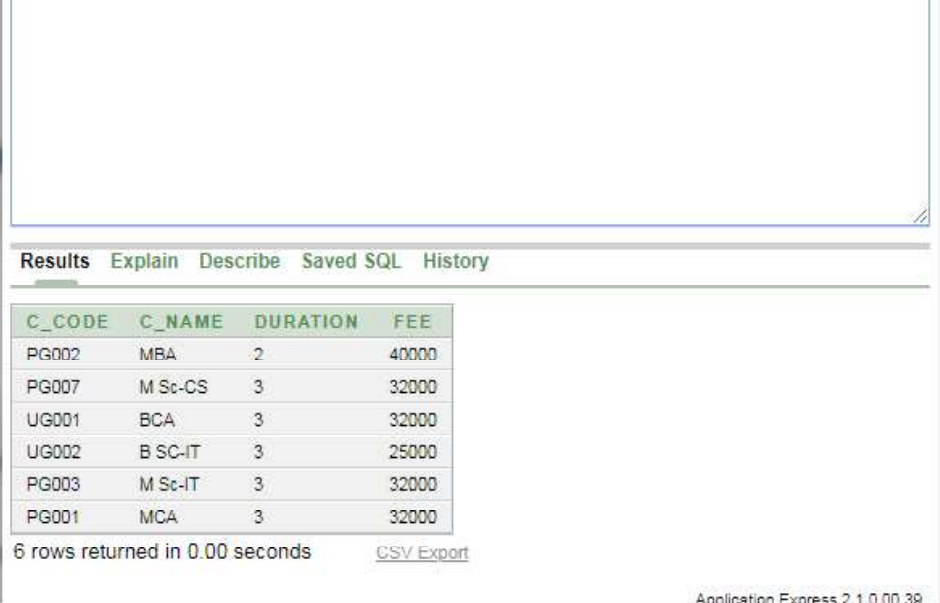

Run

## Oracle Functions

Oracle provides various built in functions for different purpose such as calculation, comparison and conversion of data. Functions may or may not have the arguments (input) and have the capability to return a value.

Basically there are two types of function:

- Aggregate Functions
- Scalar functions

## Aggregate Functions

Aggregate functions work on a group of values (a column values) and returns a single value.

Few aggregate functions are listed below:

- $\bullet$  SUM()
- $\bullet$  MAX $()$
- $\bullet$  MIN()
- $\bullet$  AVG()

Self-Instructional

 $\bullet$  COUNT()

34 Material

RDBMS Lab

# Scalar functions **RDBMS** Lab

SQL scalar functions return a single value, based on the input value.

Few scalar functions are listed below:

- $\bullet$  MID()
- $\bullet$  LEN()
- Upper()
- Lower()

Consider a table course with the following records:

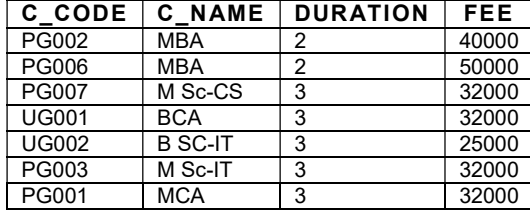

Example 29: Write a query to find the total fee received in MBA course.

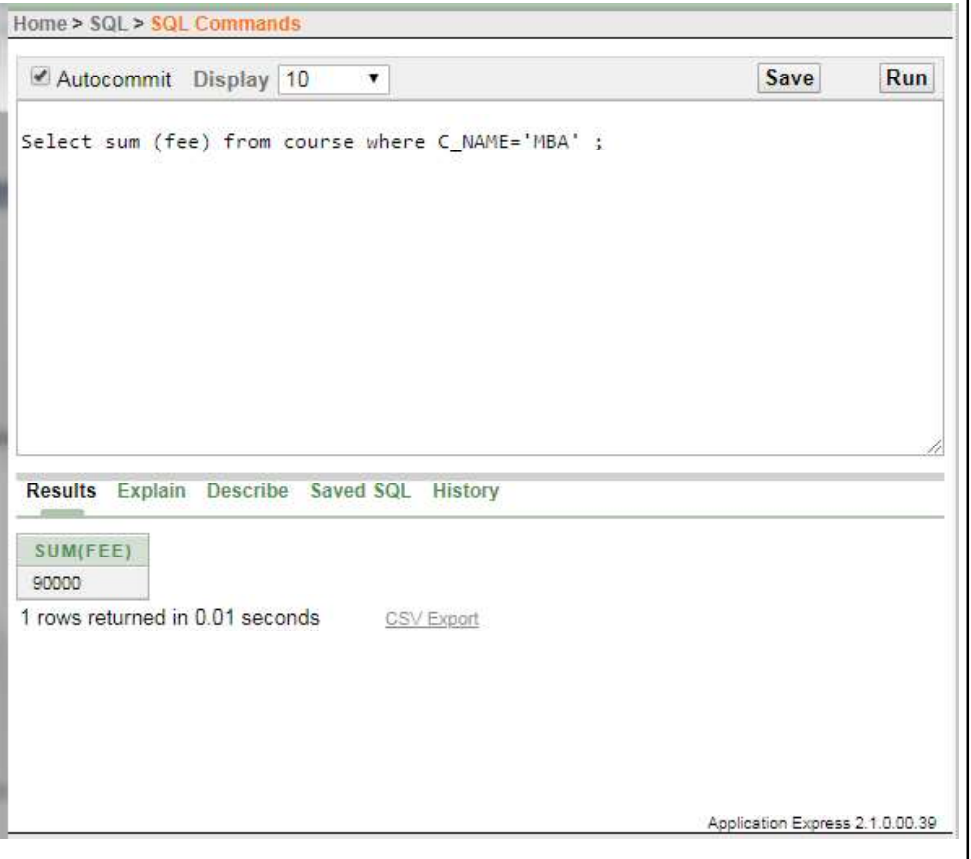

**NOTES** 

#### RDBMS Lab Example 30: Write a query to find the minimum fee received in MBA course from the course table.

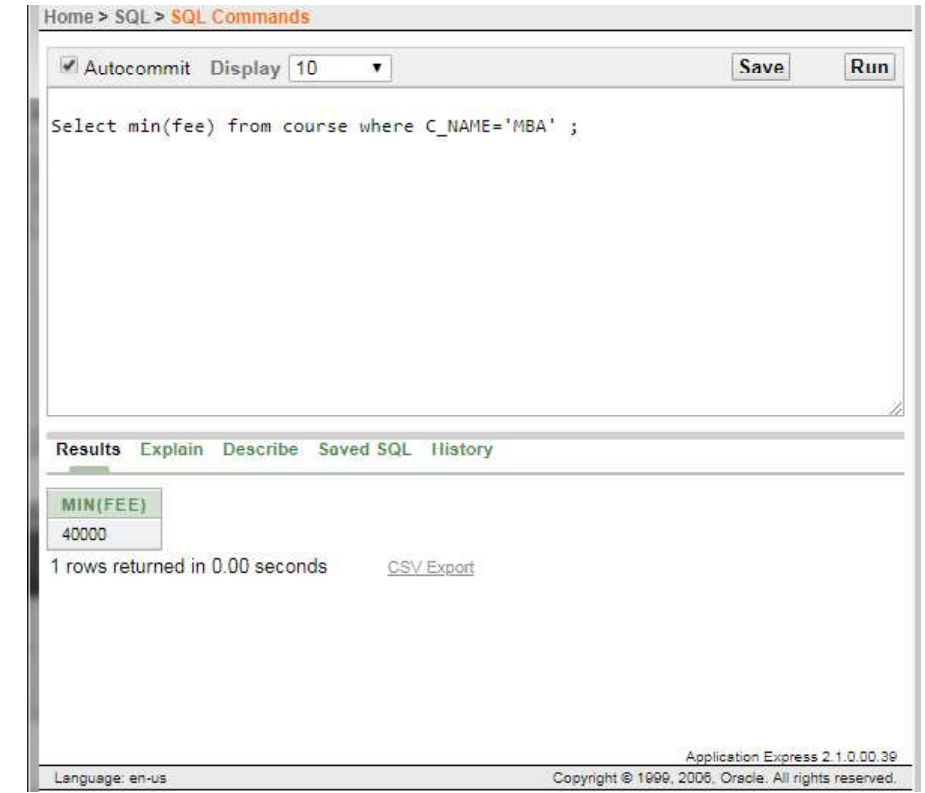

Example 31: Write a query to find the maximum fee received in MBA course from the course table.

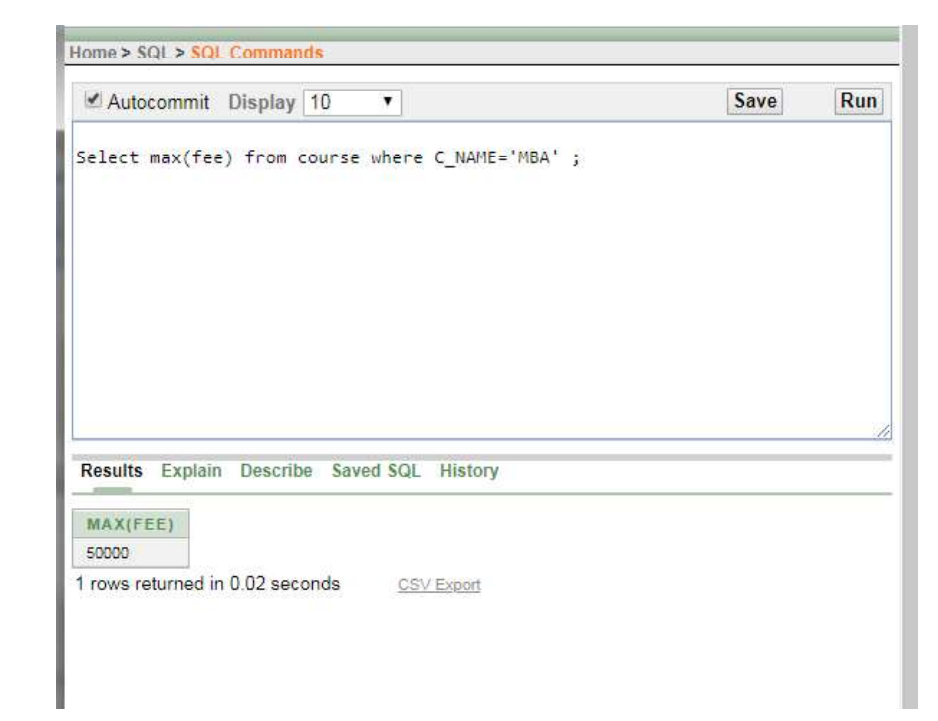

Self-Instructional 36 Material

**NOTES** 

Example 32: Write a query to count the number of records in *course* table where *RDBMS Lab* c\_name= 'MBA'.

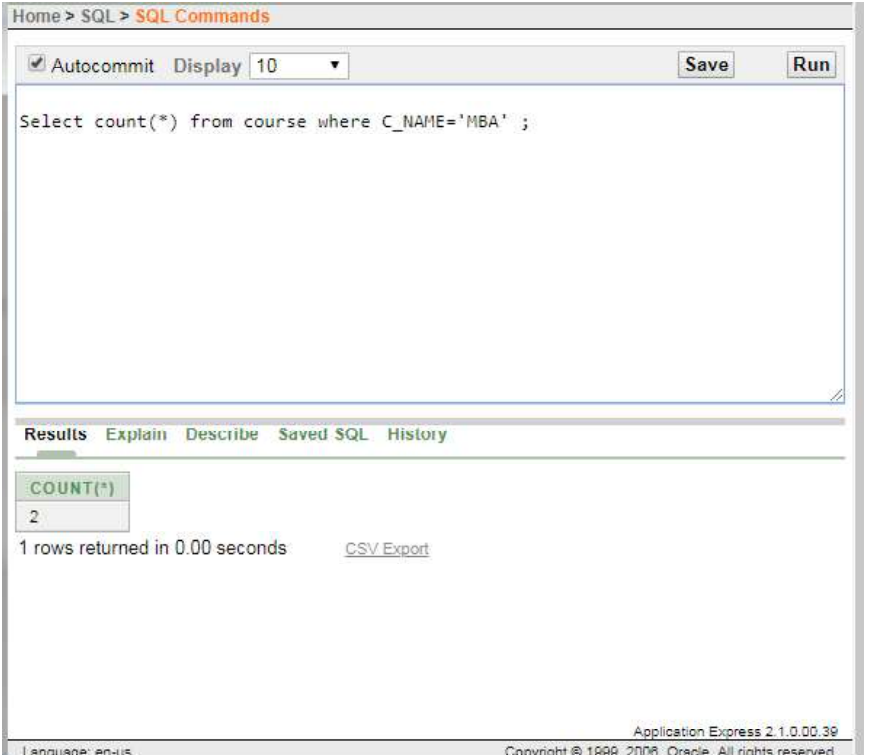

Example 33: Write a query to converts the text (i.e. Computer) to uppercase.

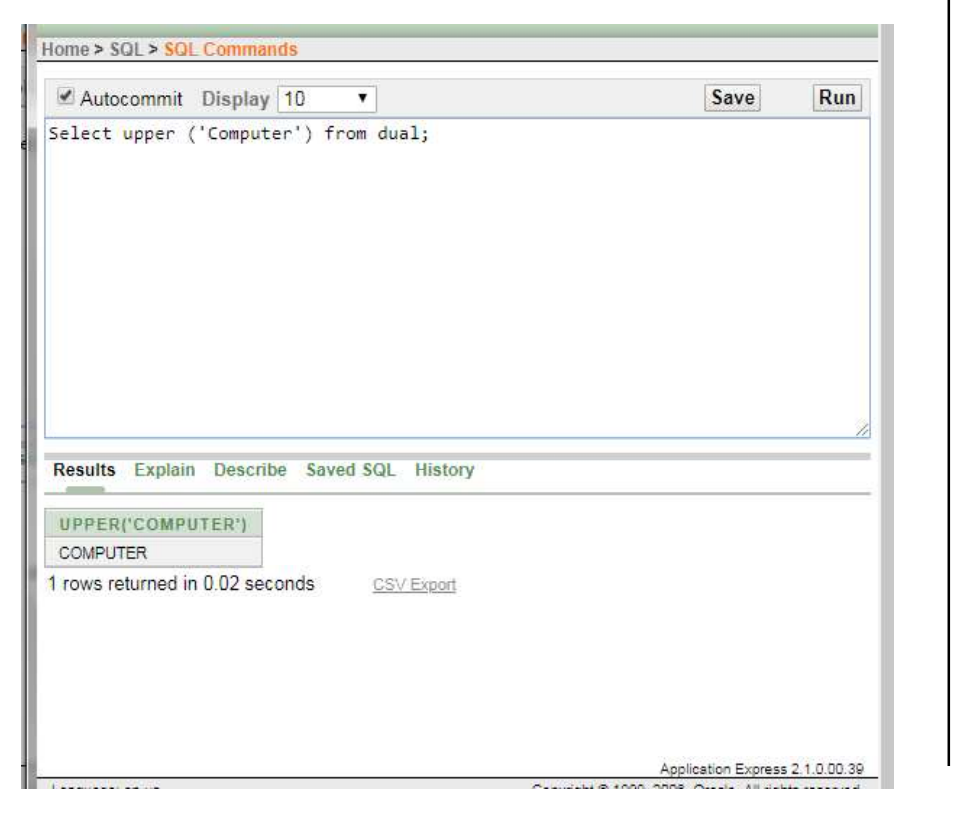

**NOTES** 

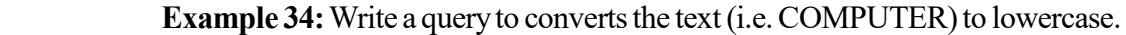

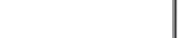

**NOTES** 

RDBMS Lab

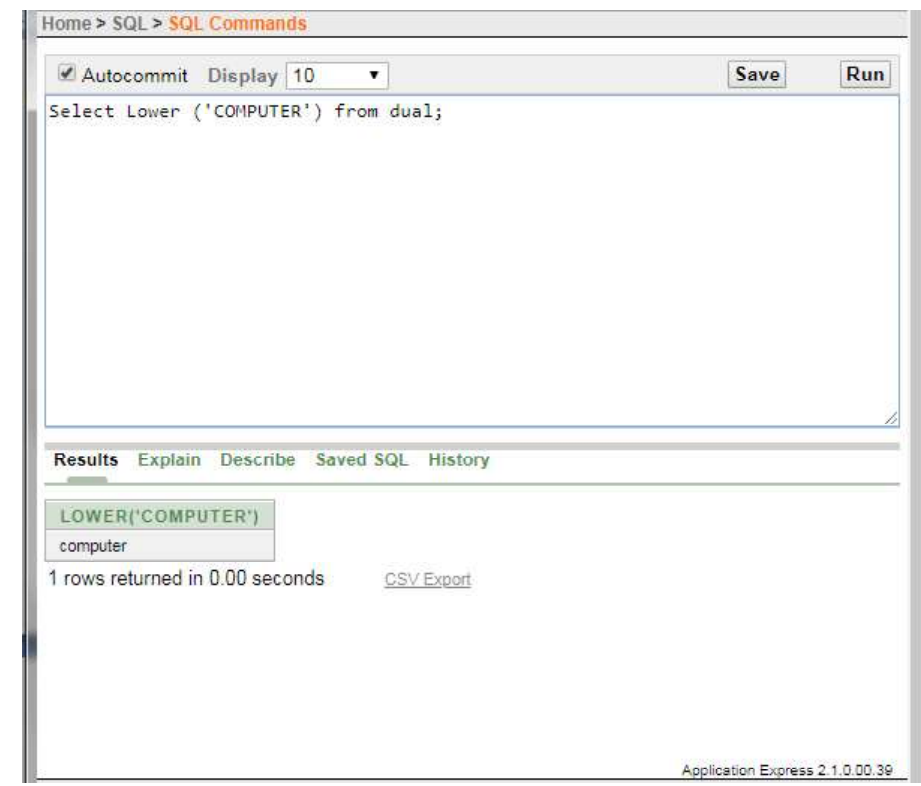

Example 35: Write a query to round the figure (i.e. 1.23456).

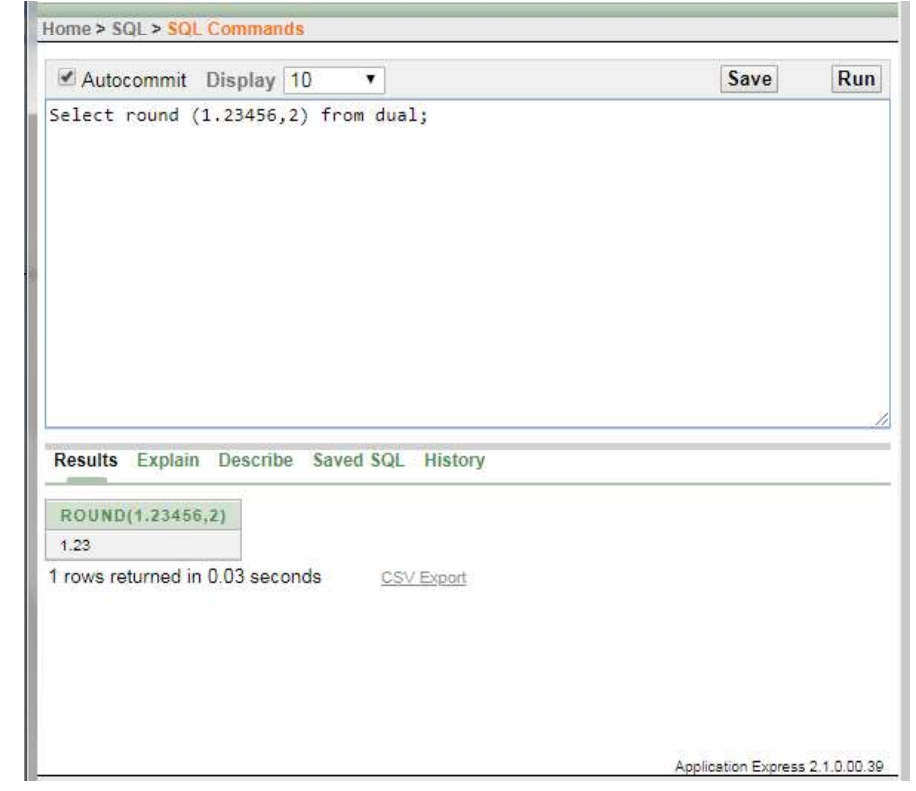

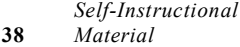

Example 36: Write a query to find the square root of 49. *RDBMS Lab* RDBMS Lab

**NOTES** 

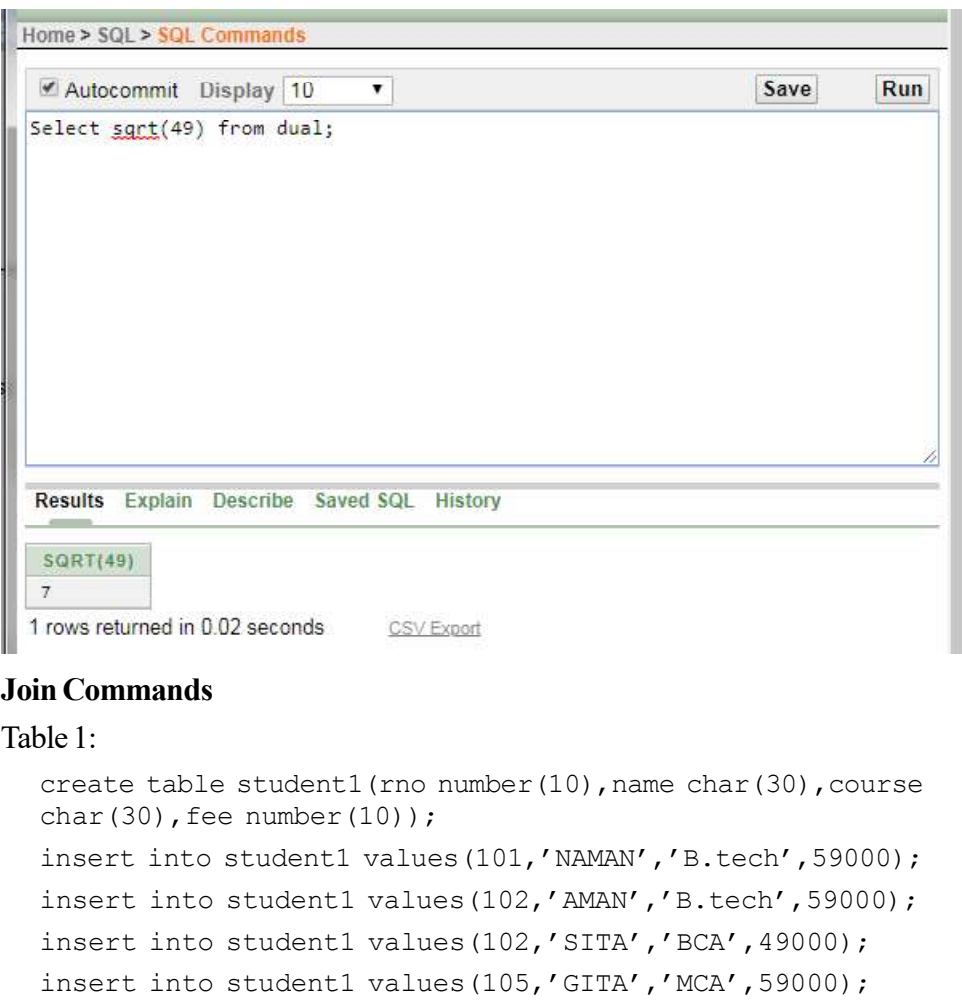

select \* from student1

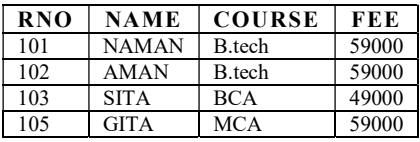

#### Table 2:

create table marks1(rno number(10), sub1 number(10), sub2 number(10), sub3 number(10), total number(10));

insert into marks1 values(101,50,40,40,130);

insert into marks1 values(103,60,40,40,140);

insert into marks1 values(105,50,40,50,140);

select \* from marks1

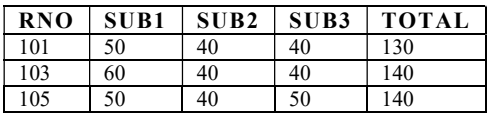

## EQUI JOIN

Example 37: Write a query to display roll no., name, sub1, sub2, sub3 and total form the table student1 and marks1 where student1.rno=marks1.rno.

## **NOTES**

RDBMS Lab

Select student1.rno, name, sub1, sub2, sub3, total from student1, marks1 where student1.rno=marks1.rno;

## Output:

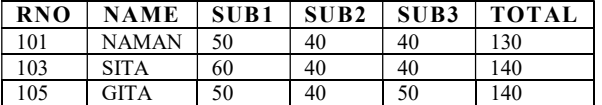

## Left Outer Join

select student1.rno, name, sub1, sub2, sub3, total from student1 left outer join marks1 on student1.rno=marks1.rno; OR

select student1.rno, name, sub1, sub2, sub3, total from student1, marks1 where student1.rno=marks1.rno(+);

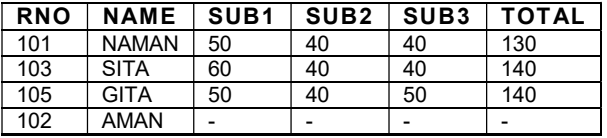

### Table Project:

insert into project values(102,'Railway','Manager'); insert into project values(106,'AI','Coder');

select \* from project

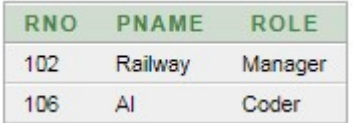

## Right Outer Join

Select student1.rno, project.rno, name, pname from student1 right outer join project on student1.rno=project.rno; OR

Select student1.rno, name, sub1, sub2, sub3, total from student1, marks1 where student1.rno(+)=marks1.rno;

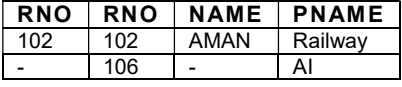

# Full Outer Join RDBMS Lab

Select student1.rno, project.rno, name, pname from student1 full outer join project on student1.rno= project.rno;

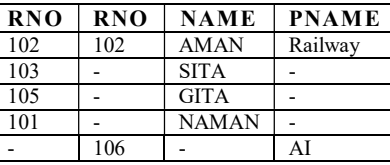

# **NOTES**

## Data Control Language (DCL)

Data Control Language are the commands that allow authorized database users to share the data with other users. The shared data can be accessed or manipulated by other users as per the permission granted.

The data manipulation language statements are GRANT and REVOKE

- GRANT-provides user's access privileges to database.
- REVOKE-withdraw user's access privileges given by the GRANT command.

## Oracle Transactions

All the changes made through DML commands are known as transaction. A transaction is a logical group of work. Transactions that you do on a database temporarily stored on the client machine that can be make permanent or canceled by the user. Oracle provides few commands to control the transactions as given below:

- Commit
- Savepoint
- Rollback

## Commit

The commit command is used to make the transaction permanent to the database. The commit command ends the current transactions.

 $SOL > Commit;$ 

## Rollback

The rollback command is used to terminate the current transaction. All the changes made to the rollback database can be undone by rollback. It is generally used when a session disconnects from the database without completing the current transaction.

SQL > rollback;

When rollback command is executed, Oracle prompts a message as shown below:

Rollback complete.

\* Rollback undone the whole transaction made after the last committed transaction.

### RDBMS Lab **NOTES** Index An index is a performance-tuning method of allowing faster retrieval of records. An index creates an entry for each value that appears in the indexed columns. By default, Oracle creates B-tree indexes.

# Syntax:

The syntax for creating an index in Oracle/PLSQL is:

CREATE [UNIQUE] INDEX index\_name

ON table\_name (column1, column2, ... column\_n)

[ COMPUTE STATISTICS ];

UNIQUE refers to the combination of values in the indexed columns must be unique, Compute Statistics tells Oracle to collect statistics during the creation of the index. The statistics are then used by the optimizer to choose a "plan of execution", when SQL statements are executed.

Example 38: An example to create an index in Oracle/PLSQL.

Create index employee idx ON employee (name);

In this example, we've created an index on the employee table called employee idx. We can also create an index with more than one field as in the example below:

CREATE INDEX student idx ON student (name);

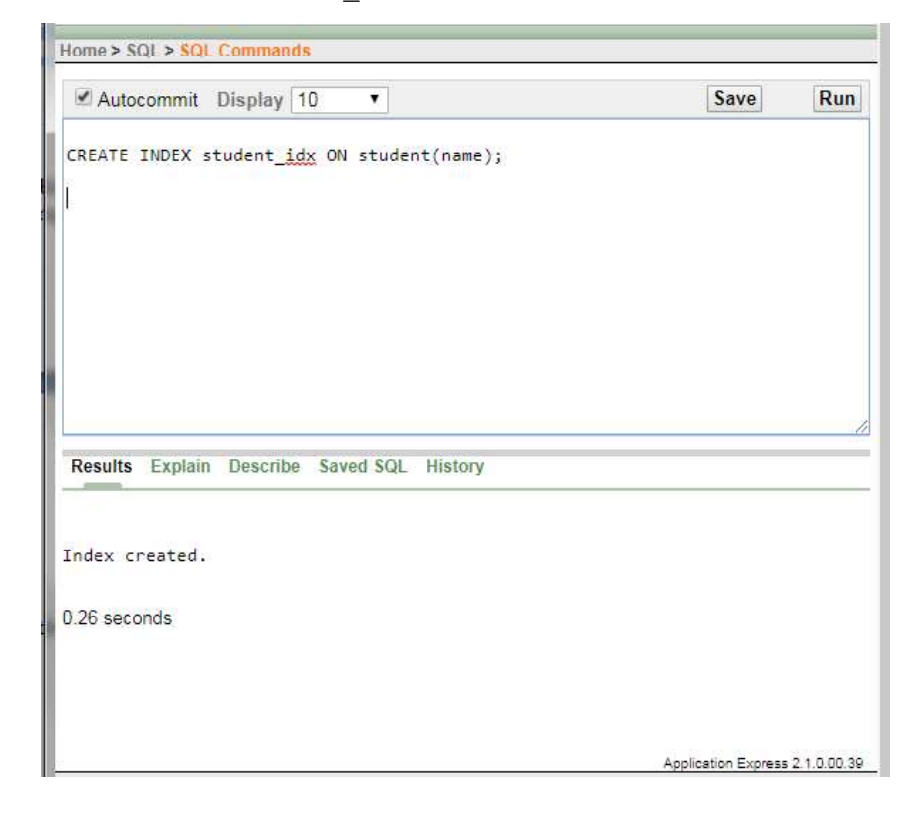

We can also choose to collect statistics upon creation of the index as follows: RDBMS Lab CREATE INDEX student\_idx ON student(name) COMPUTE STATISTICS;

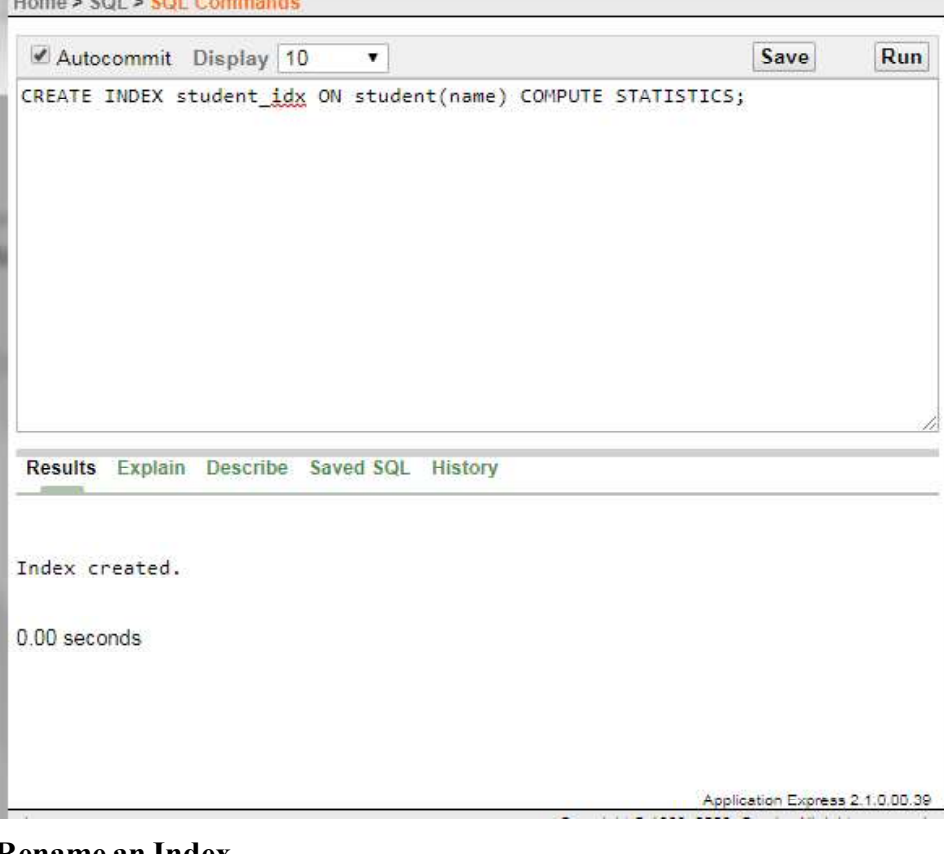

# **NOTES**

## Rename an Index

## Syntax:

The syntax for renaming an index in Oracle/PLSQL is:

ALTER INDEX index\_name

RENAME TO new\_index\_name;

# Example 39: An example of how to rename an index in Oracle/PLSQL.

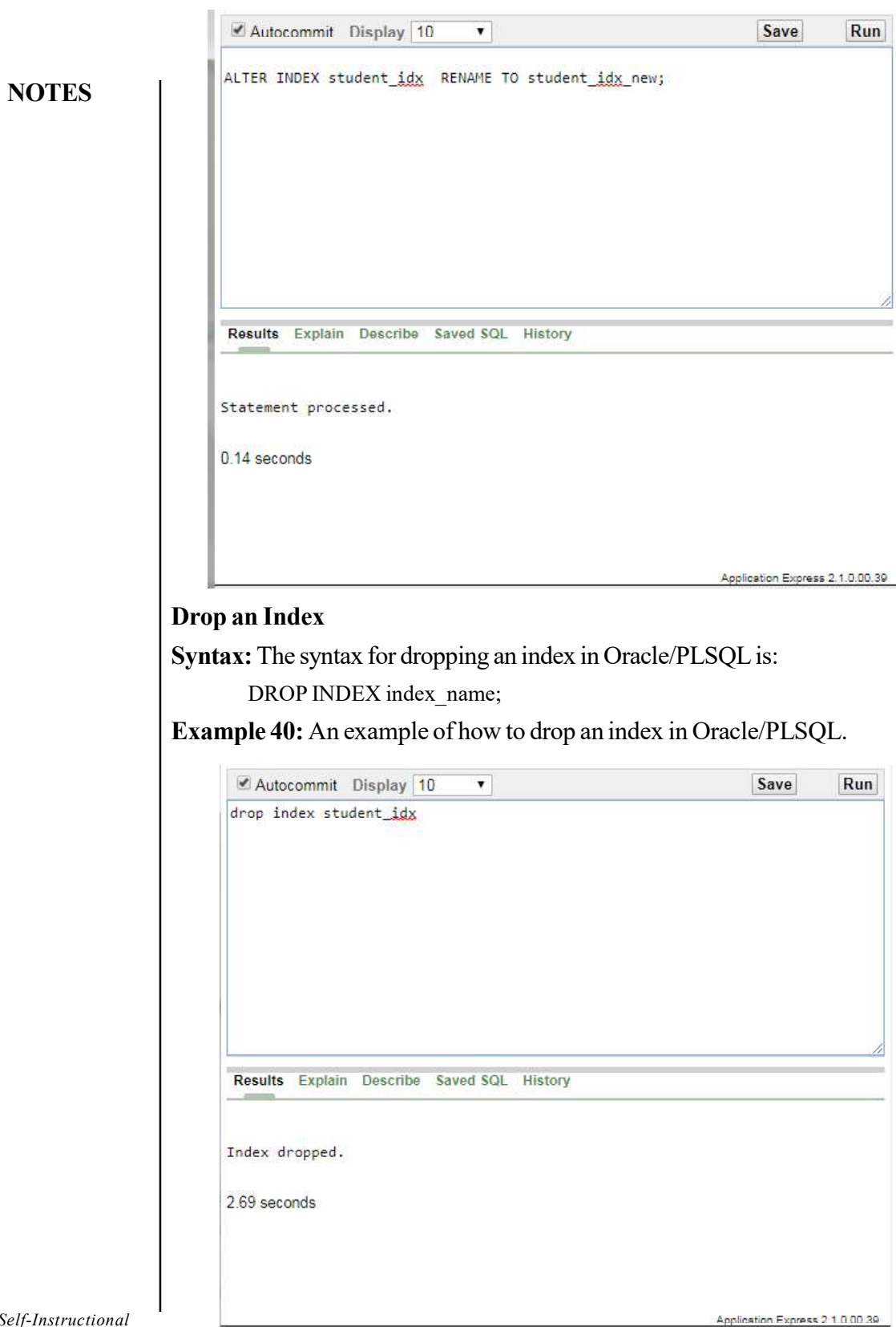

Self-Instructional 44 Material

RDBMS Lab

A view is a virtual table based on the result-set of an SQL statement. A view contains rows and columns, just like a real table. The fields in a view are fields from one or more real tables in the database.You can add SQL functions, WHERE, and JOIN statements to a view and present the data as if the data were coming from one single table.

A view is a virtual table, which consists of a set of columns from one or more tables. It is similar to a table but it doesn't not store in the database. View is a query stored as an object.

# Syntax:

```
CREATE VIEW view name AS SELECT set of fields FROM
relation name WHERE (Condition)
```
Example 41: Write a query to create a view Student view having fields roll number, name, mobile using table student.

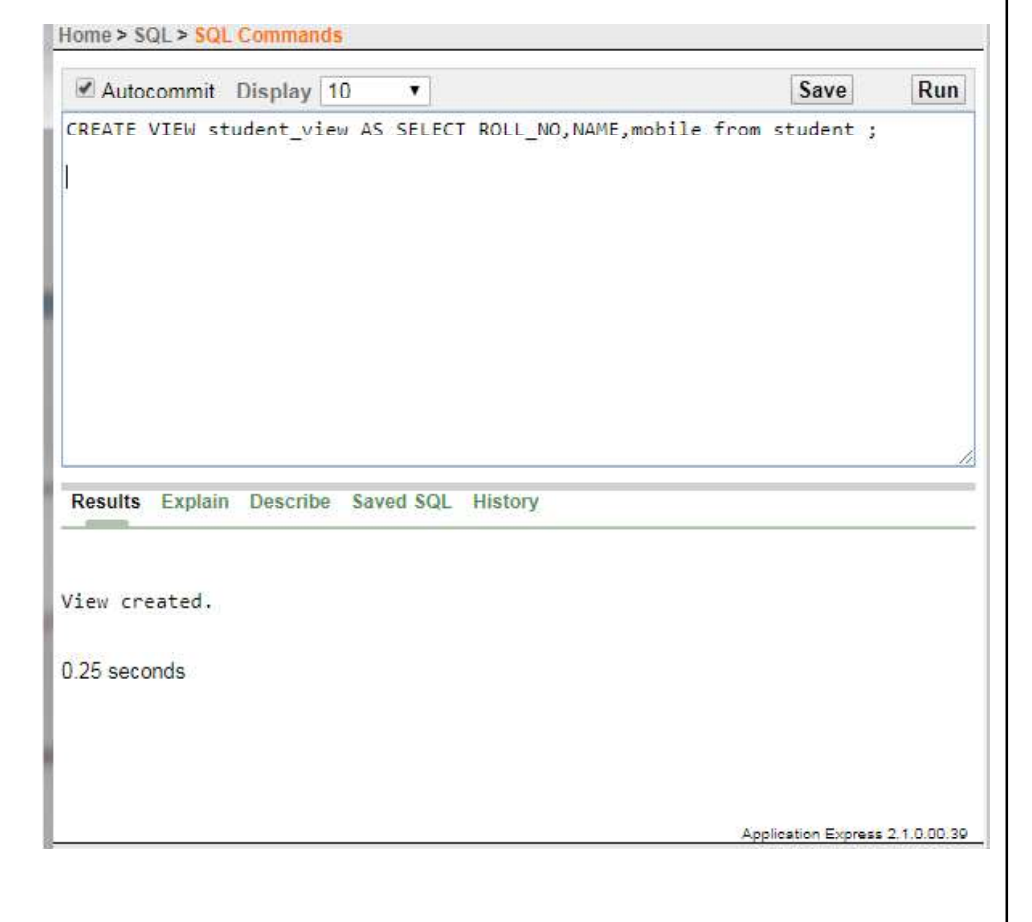

**View** RDBMS Lab

## **NOTES**

## RDBMS Lab Display Records from View Example 42: To display the records from view.

 $0.62$  seconds

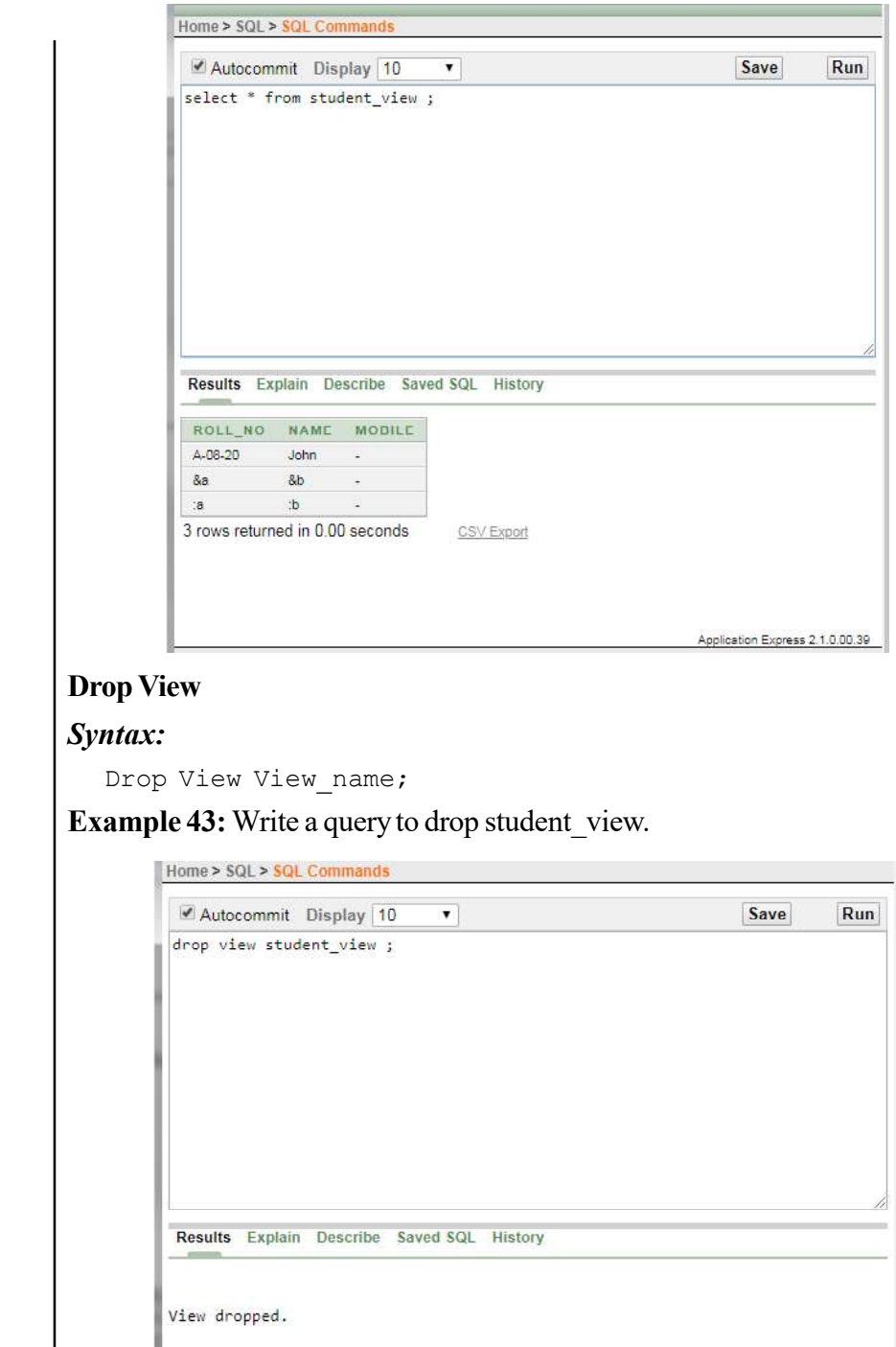

Application Express 2.1.0.00.30

Self-Instructional 46 Material

**NOTES** 

## **PL/SQL** RDBMS Lab

PL/ SQL is also known as an embedded SQL and is a superset of SQL. PL/ SQL is an acronym of Procedural Language/Structure Query Language. It supports procedural features and SQL commands.

# Structure of PL/ SQL Program

PL/ SQL program block is divided in three sections.

- 1. Declaration section
- 2. Execution section
- 3. Exception handling section

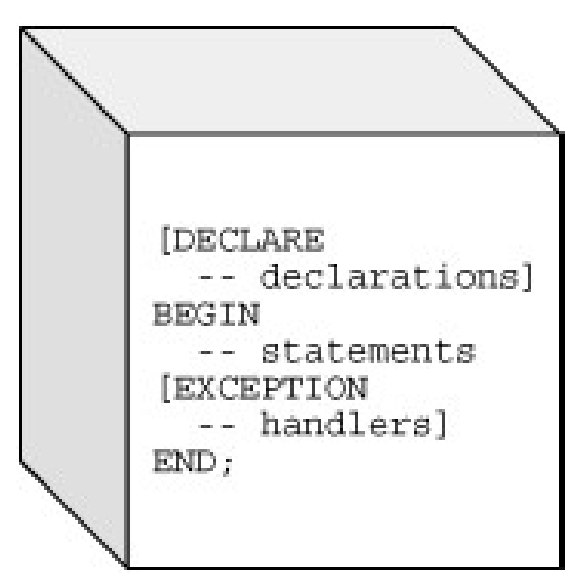

## Declaration Section

In declaration section, variables, constants, user defined exceptions, cursor and other objects are declared. This is an optional section. This section begins with the keyword DECLARE.

## Execution Section

All the executable statements such as SQL statements, control statements, loops are written under this section. This is a mandatory section. This section begins with the keyword BEGIN and ends with the keyword END.

## The Exception Handling Section

During program execution many abnormal situations may occur. To handle these situations, statements are written in this block. These situations are known as errors which occur due to the logical error, syntax error or system error. This is an optional section.

**NOTES** 

RDBMS Lab

Syntax: DECLARE declaration statements

**NOTES** 

BEGIN executable\_statements

**EXCEPTION** 

exception\_handling\_statements

 … END ;

…

…

..

# PL/ SQL Engine

Oracle uses a PL/ SQL engine to processes the PL/ SQL statements. Either the PL/ SQL program is stored on the client side or on the server side. PL/ SQL engine is used by Oracle to execute the program statements.

# Data Types in PL/ SQL

A program has many inputs and outputs in the form of variable and constant. These variable and constant specifies the storage format, type of value and a range of the values that can be stored. PL/ SQL provides various data types which are system defined and also gives the flexibility to the programmer to create their own data types.

# Classification of Data Types

- Scalar Data Types
- Composite Data Types

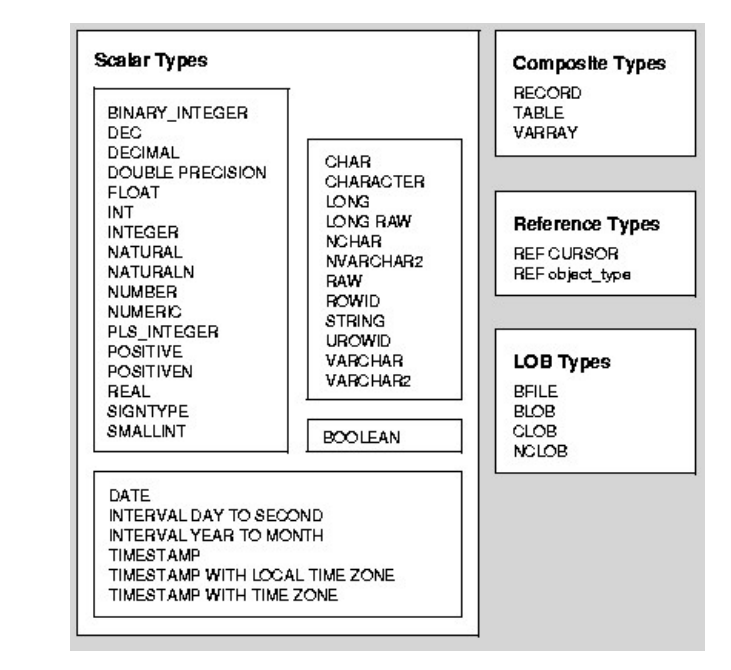

## Comments in PL/SQL RDBMS Lab

In Oracle, comments may be introduced either for single line or for multiple lines.

- 1. /\*...\*/ is used for multiple line comments.
- 2. - is used for single line comments.

The example for single line comment is given below :

- - This is a PL/ SQL program to calculate employee salary

# Variables in PL/ SQL

Variables are the identifiers of data type. These variables could be the identifiers of either system defined (scalar) data types or the identifiers of user defined (composite) data type i.e. record, table or Varray.

Variable declaration can be of any data type. For example:

```
Name char (30);
```
Salary Number  $(8, 2)$ ;

Date of join Date;

Constants can be of any data type. For example:

Pi constant number  $(3, 2)$  := 3.5;

Status Booleans := TRUE ;

Pi and Status are assigned with a value during declaration, makes them constant.

Example 44: Write a PL/SQL program to display ''First PL/SQL Program'.

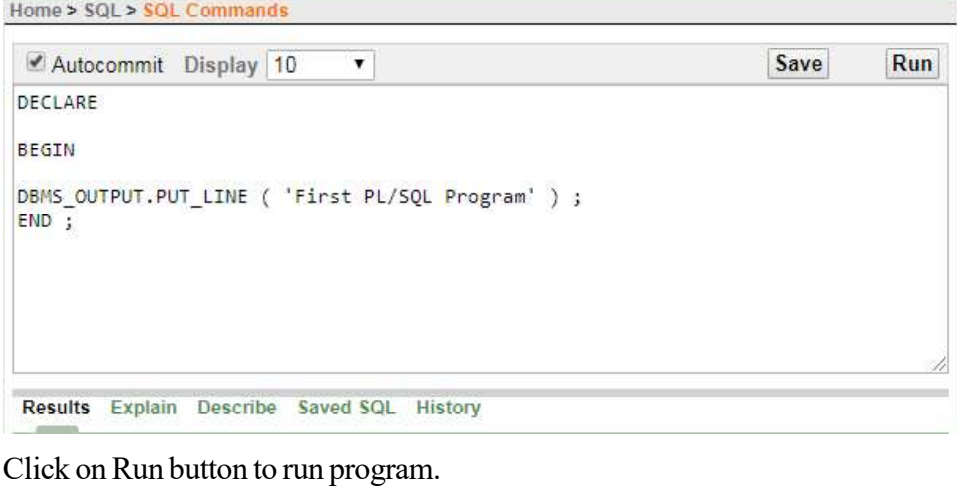

Output:

Results Explain Describe Saved SQL History

First PL/SQL Program

Statement processed.

Self-Instructional Material 49

**NOTES** 

Example 45: Write a PL/SQL program to display sum of two numbers given at run time.

Home > SQL > SQL Commands

**NOTES** 

RDBMS Lab

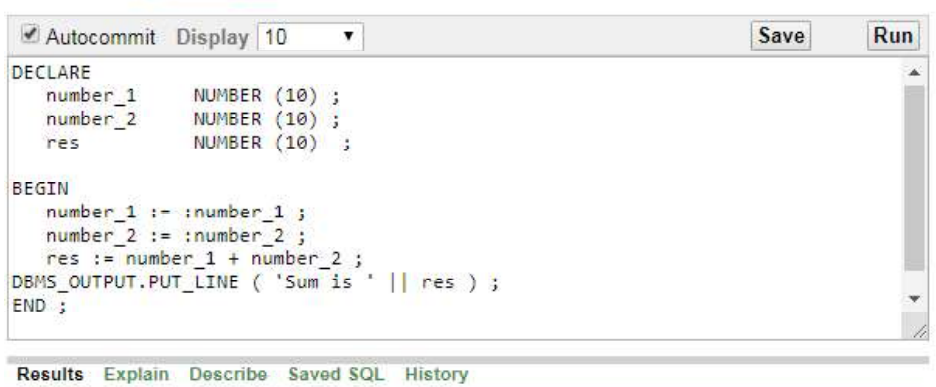

## After running this program it will show input screen as shown below:

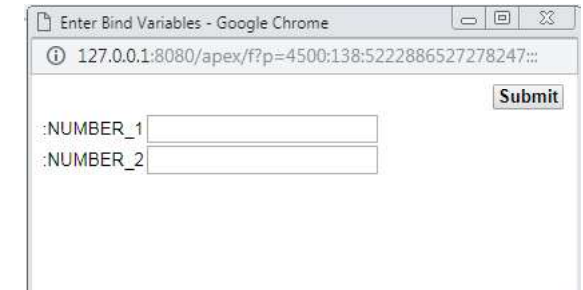

Enter values in text boxes and click on Submit button.

# Output:

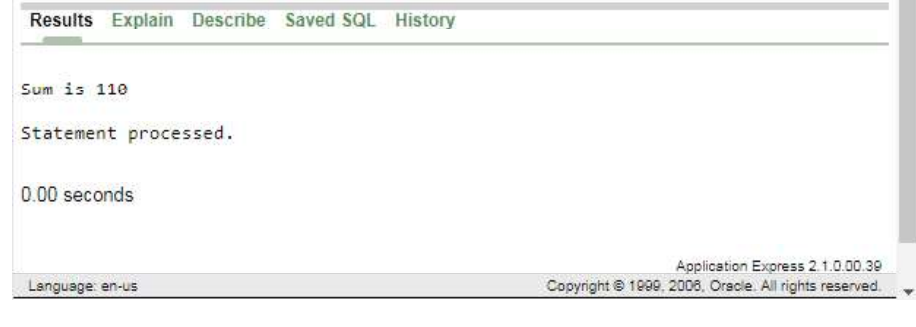

Example 46: Write a PL/SQL Program to print Prime Number. RDBMS Lab

Home > SQL > SQL Commands

```
Autocommit Display 50
                                \blacktriangledowndeclare
n number;
i number;
         flag number;
 begin
        1: = 2;flag := 1;n := n;for i in 2 \cdot n/2loop
                 if mod(n, i) = 0then
                          flag := 0;exit;
                 end if;
        end loop;
        if flag=1
        then
                 dbms_output.put_line('Number is Prime');
        else
                 dbms_output.put_line('Number is not Prime');
        end if;
end;
```
# Input:

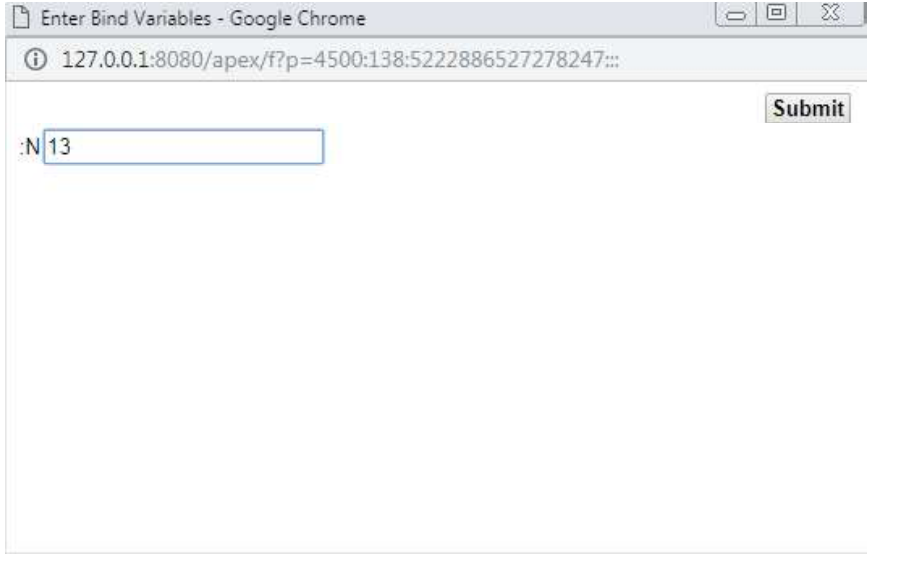

**NOTES** 

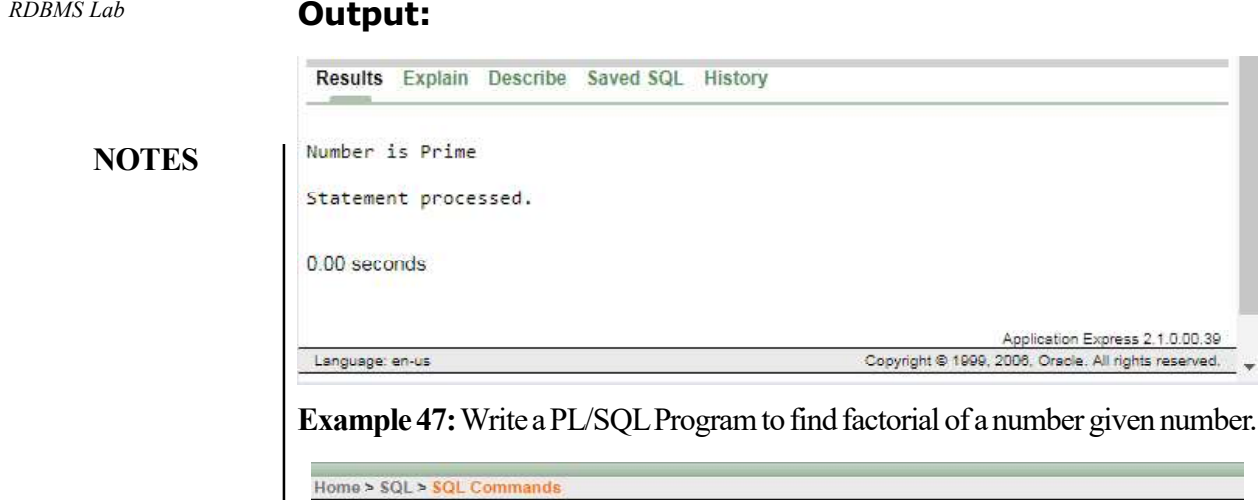

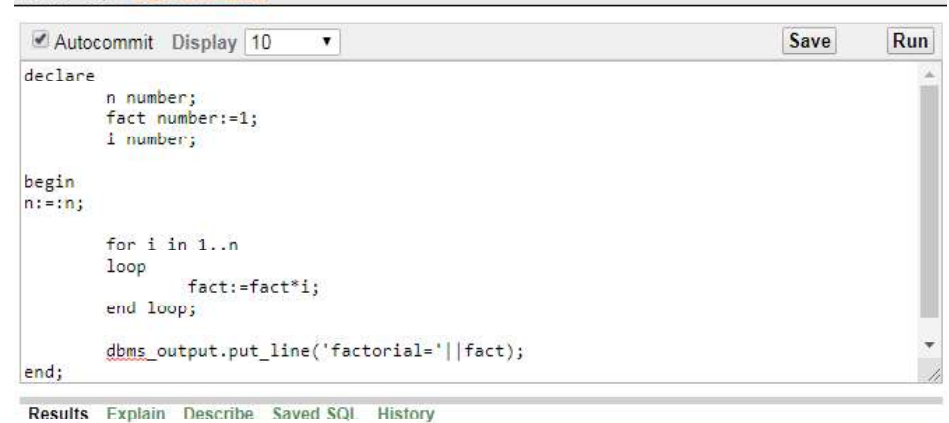

Enter SQL statement or PL/SQL command and click Run to see the results.

# Input:

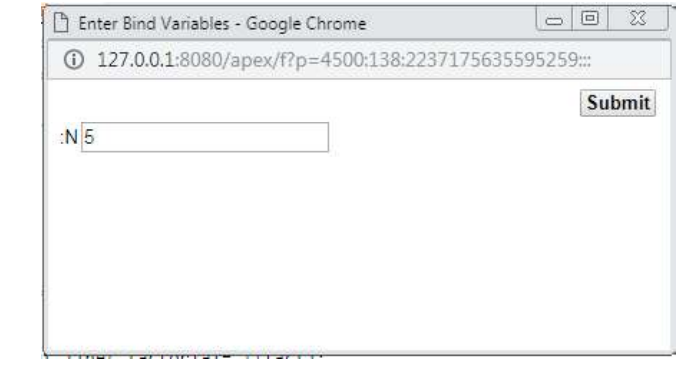

## **Output:** RDBMS Lab

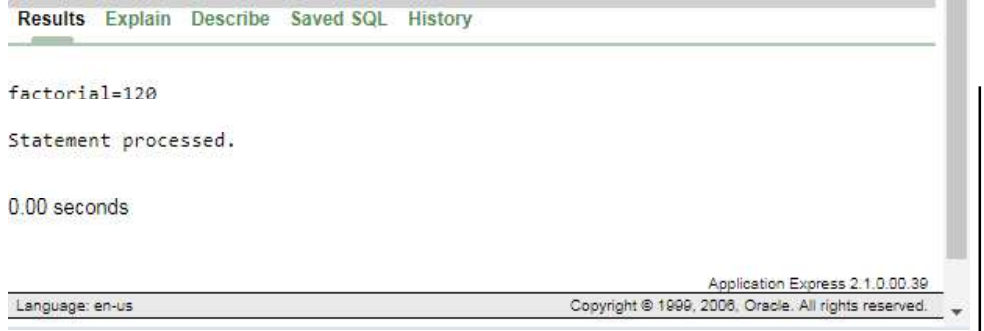

## Try Yourself:

- 1. Write PL/SQL program to display demonstrate all sections of PL/SQL program.
- 2. Write PL/SQL program to display HELLO.

## Exception Handling

In PL/ SQL, error is called as exception. Error may occur due to various reasons such as semantic error, hardware failure, system resources problems and many other reasons. Due to these errors program terminates abnormally.

## Types of Exception

- 1. Internal exception
- 2. User-defined exceptions

### Table: Internal Exceptions

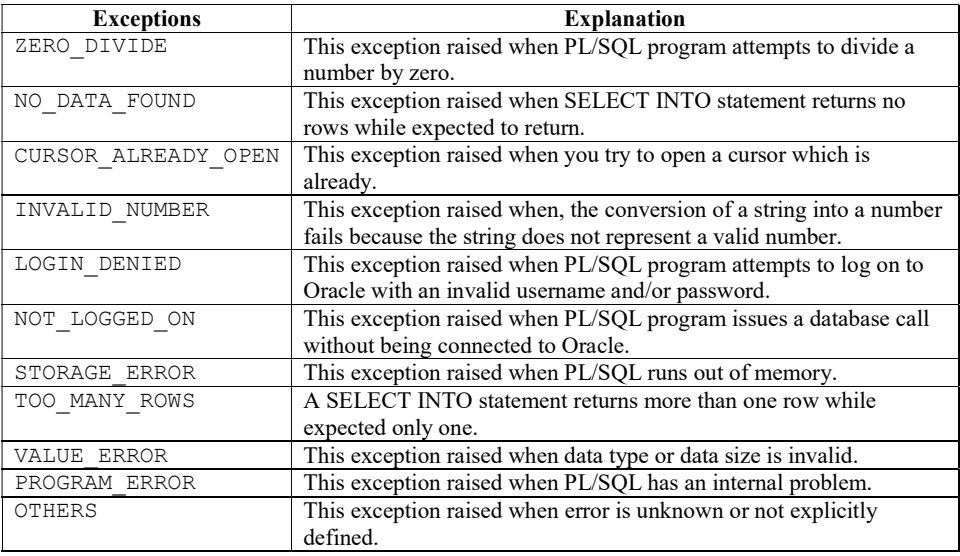

## **NOTES**

RDBMS Lab

Example 48: Write a program to demonstrate exception handling.

Home > SQL > SQL Commands

**NOTES** 

Autocommit Display 10  $\overline{\mathbf{v}}$ Save Run Declare b\_title\_yarchar (40) ; Begin Select title into b\_title from book where title =  $'DS'$ ; Exception when NO\_DATA\_FOUND then dbms\_output.put\_line ( 'No Record Found' ) ; when TOO\_MANY\_ROWS then dbms\_output.put\_line ( 'Query Returns More Than One Query' ) ;  $End;$ 

Query returns more than one records then TOO\_MANY\_ROWSexception:

Results Explain Describe Saved SQL History

Query Returns More Than One Query

Statement processed.

0.02 seconds

In the above program, select query is used to select book title into variable B\_title. Two internal exceptions are handled named NO\_DATA\_FOUND and TOO MANY ROWS. If query returns more than one records then TOO MANY ROWS exception would be raised by the system, if no record matches then NO\_DATA\_FOUND exception would be raised.

## User Defined Exceptions

You can assign a name to unnamed system exceptions using a Pragma called Exception Init as shown below:

```
Pragma Exception_Init (exception name, Oracle error
number);
```
In the above example, exception name is the user defined name of the exception that will be associated with Oracle error number.

## Syntax:

. . .

```
DECLARE
   exception name EXCEPTION ;
  PRAGMA EXCEPTION_INIT (exception_name, Err_code);
BEGIN
   Executable statement;
```

```
EXCEPTION ROBMS Lab
 WHEN exception name THEN
  Handle the exception
```
END;

Example 49: Write PL/SQL program to the given scenario given below:

Let's consider the student table and course tables.

The c\_code is a primary key in course table and c\_code is a foreign key in student table.

If you try to delete a c code from course table and it has a corresponding child records in student table an exception will be thrown with oracle code number -2292.

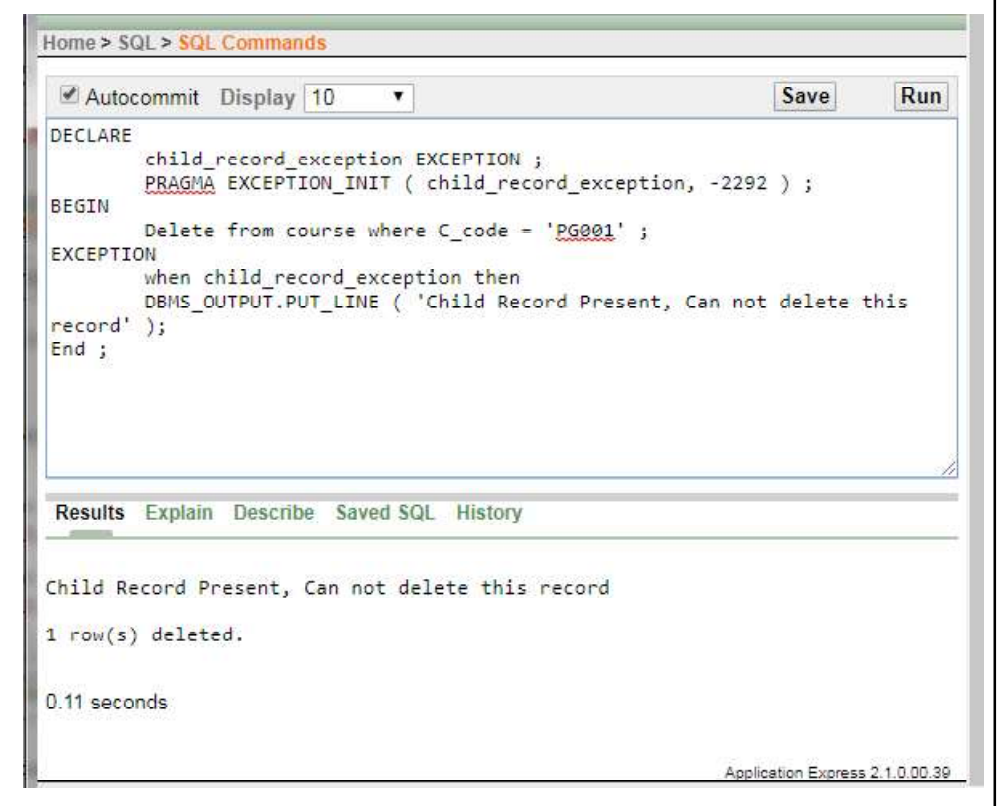

child\_record\_exception is a user defined name of exception in the above example. RAISE\_APPLICATION\_ERROR()

A user can assign an error message by using

Raise application error ( ) to make the error message more descriptive for the end-user. It is a build-in procedure.

Example 50: Write a PL/SQL program to demonstrate User-defined Exceptions.

Other than the pre-defined exceptions, you can define your own exception to validate data against business requirements. For example, if user wants to update **NOTES** 

total marks of student but subject marks are NULL, an error must be raised by the system to alert the user.

A user defined exceptions must be declared within declaration section by the keyword EXCEPTION and must be raised explicitly by RAISE statement within the executable section.

# Create Table Marks:

Create table marks ( roll no number(3), sub1 number(3), sub2 number(3), sub3 number(3), total number(3))

## Insert values in roll\_no, sub1, sub2, sub3 fields only:

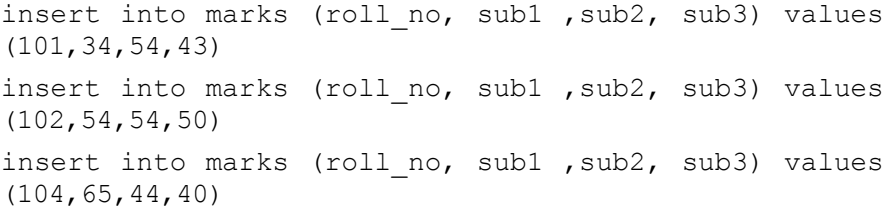

Select \* from marks;

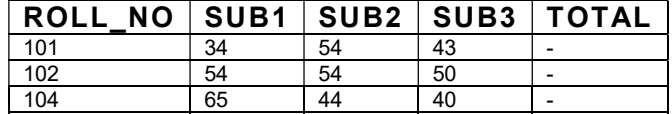

## Home > SQL > SQL Commands Autocommit Display 10  $\overline{\mathbf{r}}$ Save Run DECLARE null\_marks EXCEPTION ; Eng Number (3);<br>
<u>51</u> Number (3);  $52$  Number  $(3)$ ;  $53$  Number  $(3)$ ; BEGIN Select subl, sub2, sub3 into s1, s2, s3 from marks where roll\_no  $= 102;$ If s1 is NULL or s2 is NULL or s3 is NULL then RAISE null\_marks;  $End if;$ Update marks set total =  $51 + 52 + 53$  where roll\_no = 102; EXCEPTION WHEN null marks THEN DBMS\_OUTPUT.PUT\_LINE ( 'Subject marks are NULL') ; END : Results Explain Describe Saved SQL History 1 row(s) updated. 0.02 seconds Application Express 2.1.0.00.39

Self-Instructional

56 Material

**NOTES** 

In the above example, null\_marks is a user defined exception which must RDBMS Lab be raised explicitly using RAISE statement. This exception would be raised, when marks in any subject would be NULL.

Check student's marks, after executing the above program:

select \*from marks;

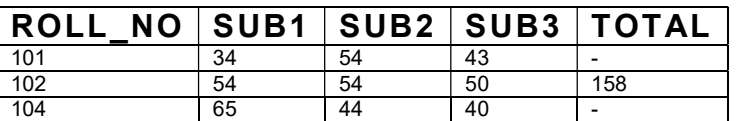

# Try Yourself:

- 1. Write a PL/SQL code block that will accept an account number from the user and debit an amount of Rs. 2000 from the account, if the account has a minimum balance of 500 after the amount is debited.
- 2. Write a PL/SQL code block to calculate the area of the circle for a value of radius varying from 3 to 7. Store the radius and the corresponding values of calculated area in a table Areas.

Areas – radius, area.

- 3. Write a PL/SQL block of code for inverting a number 5639 or 9365.
- 4. Write a PL/SQL block of code to achieve the following: if the price of Product 'p00001' is less than 4000, then change the price to 4000. The Price changes to be recorded in the old price table along with Product no and the date on which the price was last changed. Tables involved: product\_master- product\_no, sell\_price.

Old price table- product no,date change, Old price

## **Cursor**

Oracle allocates a memory known as the context area for the processing of the SQL statements. A cursor is a pointer or handle to the context area. Through the cursor, a PL/SQL program can control the context area and what happens to it as the statement is processed.

The three types of the cursors are:

- 1. Static cursors
- 2. Dynamic cursors
- 3. REF cursors

Static cursors are the ones whose select statements are known at the compile time. These are further classified into:

- Explicit cursors
- Implicit cursors

**NOTES** 

RDBMS Lab Example 51: Create a cursor to show roll number and total marks of students from marks table using cursor.

Home > SQL > SQL Commands

## **NOTES**

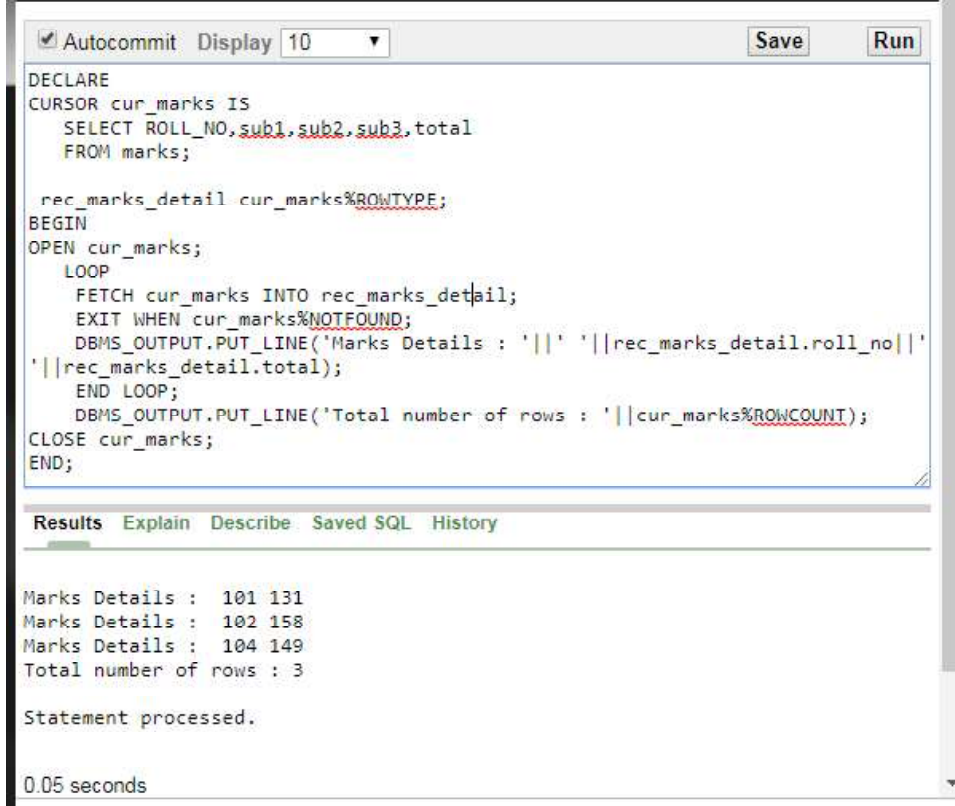

## **Trigger**

A trigger is a PL/ SQL code block that runs automatically when an event occurs. An event in PL/ SQL is the data definition language such as INSERT, UPDATE or DELETE.

## Uses of a Trigger

A database trigger helps in maintaining the organization's database in such a manner that without executing the PL/ SQL code explicitly, it update and validate the data. Triggers have the capabilities to provide a customized management system of your database.

Database trigger can be used to cater the following purposes:

- To enforce integrity constraints (e.g. check the referenced data to maintain referential integrity) across the clients in a distributed database
- To prevent generate invalid transactions in database.
- To update data automatically to one or more tables or views without user interaction

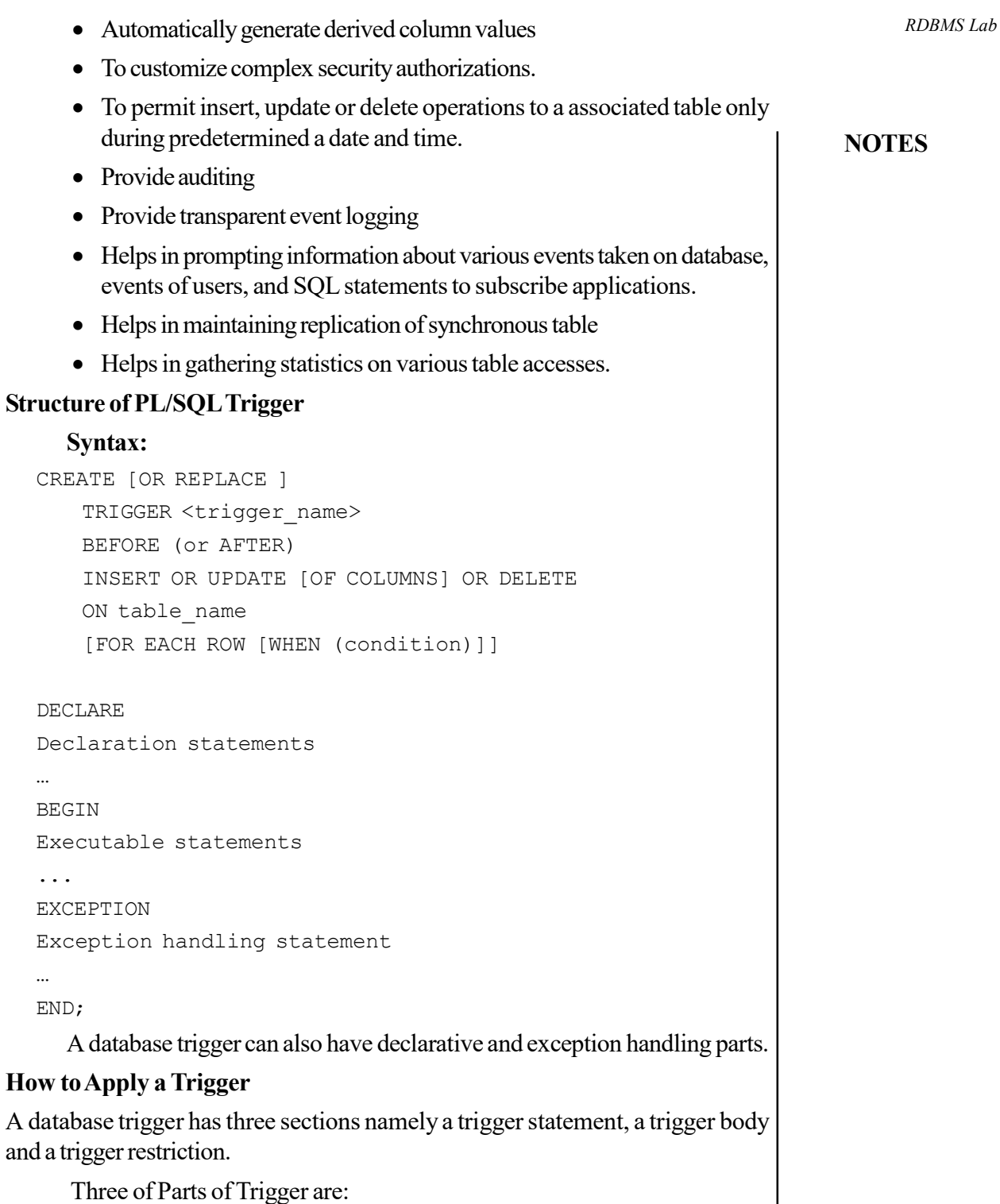

- 1. A Trigger Statement
- 2. A Trigger Body Action
- 3. A Trigger Restriction

## Example 52: To Create a Trigger.

A company XYZ has the employee detail in employee table. Company wants to have the history of all the employees who have left the organization. To store the employee history, a new table emp\_history is created with the same structure as employee table.

**NOTES** 

The structure of employee table is shown below:

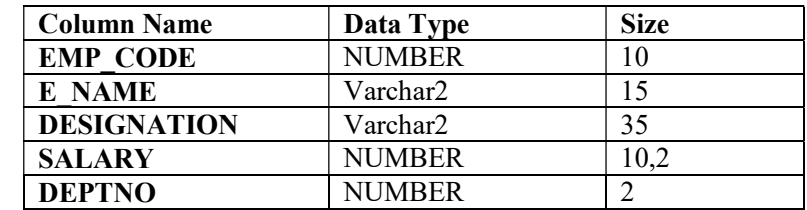

The employee table contains the following records:

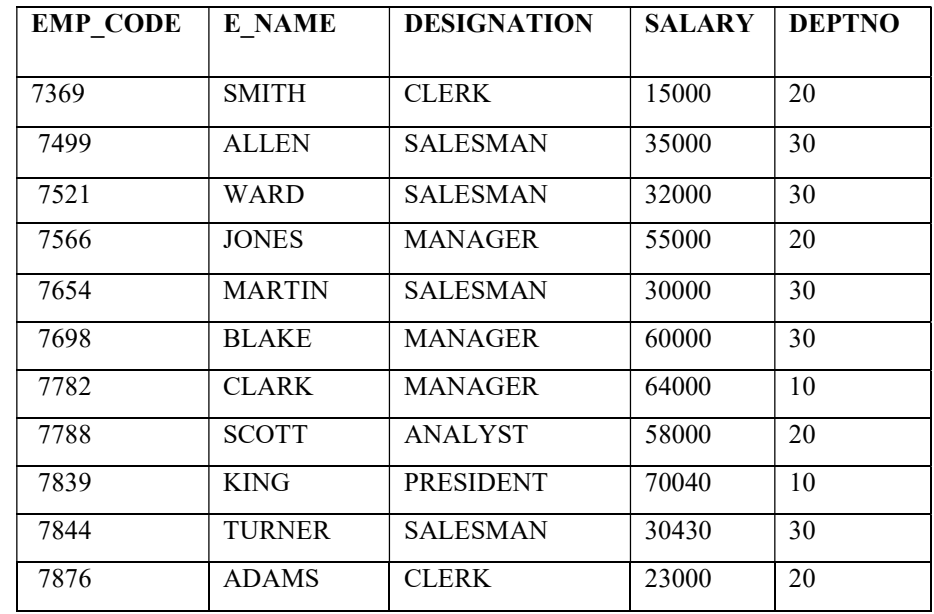

Create a Duplicate Table of Employee

To maintain the employee history, a table emp\_history can be created with the SQL command given below:

Create table emp history as select \* from employee where emp\_code is null;

You can see the structure of new table emp\_history by giving command as written below:

Desc emp history;

Self-Instructional 60 Material

RDBMS Lab

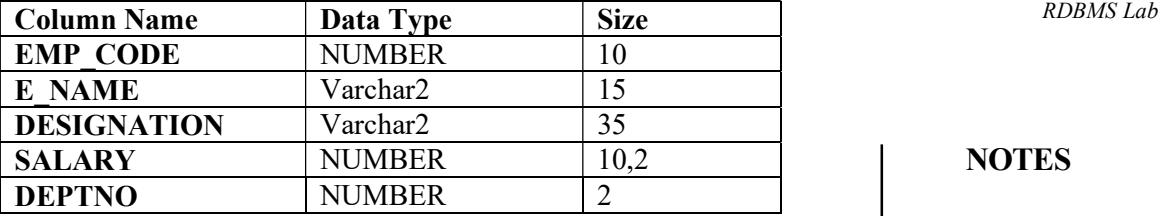

# **NOTES**

Whenever any employee leaves the organization his or her detail will be deleted from the employee table and the same record should be inserted into emp\_history table. A trigger can be associated on table employee on the event delete.

The code for trigger is given below:

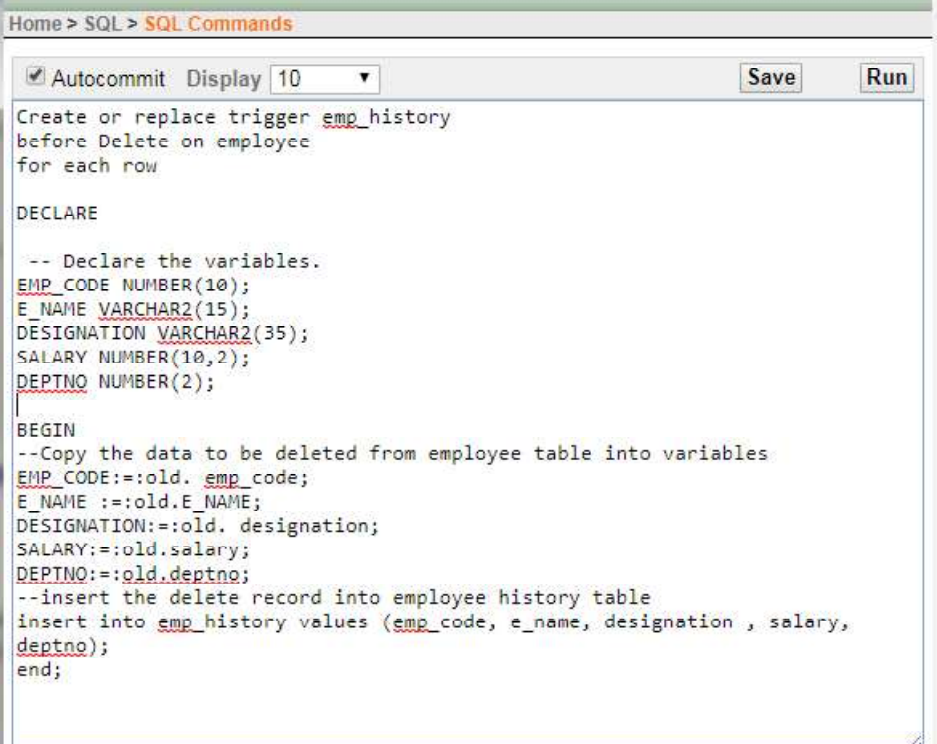

In the above example, emp\_history is a trigger which is associated with the employee table. This is a trigger which should be fired with delete command on employee table and will store the deleted record in emp\_history table.

### Application:

To test whether the trigger is fired and insert the deleted record in emp\_history table delete few records from employee table as shown below:

```
SQL> delete from employee where emp_code = 7782;
SQL> delete from employee where emp_code = 7876;
SQL> delete from employee where emp_code = 7844;
```
After executing the above queries, display all the records from the emp history table.

Select \*from emp\_history;

## **NOTES**

RDBMS Lab

The above command would prompt the record as shown below:

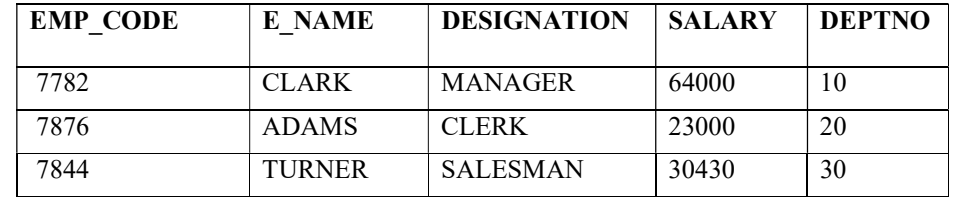

# Example 53: Before Insert Trigger

In the below example, a trigger is associated with the employee table. This trigger would fire before inserting a new record in the table.

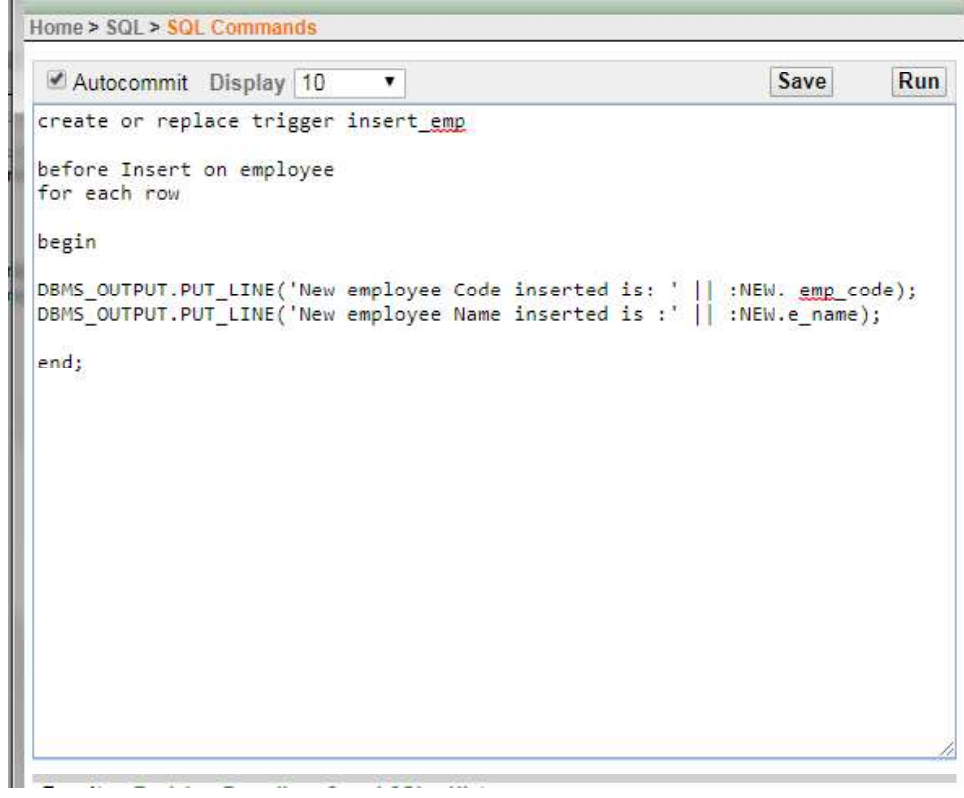

In the above example, insert emp is a trigger which is associated with the employee table. This is a trigger would fire on insert command on employee table and would prompt new employee code and employee name before inserting it in to employee table.

# Application: RDBMS Lab

To test whether the trigger is fired and display message on screen, insert new record into employee table as shown below:

SQL> Insert into employee (emp\_code, e\_name) values (321,'Scott');

When new record is inserted into *employee* table, system prompts the message as shown below:

New employee Code inserted is :321

New employee Name inserted is :Scott

Note: The trigger would execute even if you insert data in all the fields of employee table.

Example 54: To create IF Statement in Trigger.

A database trigger also use if statement. If statements in database triggers is used to determine what statement caused the execution of the trigger, such as inserting, updating or deleting a data from the associated table.

The general form of if statements in trigger are:

- If Inserting Then
- If Deleting Then
- If Updating Then

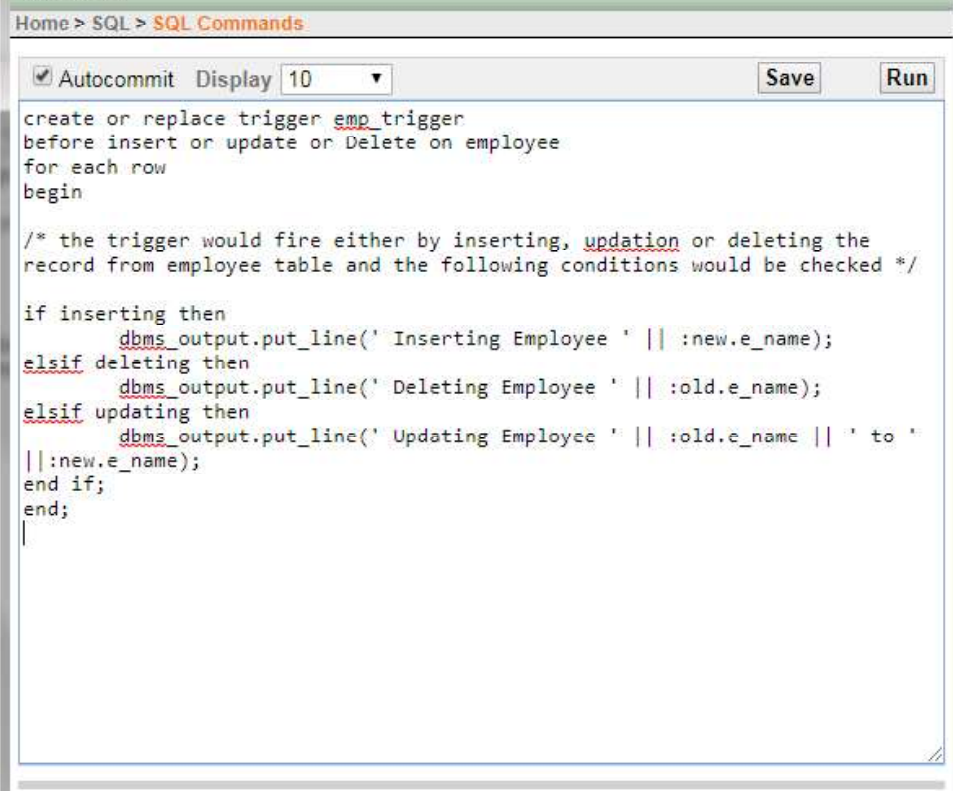

#### **NOTES**

In the above example, emp\_trigger is a database trigger which is associated with the employee table. This is a trigger having three if conditions to determine what statement invoked it, and prompts an appropriate message in various cases.

## **NOTES**

RDBMS Lab

# Viewing Triggers

To view all the triggers created by the user, a data dictionary named USER\_TRIGGERS can be used.

To see all the triggers use select statement on USER\_TRIGGERS as shown below:

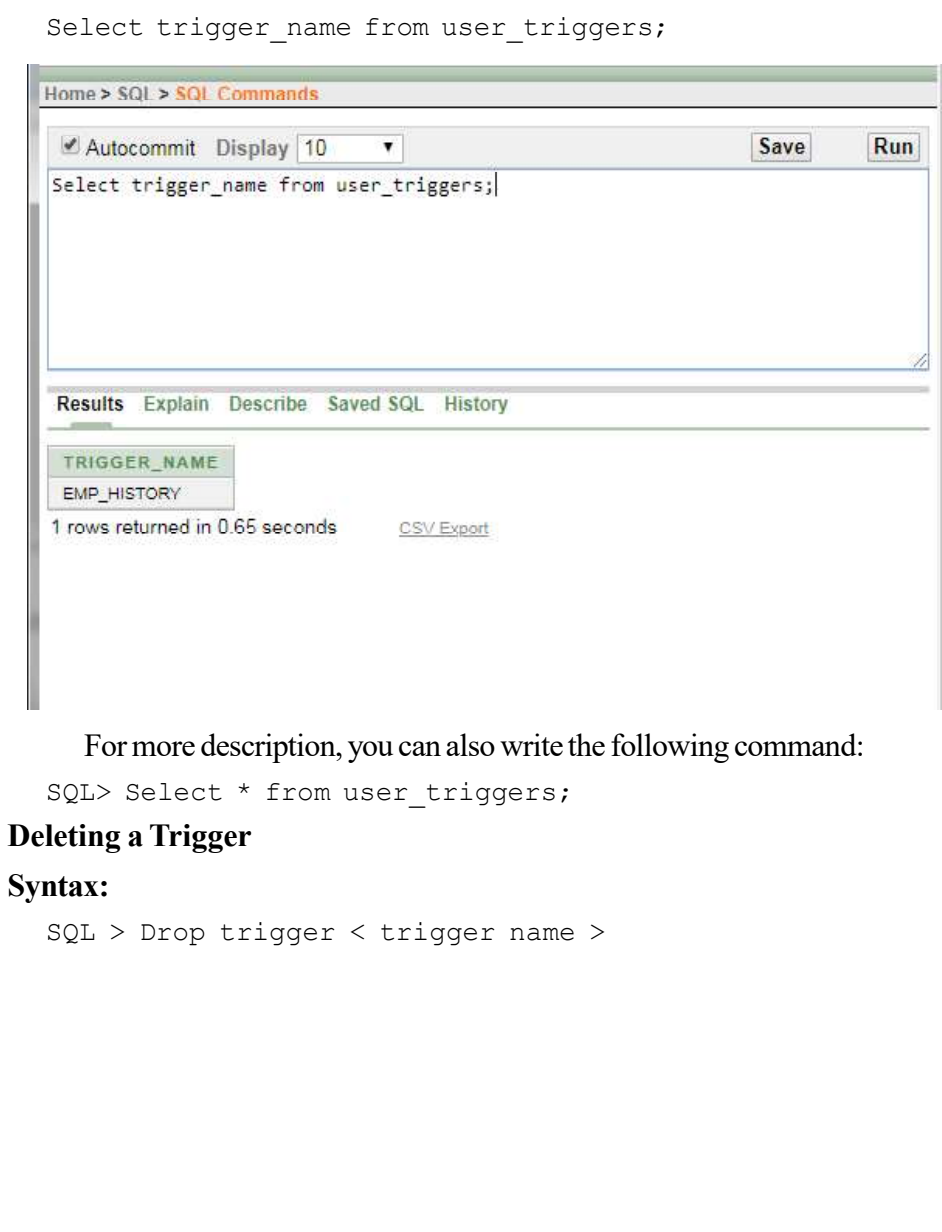

Example 55: Write a query to delete a trigger from emp\_history. RDBMS Lab RDBMS Lab

Home > SQL > SQL Commands Save Autocommit Display 10 7 Run Drop trigger smp\_history; Results Explain Describe Saved SQL History Trigger dropped. 1.10 seconds PL/ SQL Package

A package is  $\sqrt{a}$  a database object. It is a collection of various database objects as procedures, functions, cursors, variables and constants.

There are two types of packages:

- 1. Built-in Packages
- 2. User defined Packages

# Built-in Packages

Built-in Packages such as DBMS\_OUTPUT, DBMS\_SQL, DBMS\_DDL, DBMS\_TRANSACTION etc. caters pre-defined functionality.

# User defined Packages

User defined package serve the user as per the changed business needs.

A package consists of two parts:

- Package Specification
- Package Body

**NOTES** 

#### RDBMS Lab

## Package Specification

In package specification one can declare variables, constants, exceptions, cursors, sub-procedures and other database objects.

**NOTES** 

#### Syntax:

```
CREATE [or Replace] Package < package name > IS <
declarations >
Begin
      (Executable statements)
END <package name >;
```
The sub-procedures declared in package specification must be declared in package body.

# Package Body

The actual implementation of declared sub-procedures and cursors is done in package body. The sub-procedures declared in package specification must be declared in package body.

## Syntax: The CREATE BODY statement is as follows:

```
CREATE [or Replace] package < package name > IS <
declarations >
Procedure < procedure name > (variable data type);
Function \leq function name > (variable data type) return
data type;
END < body name >;
```
## A Package Function

The example given below declares a function getGrade which would accept an argument of varchar data type and would return a value of varchar data type.

Example 56: To create or replace a package. RDBMS Lab Step 1:

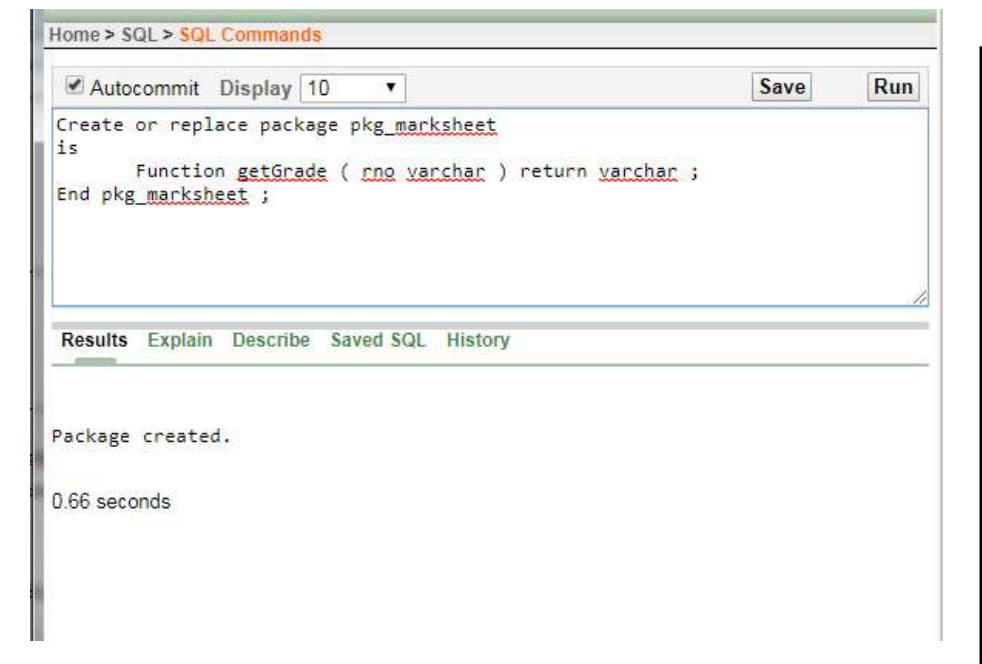

The above code will create a package with the name pkg\_marksheet. This package contains a function named getGrade. This function will accept an argument of varchar type and will return a value of varchar type.

# Package created.

## Step 2:

The function pkg\_marksheet is declared in package body as shown below:

```
create or replace package body pkg_marksheet as
function getgrade (rno varchar ) return varchar IS
   s1 number (3) ;
```

```
s2 number (3) ;
s3 number (3) ;
s4 number (3) ;
total number (3) ;
per number (3) ;
```
**NOTES** 

```
RDBMS Lab
                        begin
                            select sub1, sub2, sub3, sub4 into s1, s2, s3, s4
                        from marks where roll no = rno ;
                            total := s1 + s2 + s3 + s4;
      NOTES
                            per := total / 4;
                        if per >= 90 then
                            return 'A+' ;
                        elsif per >= 80 then
                            return 'A' ;
                        elsif per >= 70 then
                            return 'A-' ;
                        elsif per >= 60 then
                            return 'B+' ;
                        elsif per >= 50 then
                            return 'B' ;
                        elsif per >= 40 then
                            return 'B-' ;
                        elsif per >= 30 then
                            return 'C' ;
                        else
                            return 'F' ;
                        end if ;
                        end getgrade ;
                        end pkg marksheet ;
                        /
                          The output of the above PL/ SQL code, when compiled is given below:Results Explain Describe Saved SQL History
                         Package Body created.
                         0.50 seconds
                                                                        Application Express 2.1.0.00.39
                        Language: en-us
                                                             Copyright @ 1999, 2006, Oracle. All rights reserved
```
# Calling Package Function RDBMS Lab

To call the function declared in package specification, the reference of package name need to give as given below:

An example to call a package function is as follows:

pkg marksheet.getGrade ('A-08-12');

Where, pkg\_marksheet is a package name in which a function getGrade is declared which takes a varchar argument A-08-12.

#### A Package Procedure

The example given below declares a procedure show\_book price which would accept an argument of varchar data type.

Example 57: To create a package procedure. Step 1:

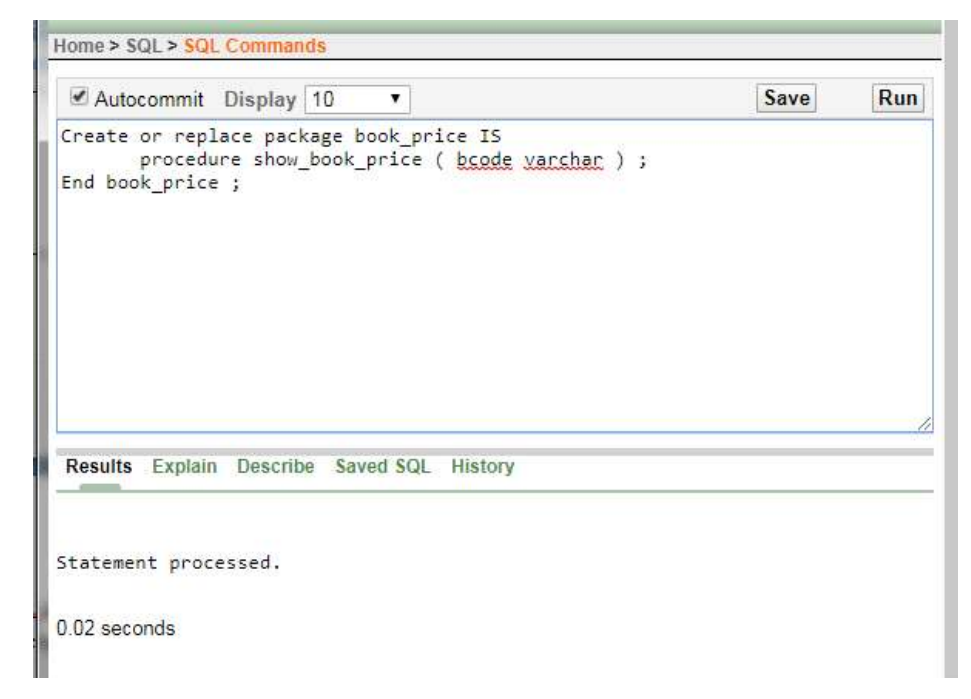

The above code will create a package with the name book price. This package contains a procedure named show\_book\_price. This procedure will accept an argument of varchar type.

Note: Procedure cannot return any value.

**NOTES** 

The output of the above PL/ SQL code when compiled is given below: Package created.

I.

Step-2

**NOTES** 

RDBMS Lab

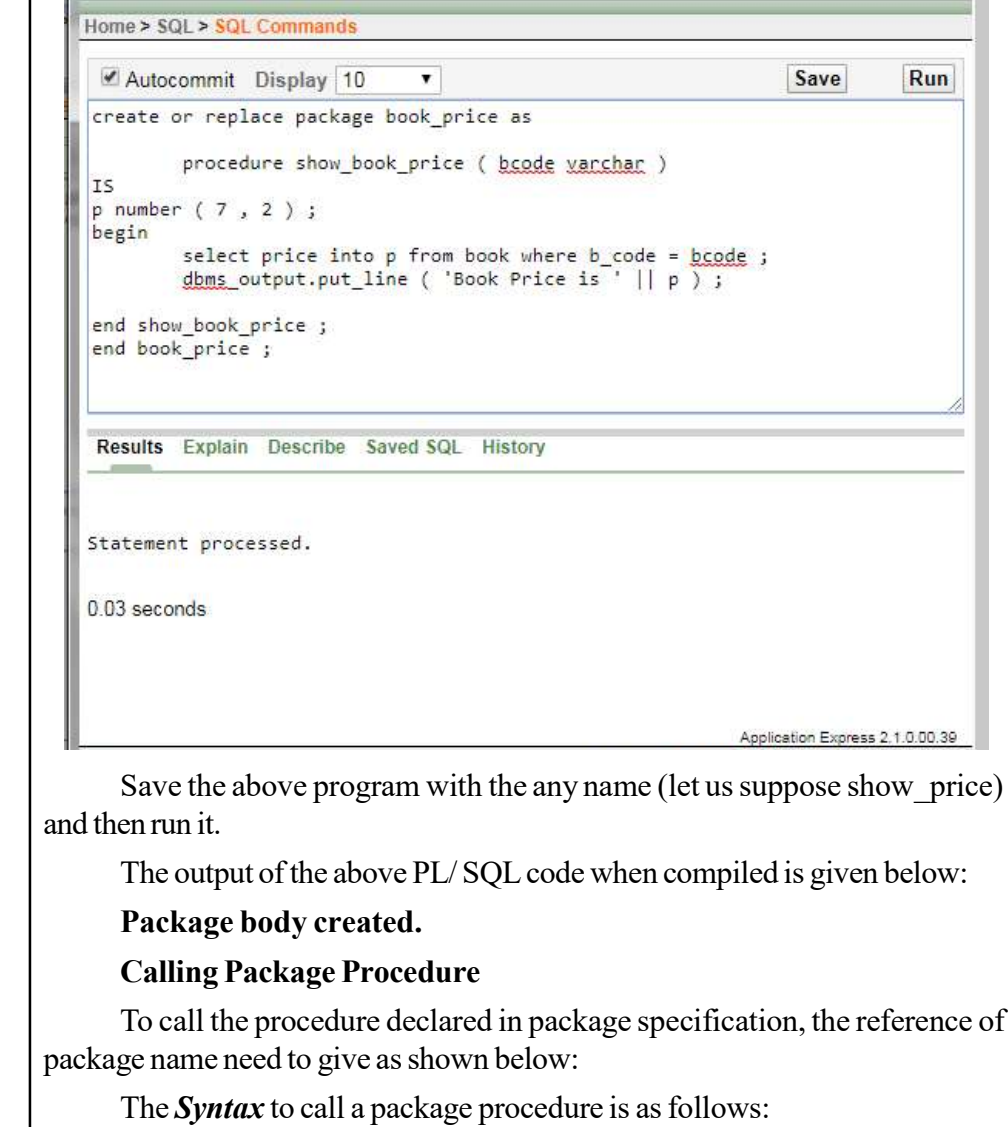

Package name.procedure name;

The example to call a package procedure is as follows :

book\_price. show\_book\_price ('B003');

Where, book\_price is a package name in which a procedure show\_book\_price is declared which takes a varchar argument B003.

## **Reports using functions** RDBMS Lab

A stored function always returns a result and can be called inside an SQL statement just like ordinary SQL function. A function parameter is the equivalent of the in procedure parameter, as functions use the RETURN keyword to determine what is passed back. User-defined functions or stored functions are the stored procedures which have the features of all procedures. They can accept parameters, perform calculations based on data retrieved and return the result to the calling SQL statement, procedure, function or PL/SQL program.

#### Create a Function

The syntax to create a function is as follows:

CREATE OR REPLACE FUNCTION function\_name (function\_params)

RETURN return\_type IS

Declaration statements

**BEGIN** 

Executable statements

RETURN something of return type;

**EXCEPTION** 

Exception section

END;

Description of the Syntax

#### CREATE Function:

This is used to create a function, if no other function with the given name exists.

### OR REPLACE Function:

OR REPLACE is used to re-create the function if the given function name already exists. If no function exists with the given name, it creates the new function. You can also use OR REPLACE clause to change the definition of an existing function without dropping, re-creating and regranting privileges previously granted on the function to other users. If you redefine a function, then Oracle Database recompiles it.

#### IS:

It is similar to DECLARE in PL/SQL Blocks. Variables could be declared between IS and BEGIN.

#### RETURN

Clause Function returns a value. The RETURN clause is used to specify the data type of the return value of the function. Since every function must return a value,

#### **NOTES**

this clause is mandatory to use. The return value can have any data type supported by PL/SQL.

Example 58: Consider table given below, which contains the detailed of accounts of account holders of bank.

**NOTES** 

RDBMS Lab

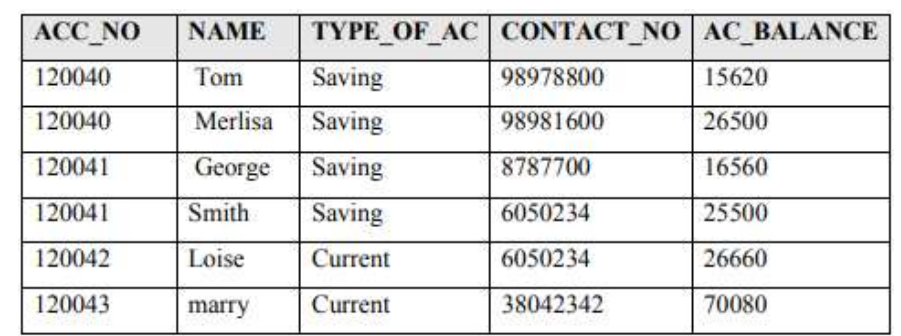

Table: Account holder

A stored function is given to return the balance of an account holder. The account number is passed as a parameter in this function.

```
Function: get balance ()
```
 /\* This is a stored function which returns the total balance of all saving accounts\*/

```
CREATE or replace FUNCTION get balance ( no IN
NUMBER)
```
RETURN NUMBER

```
IS acc bal NUMBER ( 11 , 2 ) ;
    BEGIN
     SELECT sum ( ac balance ) INTO acc bal from
account holder WHERE acc no = no ;
    RETURN ( acc bal ) ;
    END;
    /
```
The given function, get\_balance () has a parameter of number type to accept the account holder's account number. The acc\_bal is a variable in which the balance of the given account holder is stored and returned to the caller program.

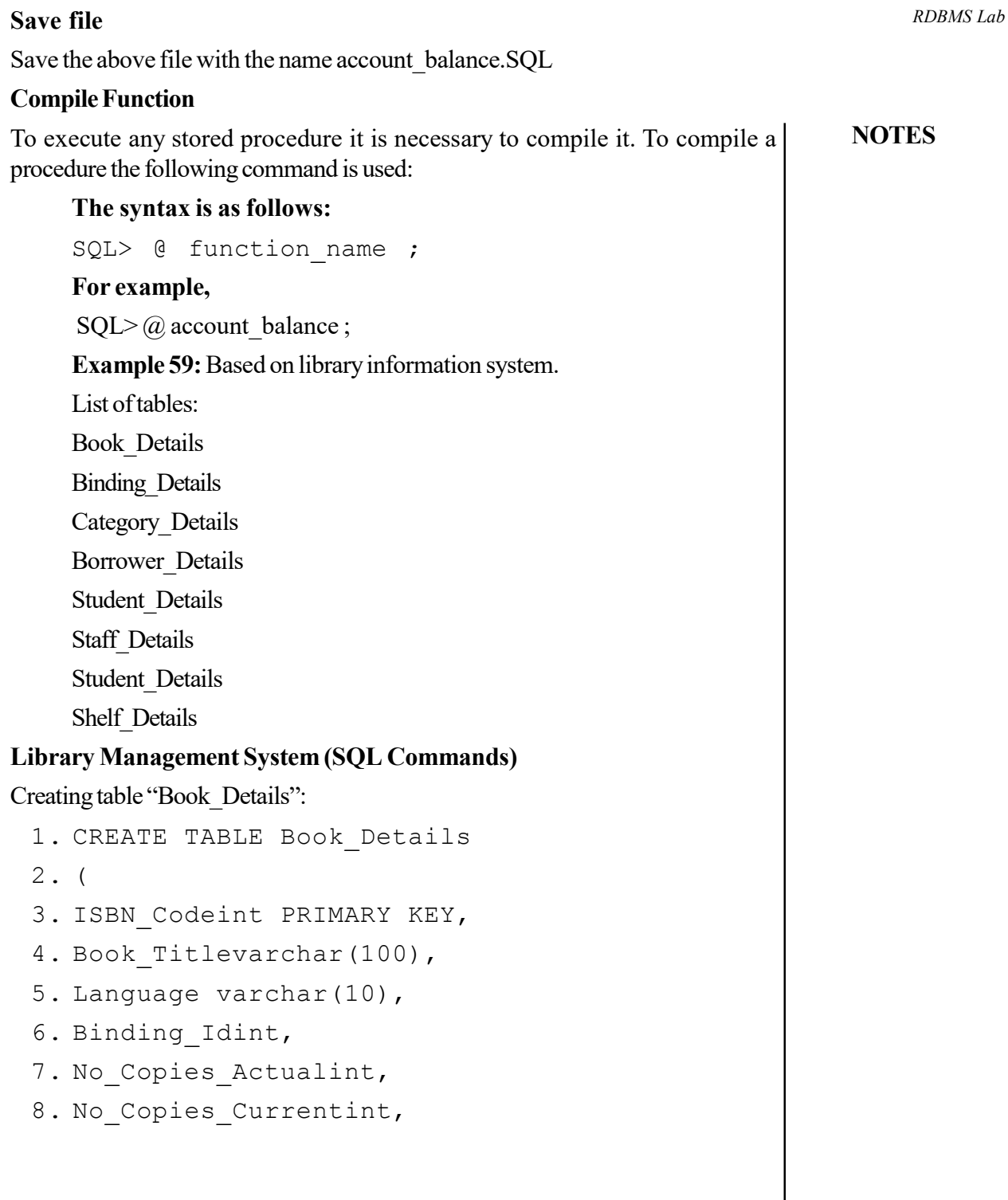

 $\blacksquare$ 

 $\overline{1}$ 

# NOTES

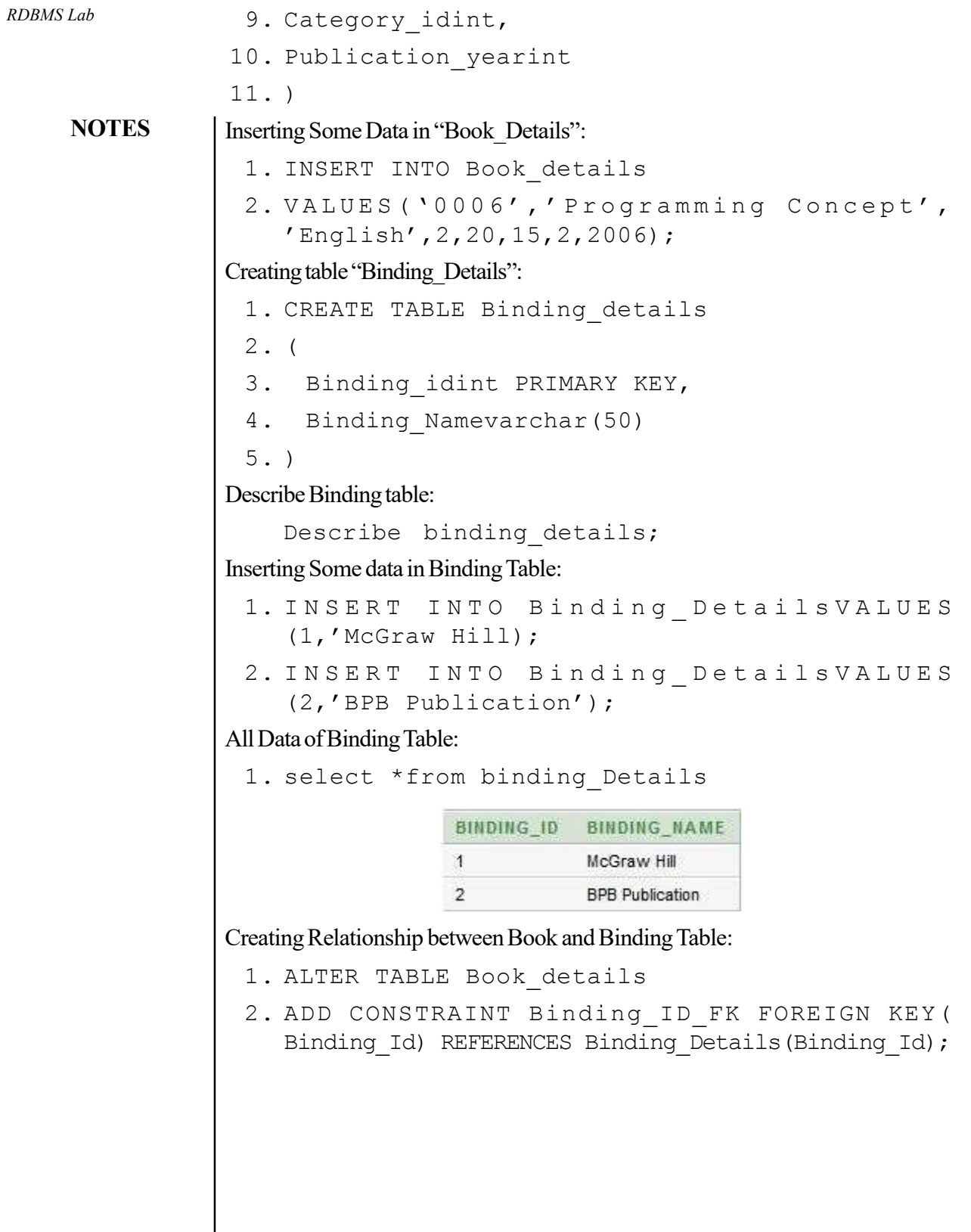

```
Checking Relationship: RDBMS Lab1. selectb. Book Title, e.binding name
 2. fromBook Detailsb, Binding Details e
 3. whereb.binding id = e.bindingid;BOOK TITLE
                            BINDING NAME
             Introduction to database McGraw Hill
             Programming Concept
                            BPB Publication
Creating Category Table:
 1. CREATE TABLE Category_Details
 2. (
 3. Category Idint PRIMARY KEY,
 4. Category Namevarchar(50)
 5. )
Inserting some data in Category Table:
 1. INSERT INTO CATEGORY_DETAILS VALUES
    (1,'Database');
 2. INSERT INTO CATEGORY DETAILS VALUES (
    2,'Programming Language');
Building Relationship between Book & Category Table:
 1. ALTER TABLE Book_details
 2. ADD CONSTRAINT Category Id FK FOREIGN KEY
    (Category Id) REFERENCES Category Details(Category Id);
Checking Relationship:
 1. Select b. Book Title, e. Category Name
 2. From Book Detailsb, Category Details e
```

```
3. whereb.binding id = e. Category id;
```
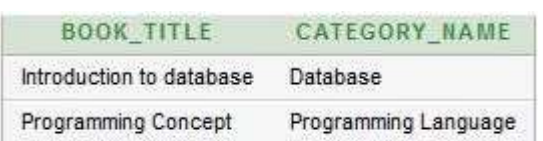

**NOTES** 

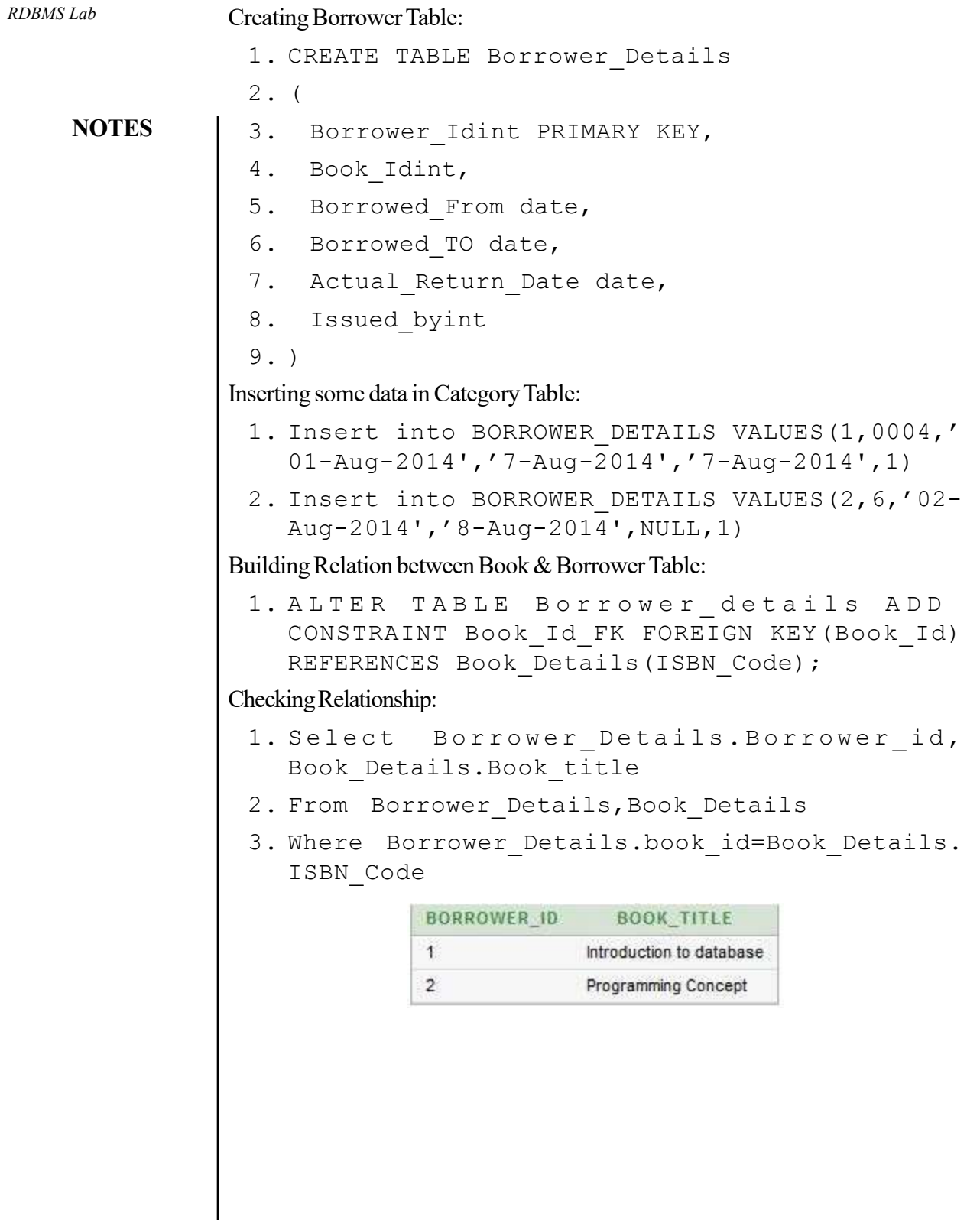

```
1. ALTER TABLE Borrower_Details RDBMS Lab
 2. ADD CONSTRAINT Issued_by_FK FOREIGN KEY(
    Issued_by) REFERENCES Staff_Details(Staff_Id);
Creating Staff Table:
 1. CREATE TABLE Staff_Details
 2. (
 3. Staff_Idint PRIMARY KEY,
 4. Staff Namevarchar(50),
 5. Password varchar(16),
 6. Is Adminbinary float,
 7. Designation varchar(20)
 8. )
Inserting some data in Staff Table:
 1. Insert into STAFF DETAILS values
    (1,'Tarek Hossain','1234asd',0,'Lib_mgr');
 2. Insert into STAFF DETAILS values
    (2,'Md.Kishor Morol','iloveyou',0,'Lib_clr');
All Data of Staff table:
```

```
1. select * from staff details
```
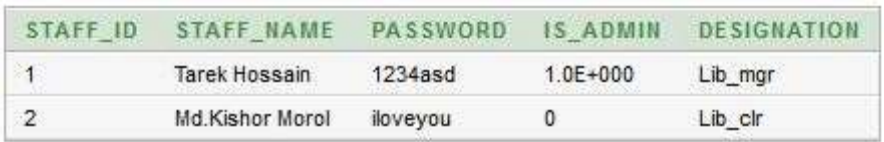

Creating Student Table:

- 1. Create TABLE Student\_Details
- 2. (
- 3. Student Idvarchar(10) PRIMARY KEY,
- 4. Student Namevarchar(50),
- 5. Sex Varchar(20),

**NOTES** 

```
6. Date Of Birth date,
 7. Borrower Idint,
 8. Department varchar(10),
 9. contact Numbervarchar(11)
10. )
Inserting Some Data in Student Table:
 1. Insert into STUDENT DETAILS values ('13-23059-
     1 ' , ' A h m e d , A l i ' , ' M a l e ' , ' 0 5 - O c t -
     1995',1,'CSSE','01681849871');
 2. Insert into STUDENT_DETAILS values ('13-23301-
     1','MOrol MD. Kishor','Male','03-Jan-
     1994',2,'CSE','01723476554');
All Data of Student Table:
  1. select *from student details;
                   SEX DATE_OF_BIRTH BORROWER_ID DEPARTMENT CONTACT_NUMBER
 STUDENT_ID STUDENT_NAME
                       05-OCT-95
 13-23059-1
         Ahmed,Ali
                                           CSSE
                                                    01681849871
                    Male
                                  \mathbf{1}13-23301-1
         MOrol MD.Kishor
                    Male 03-JAN-94
                                                    01723476554
                                  \overline{2}CSE
Building Relationship between student and Borrower table:
 1. ALTER TABLE student details
 2. ADD CONSTRAINT borrower id FK FOREIGN KEY(
     Borrower Id) REFERENCES Borrower Details(Borrower Id);
Checking Full Relationship:
 1. select student.student id, student.student
     name, book.Book Title, staff.staff name, b.Borrowed To
 2. from student Detailsstudent, Staff
     Detailsstaff, Borrower Detailsb, book details book
 3. wherestudent. Borrower id = b. Borrower i
     d and book.ISBN Code = b.book id and b.Issued by = staff.Staff id;
 STUDENT ID
           STUDENT_NAME
                           BOOK TITLE
                                        STAFF NAME
                                                   BORROWED TO
 13-23059-1
           Ahmed, Ali
                         Introduction to database Tarek Hossain
                                                   07-AUG-14
 13-23301-1
           MOrol MD.Kishor
                        Programming Concept
                                        Tarek Hossain
                                                   08-AUG-14
```
RDBMS Lab

**NOTES** 

```
Adding Shelf Table: RDBMS Lab
```

```
1. Create Table Shelf_Details
```

```
2. (
```
- 3. Shelf idint PRIMARY KEY,
- 4. Shelf Noint,
- 5. Floor\_Noint

6. );

#### Inserting Some Data from Shelf Table:

- 1. Insert into Shelf DetailsValues(1, 1, 1);
- 2. Insert into Shelf DetailsValues (2, 2, 10001);
- 3. Insert into Shelf DetailsValues (3, 1, 10002);

#### All Data in Shelf Table:

1. select\*from Shelf Details;

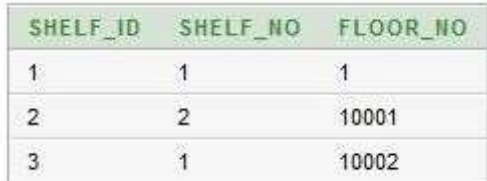

Adding Relationship between Shelf and Book Table:

```
1. ALTER TABLE Book_Details
```

```
2. ADD(Shelf_Idint);
```

```
3. UPDATE Book_Details set Shelf_Id = 1
```
- 4. where ISBN CODE = 4;
- 5. UPDATE Book\_Details set Shelf\_Id = 2
- 6. where ISBN\_CODE = 6;
- 7. ALTER TABLE Book\_Details
- 8. ADD CONSTRAINT Shelf Id FK FOREIGN KEY (Shelf Id) REFERENCES Shelf Details(Shelf Id);

#### **NOTES**

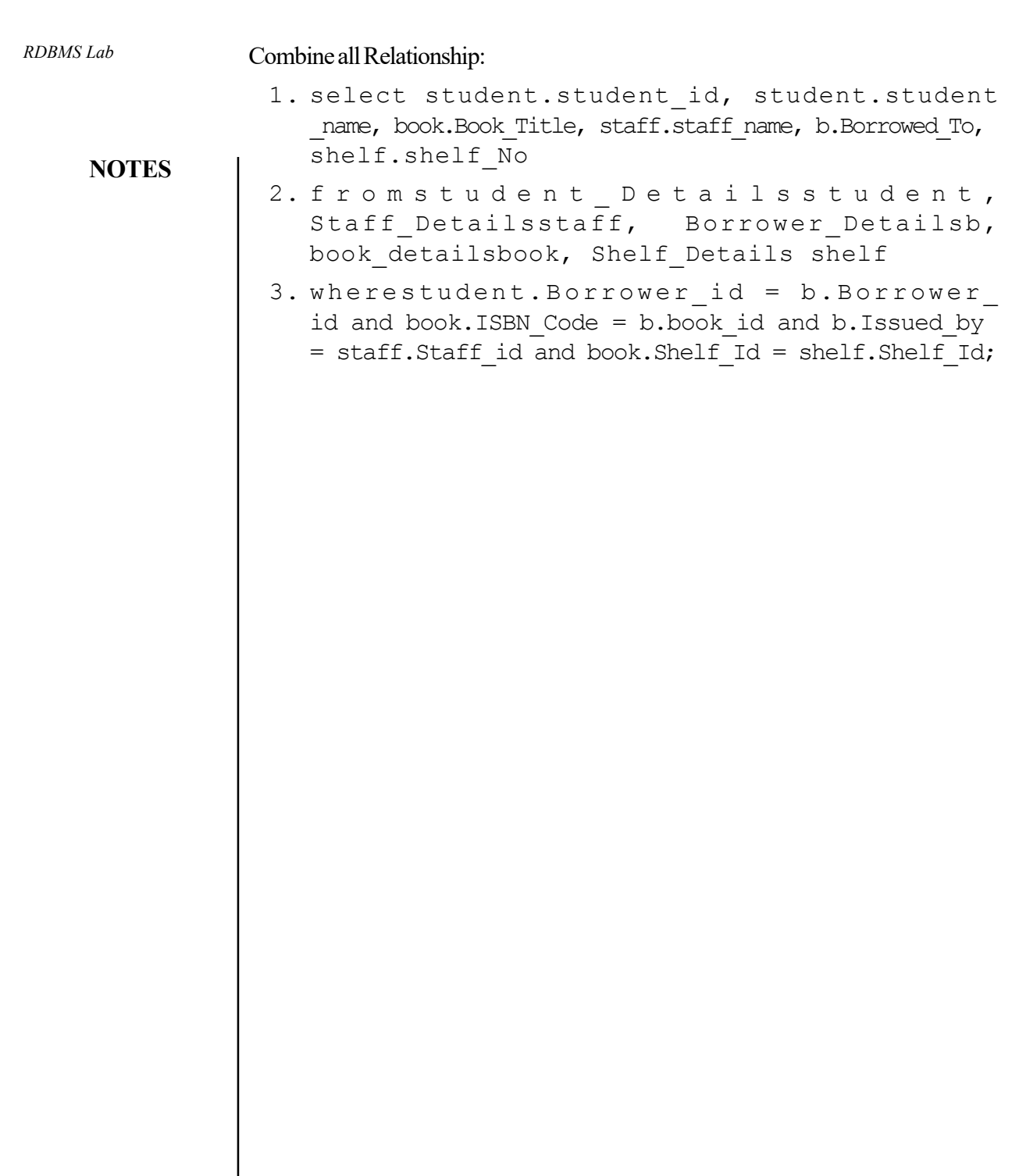

 $\begin{array}{ccc} \hline \end{array}$ 

Self-Instructional 80 Material

 $\overline{\phantom{a}}$